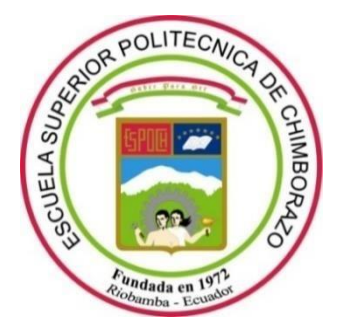

# **ESCUELA SUPERIOR POLITÉCNICA DE CHIMBORAZO FACULTAD DE INFORMÁTICA Y ELECTRÓNICA CARRERA DE INGENIERIA ELECTRÓNICA EN CONTROL Y REDES INDUSTRIALES**

# **"DISEÑODEUN PROTOTIPODESISTEMADECONTROLPARA LA SUPERVISIÓN DE ILUMINACIÓN EN BAJA TENSIÓN EN TÚNELES USANDO PROTOCOLOS DE COMUNICACIÓN INDUSTRIAL"**

**Trabajo de titulación** Tipo: Proyecto técnico

Presentado para optar el grado académico de: **INGENIEROENELECTRÓNICA,CONTROLYREDES INDUSTRIALES**

**AUTOR:** CARLOS ADRIÁN LÓPEZ FIALLOS

**TUTOR:** ING. MARCO ANTONIO VITERI BARRERA

Riobamba – Ecuador

2021

# **© 2021, Carlos Adrián López Fiallos**

Se autoriza la reproducción total o parcial, con fines académicos, por cualquier medio o procedimiento, incluyendo cita bibliográfica del documento, siempre y cuando se reconozca el Derecho del Autor.

Yo, Carlos Adrián López Fiallos, declaro que el presente trabajo de titulación es de mi autoría y los resultados del mismo son auténticos. Los textos en el documento que provienen de otras fuentes están debidamente citados y referenciados.

Como autor asumo la responsabilidad legal y académica de los contenidos de este trabajo de titulación: El patrimonio intelectual pertenece a la Escuela Superior Politécnica de Chimborazo.

Riobamba 26 de marzo del 2021.

**Carlos Adrián López Fiallos** 

**180477550-8**

# **ESCUELA SUPERIOR POLITÉCNICA DE CHIMBORAZO FACULTAD DE INFORMÁTICA Y ELECTRÁNICA CARRERA DE INGENIERÍA ELECTRÓNICA EN CONTROL Y REDES INDUSTRIALES**

El Tribunal del Trabajo de Titulación certifica que: El trabajo de titulación: Tipo: Proyecto Técnico. **"DISEÑO DE UN PROTOTIPO DE SISTEMA DE CONTROL PARA LA SUPERVISIÓN DE ILUMINACION EN BAJA TENSIÓN EN TUNELES USANDO PROTOCOLOS DECOMUNICACIÓN INDUSTRIAL"**, realizado por el señor: **CARLOS ADRIÁN LÓPEZFIALLOS**, ha sido minuciosamente revisado por los Miembros del Trabajo de Titulación, el mismo que cumple con los requisitos científicos, técnicos, legales, en tal virtud el Tribunal Autoriza su presentación.

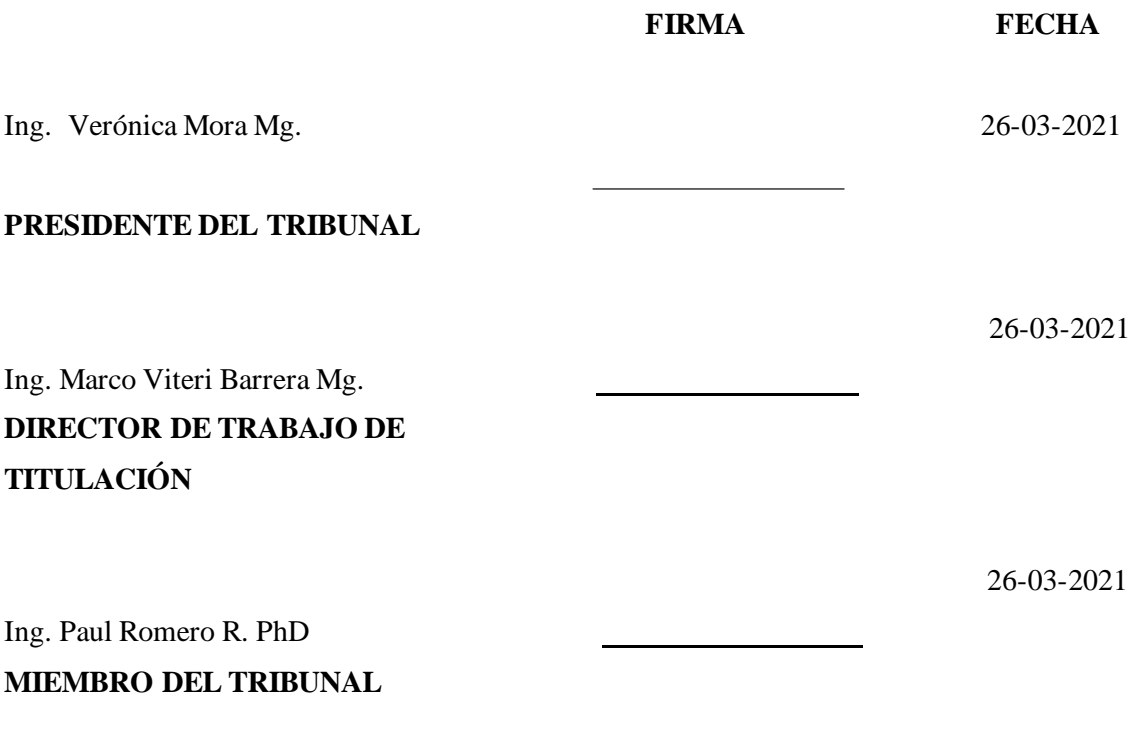

## **DEDICATORIA**

Este logro se lo dedico primeramente aDiosy a laVirgen deSantaLucia por bendecirme y guiarme en cada momento de mi vida, a mis padres Marcia Fiallos y Carlos López quienes un ejemplo para mí, y su apoyo constante en cada paso de mi vida, A mi hermano Miguel López que siempre supo brindarme su apoyo y amistad. A mis Abuelitas Yolanda, Marina, que siempre estuvieron para brindarme palabras de aliento. A mis familiares que han sabido brindarme su apoyo y concejo. Dedicado también a mis Abuelitos Higinio y Miguel, y mi primo Gabriel que, aunque físicamente no los pueda ver sé que desde el cielo comparten la felicidad de este logro.

Carlos

# **AGRADECIMIENTO**

Agradezco de todo corazón a mis padres, hermano y mi tío Napoleón por sus concejos y apoyo, en la búsqueda de missueños y metas, sus palabras me han dado fuerzas para cumplir todo lo que me propongo. A todos misfamiliares, amigos que siempre han estado ahí para ayudarme en tiemposdifíciles y hacerme saber que uno nunca está solo.

También agradezco a todos los docentes de mi facultad que con esmero y dedicación fueron mis guías en la obtención de conocimientosdurantemis años de estudio.

Carlos

# **TABLA DE CONTENIDO**

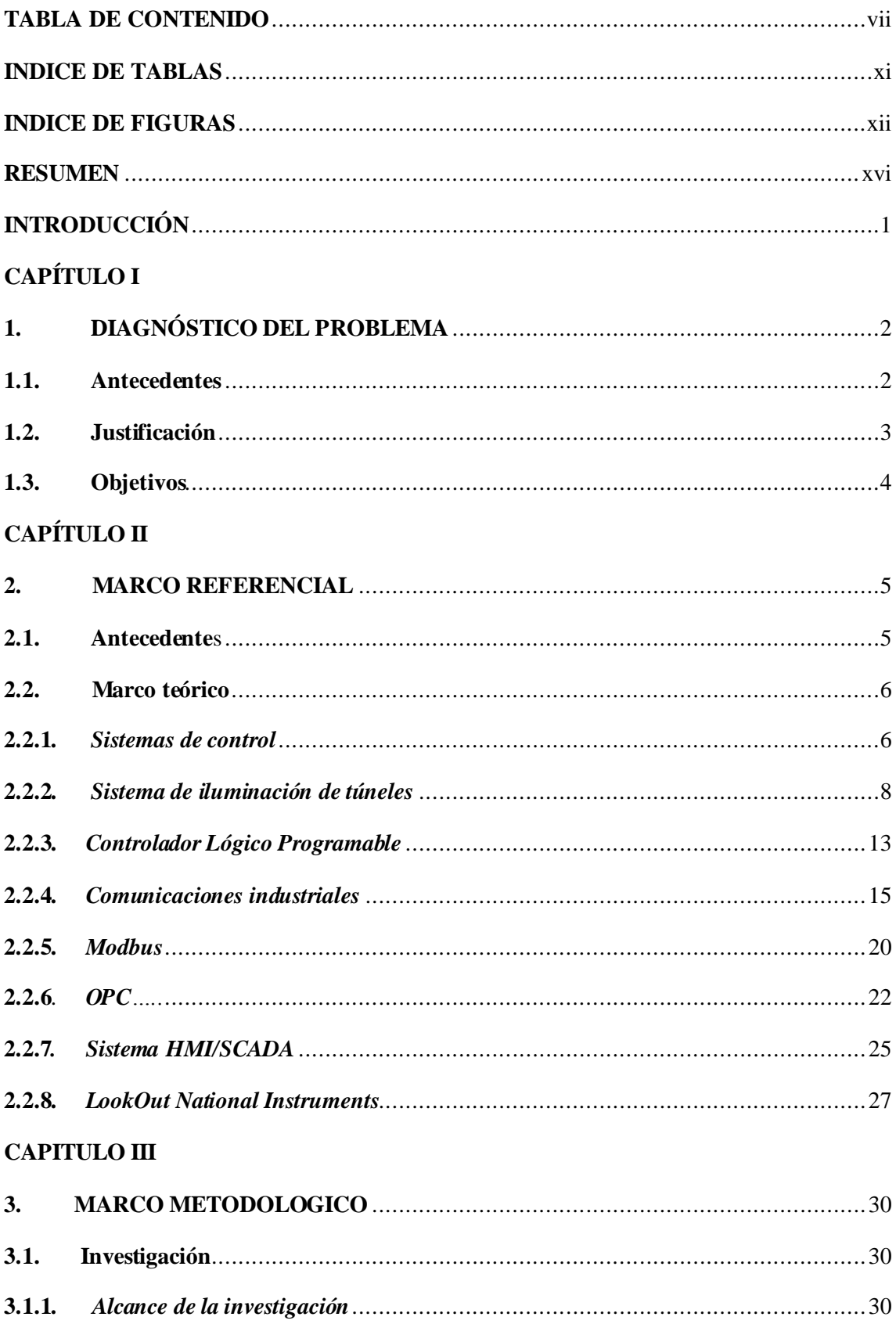

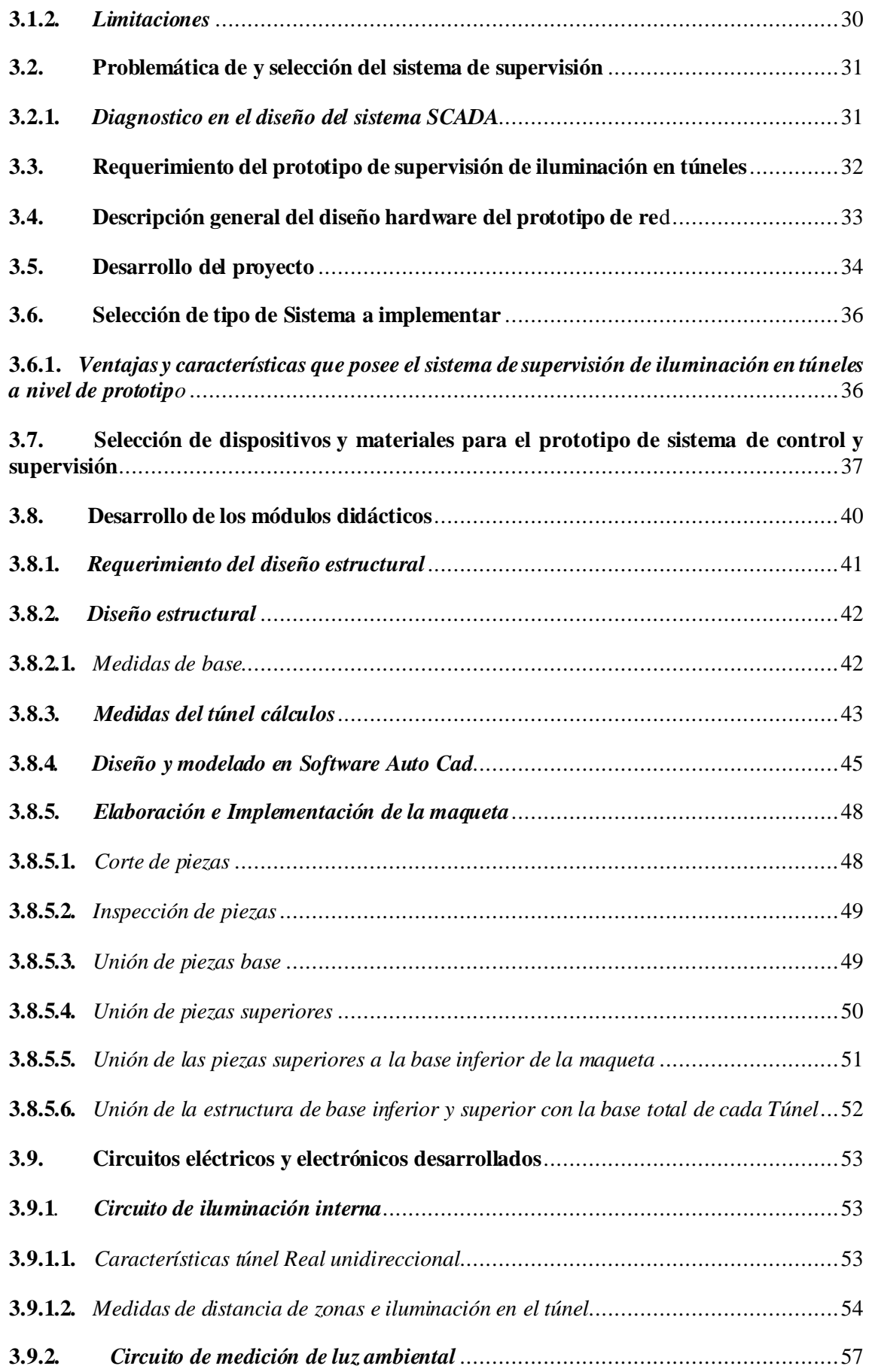

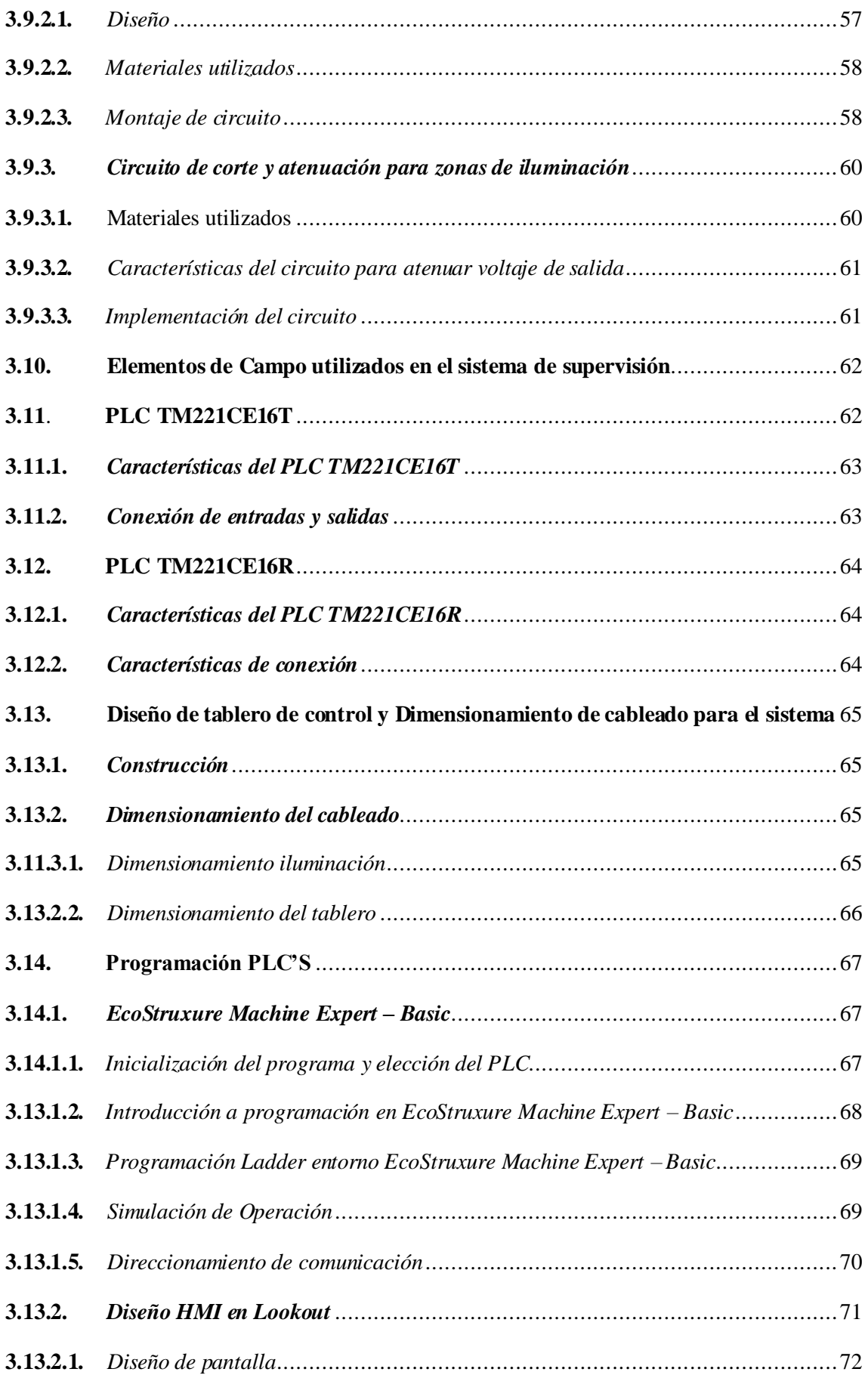

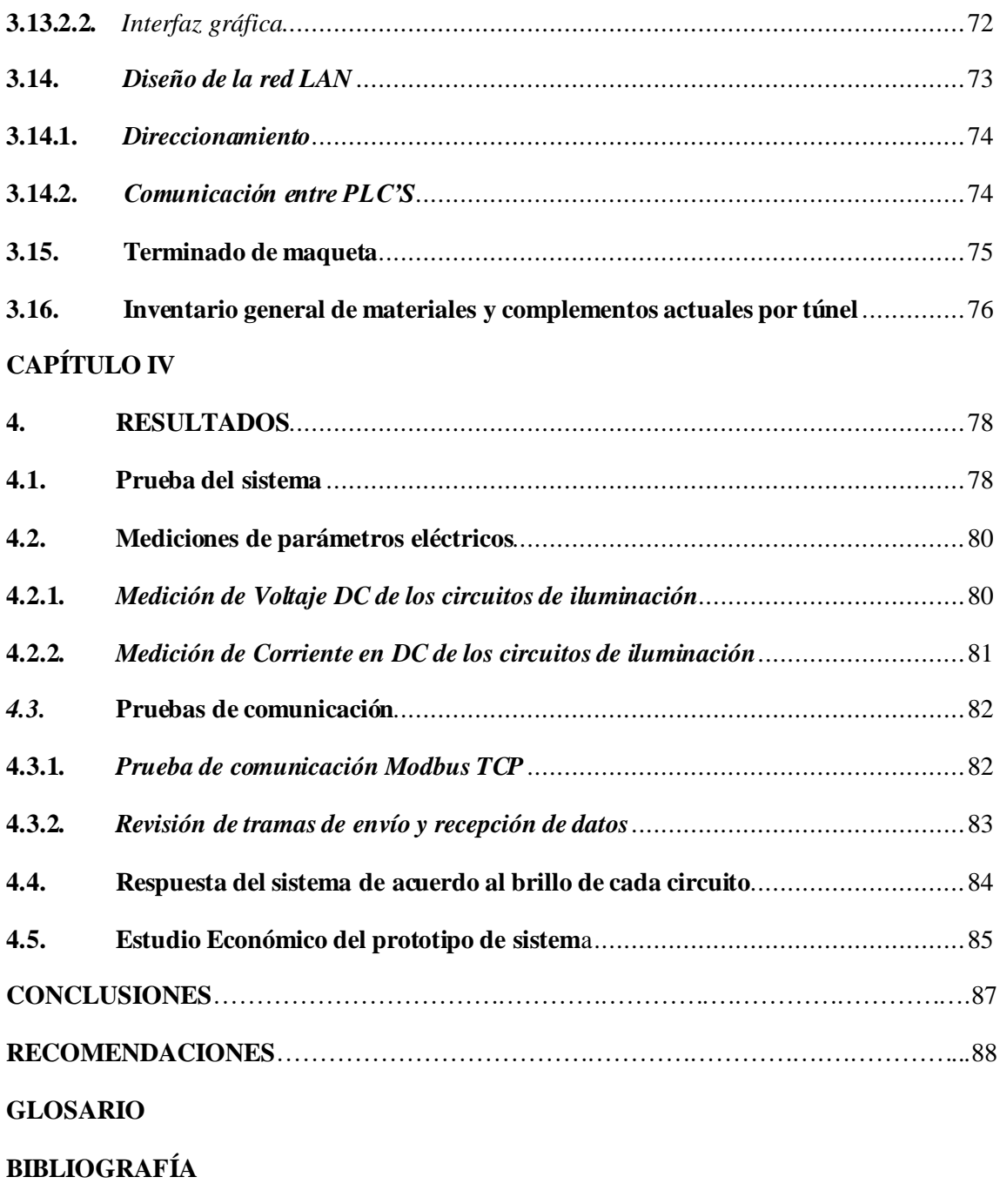

**ANEXOS**

# **INDICE DE TABLAS**

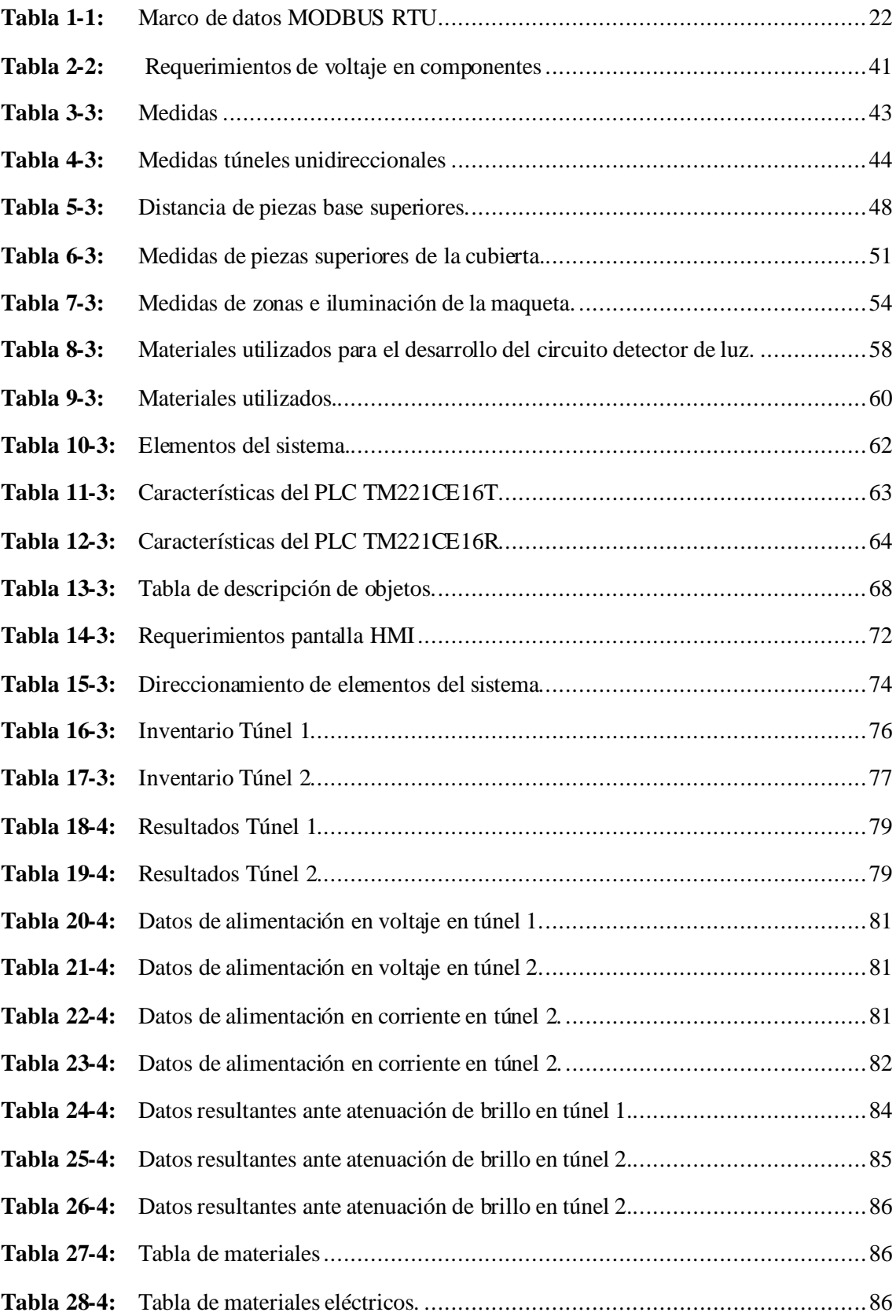

# **INDICE DE FIGURAS**

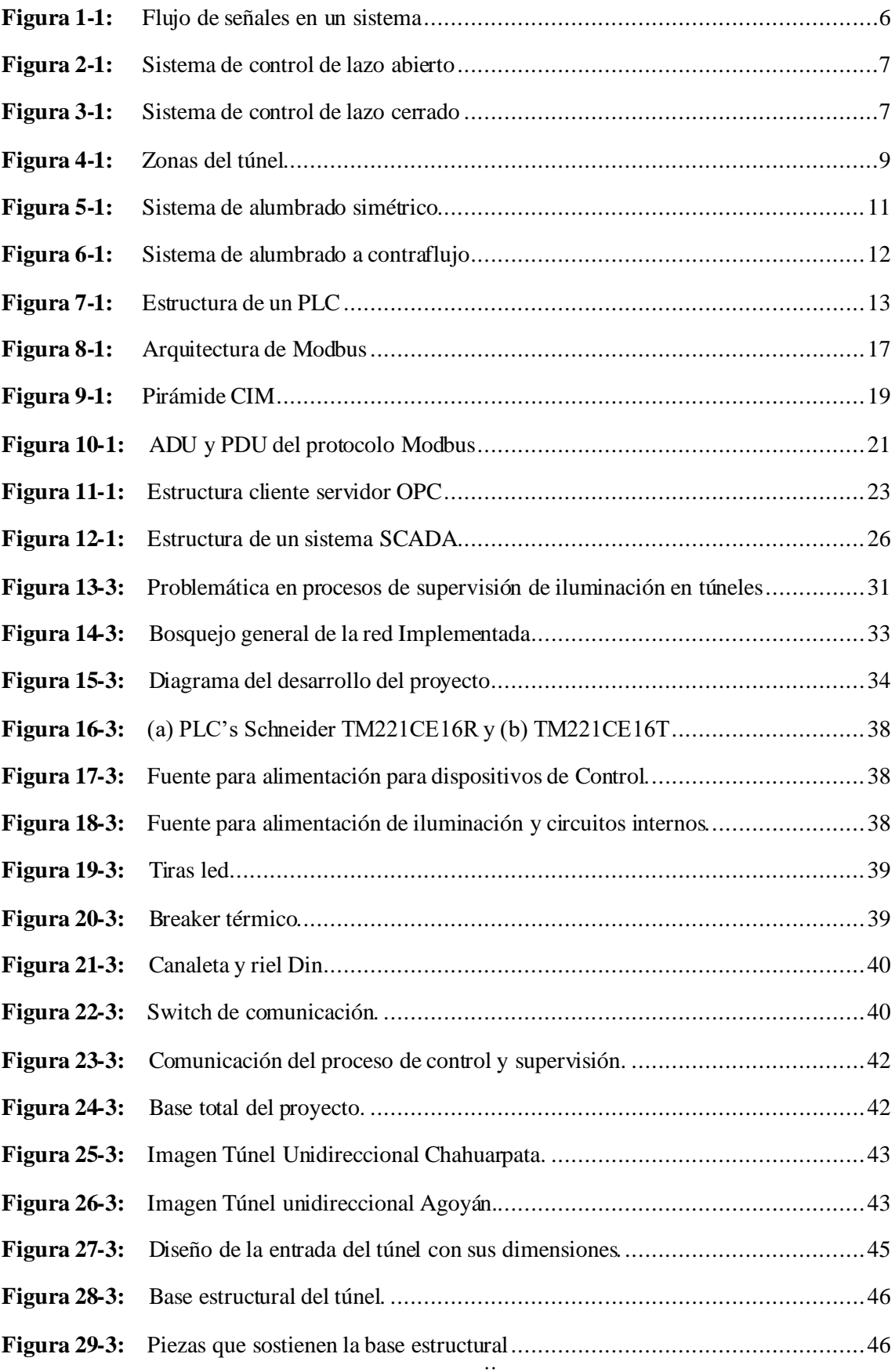

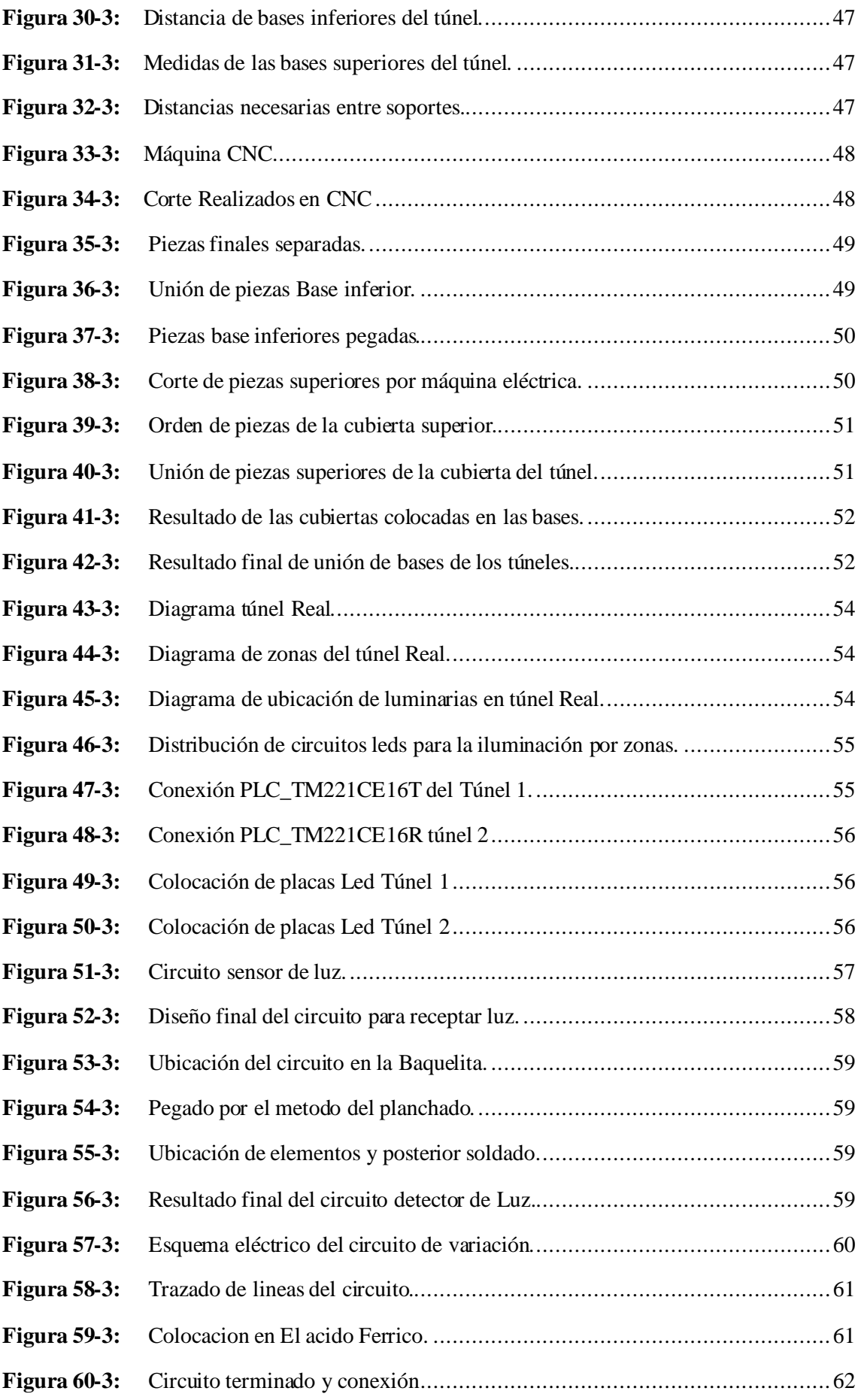

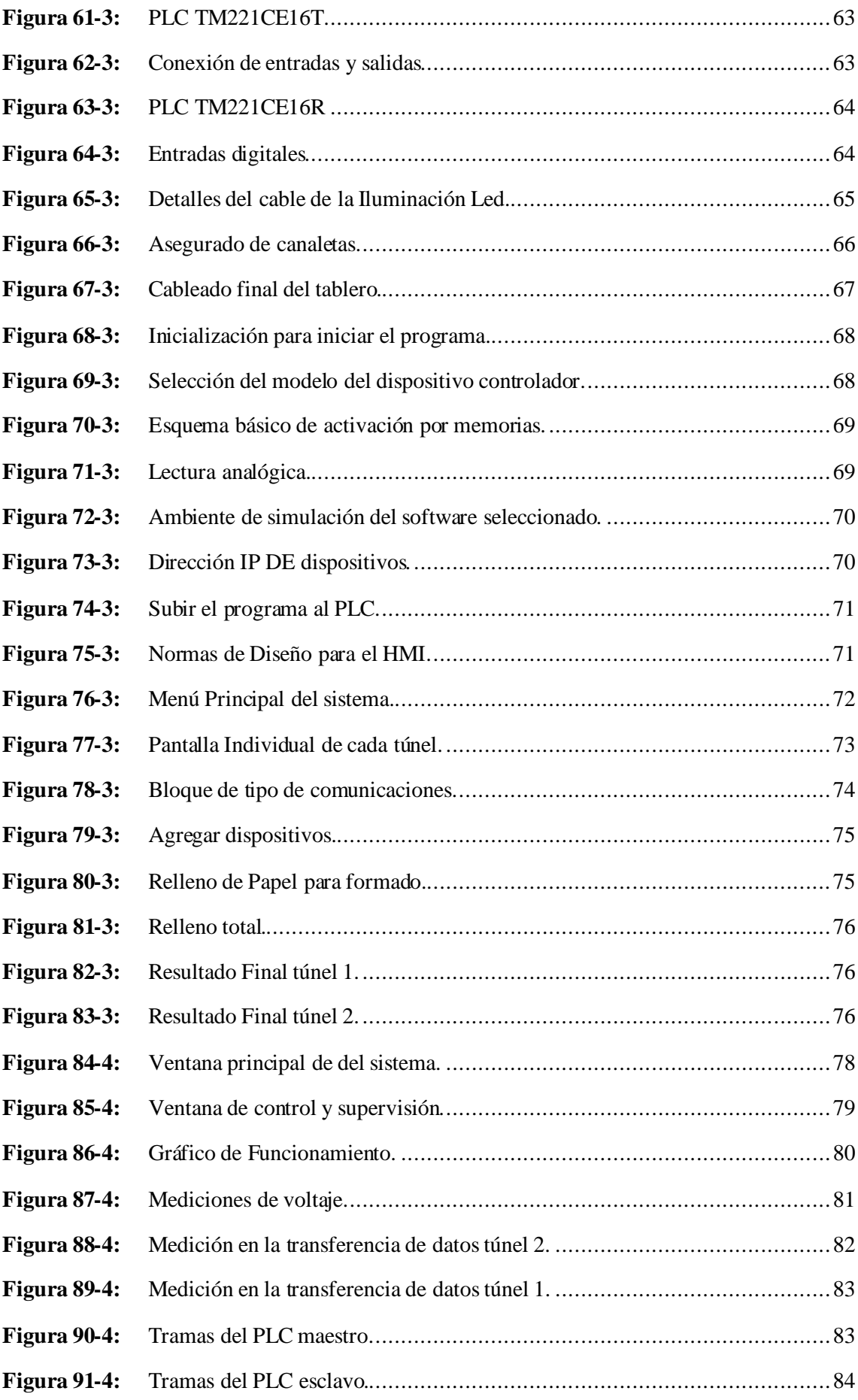

## **RESUMEN**

El presente proyecto tuvo como objetivo general implementar un sistema de supervisión para iluminación en túneles, realizado en una maqueta a escala. Se recabó información relevante que ayudó a determinar y diseñar el sistema requerido, cumpliendo con los parámetros de funcionamiento. Para la implementación del sistema de control y supervisión, fue necesaria la utilización de circuitos captadores de luz, dispositivos de control y conexiones de comunicación interna que integran todo el sistema de la red permitiendo controlarlo y manejarlo a través de una de una interfaz. Es necesario una buena ubicación de los sensores, captando así la luz que envía al sistema; para una mejor presentación el cableado y los dispositivos se concentran en un tablero de control desarrollado para identificar todos los elementos que intervienen en él, el sistema de supervisión funciona en tiempo real utilizando datos analógicos que son ingresados y procesados por los dispositivos de control permitiendo visualizar estos cambios en la interfaz gráfica desarrollada, obteniendo una eficiencia del 100% en la trasmisión, se concluye que la implementación de un sistema de este tipo ayuda a mejorar la supervisión de iluminación en el interior de los túneles, y de implementarlo en un túnel real este ayudaría al personal de mantenimiento resguardando la seguridad de los transeúntes.

**Palabras clave:** <CONTROLADOR LÓGICO PROGRAMABLE (PLC)>, <ILUMINACIÓN>, <INTERFAZ>, <SUPERVISIÓN>, <TÚNELES>.

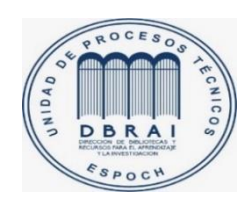

22-03-2021 0801-DBRAI-UPT-2021

# **ABSTRACT**

The general objective of this project was to implement a monitoring system for tunnel lighting, made on a scale model. Relevant information was collected that helping to determine and design the required system, complying with the operating parameters. For the implementation of the control and supervision system, it was necessary to use light harvesting circuits, control devices, and internal communication connections integrating the entire network system allowing it to be controlled and managed through an interface. A good location of the sensors is necessary, capturing the light and sending to the system; wiring and devices are concentrated in a control dashboard for better presentation developed to identify all the elementsinvolved in it, the monitoring system operatesin real-time using analog data that are entered and processed by the control devices allowing to visualize these changes in the graphical interface developed, obtaining efficiency in the transmission of 100%, it is concluded the system implementation helps to improve the monitoring system inside the tunnels, and if it is implemented in a real tunnel, it will help to the maintenance personnel protecting the safety of passersby.

# **Keywords:** < PROGRAMMABLE LOGIC CONTROLLER (PLC)>, < LIGHTING >, <INTERFACE>, < MONITORING >, < TUNNEL>.

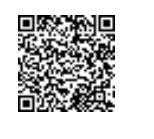

F ir m a do e le c t ró n i ca m e nt e p or : **LENIN IVAN LARA**

# **INTRODUCCIÓN**

En el ámbito del trasporte vial los túneles son claves en zonas de difícil circulación permitiendo un flujo constante de tráfico a través de ellos, debido a ciertos puntos en el trayecto se pueden considerar riesgosos, por tanto, se considera importante tener un control de los sistemas internos que posee este tipo de infraestructura.

El proyecto detalla un prototipo de sistema de control y supervisión para la iluminación interna en dos diferentes túneles, los módulos elaborados se conectan a través de una red utilizando protocolos de comunicación industrial con el objetivo de supervisar y controlar el sistema de iluminación interno, detectando fallas en tiempos reales.

El sistema maneja un control ON/OFF para el control de iluminación, para el proceso de supervisión maneja variables de voltaje que son analizados por los dispositivos de control, y enviadas a través de la red para ser mostradas en la pantalla HMI específica para de cada Túnel.

La implementación del proyecto contiene componentes de infraestructura, necesaria para el montaje de los sistemas detallados en el escrito, componentes de hardware que forman parte de los módulos realizados, y los componentes de software que permiten la programación necesaria para cumplir los objetivos propuestos.

# **CAPÍTULO I**

# **1. DIAGNÓSTICO DEL PROBLEMA**

## **1.1. Antecedentes**

Actualmente los sistemas de control están siendo utilizados ampliamente en las sociedades industrializadas, tanto en la vida rutinaria como en las industrias, para ajustar y controlar los valores de temperatura, presión, caudal, seguridad e iluminación, pues hoy en día todo se encuentra controlado, con la finalidad de obtener mejores resultados posibles en referencia a la utilización de recursos, máquinas, rentabilidad, protección medioambiental y seguridad de los procesos y ambientes (Gutiérrez et al., 2017).

Dentro de la estructura vial, los túneles tienen como finalidad sortear obstáculos naturales que por lo general es una montaña para permitir el paso de vehículos y carga a través de estos, sin perturbar con las actividades humanas durante su construcción y utilización, pero a pesar de que estas estructuras son de mucha importancia a lo largo del desarrollo de la humanidad, son proyectos de alto costo y riesgo, tanto en la etapa de construcción como de operación. En este sentido se indica que la falta de visibilidad de los conductores de los vehículos o escasa iluminación, en especial en sus extremos son causas frecuentes de siniestros que se originan en su interior (Rodríguez et al., 2019).

En muchas ocasiones el alumbrado que proporciona los faros de los vehículos que circulan por el túnel no es suficiente para circular con seguridad y comodidad, debido a las características que poseen los mismos. Para mitigar dichas dificultades visuales, se utilizan equipos de iluminación de túneles. Estos equipos de iluminación mejoran la seguridad del conductor al incrementar la capacidad del conductor para ver detalles y objetos con anticipación y de esa forma responder de manera efectiva a tiempo, evitando acciones repentinas e impredecibles que pueden ocasionar siniestro (Rodríguez et al., 2019).

De acuerdo a lo citado anteriormente, en los túneles, el uso del sistema de iluminación debe garantizar un paso seguro a través de él, no solo durante la noche sino también durante el día, pues los conductores deberían poder discernir la presencia de otros vehículos y posibles obstáculos en la carretera. Además de ello, tener un control adecuado de la iluminación permite evitar el efecto del agujero "negro" en la entrada del túnel durante el día. Por lo tanto, se requerirá valores de luminancia más altos para mejorar la adaptación visual de los controladores entrantes (Doulos et al., 2020).

La iluminación siempre debe estar en funcionamiento en los túneles, sin embargo, en los túneles de la Empresa Eléctrica Ambato que se encuentran en el cantón Baños existe problemas constantes, ya que se producen apagones repentinos, generando un peligro visual para las personas que transitan en él. Por lo cual se pretende lograr un sistema que detecte estos apagones que se generan en el túnel, proporcionando un aviso a los encargados para que se tomen las mejores decisiones de forma inmediata, debido a la distancia se usan protocolos industriales, las redes de comunicación entre dispositivos que controlan la iluminación nos brinda la posibilidad de intercambio de información del proceso

En base a lo indicado, el presente trabajo tiene como finalidad diseñar un sistema de control para la supervisión de iluminación en baja tensión en túneles, es decir tener un manejo sobre el estado de la iluminación dentro de los túneles con el objetivo de mejorar el sistema actual en los túneles de la región y mejorando la seguridad vial al transitar por ellos.

# **1.2. Justificación**

La presente investigación es de gran importancia técnica debido a que con el uso protocolos industriales se pretende dar solución a la comunicación de los diferentes dispositivos a lo largo de todo el sistema de iluminación, dando un entorno que permita la implementación de protocolos de especificaciones conocidas en un sistema de comunicación completo, integrando todo el sistema en un control jerarquizado y distribuido que permita la toma de decisiones inmediata.

De igual manera el desarrollo del trabajo investigativo es de gran impacto social pues la iluminación del túnel ayuda a los conductores a realizar ajustes al pasar de la luz natural al nivel de luz en el túnel, contribuyendo así a la seguridad vial, por lo cual es importante elegir los dispositivos y protocolos adecuados para la correcta transmisión de datos y de esa forma evitar que exista dificultad en la transmisión de datos.

Con el diseño de un sistema de control para la supervisión de iluminación en baja tensión en túneles usando protocolos de comunicación industrial se beneficiaría a la comunidad en general, pues los túneles de carretera son elementos que por sus singulares características dentro de la red viaria merecen una atención especial, debido a que cualquier incidente grave que suceda en el lugar puede provocar un gran daño social, pues existe una alta dificultades de rescate o evacuación, además del dramatismo que provoca el confinamiento debido al cierre temporal de un tramo viario, que en ocasiones es una alternativa difícil o inexistente.

# **1.3.Objetivos**

# **Objetivo General**

Diseñar un prototipo de sistema de control para la supervisión de iluminación en baja tensión en túneles usando protocolos de comunicación industrial.

# **Objetivos Específicos**

- Investigar los dispositivos de control industriales existentes en el mercado para la supervisión del sistema de iluminación en baja tensión.
- Seleccionar el protocolo para la comunicación industrial en base a las necesidades de la localidad del sistema de iluminación.
- Diseñar el sistema de control para la supervisión de iluminación en baja tensión en túneles.
- Evaluar el sistema de control de iluminación mediante pruebas funcionales y de comunicación.

# **CAPÍTULO II**

# **2. MARCO REFERENCIAL**

## **2.1. Antecedentes**

Con la revisión de la literatura existente referente al tema de investigación se encontraron diversos documentos que se relacionan con la variable de estudio, entre los cuales se mencionan los siguientes:

El trabajo investigativo desarrollado por Plaza & Álvarez (2018) con el tema "Desarrollo de un Laboratorio virtual para el estudio de sistemas SCADA para sistemas de alumbrado público" tuvo como objetivo diseñar un sistema de alumbrado vial de la ESPOL que ayude a la reducción del consumo eléctrico utilizando lámparas LED y utilizando este diseño, realizar un sistema SCADA como ejercicio para el Laboratorio de sistemas SCADA para sistemas de potencia, para lo cual se realizó un levantamiento eléctrico del sistema de alumbrado, considerando la información existente y no existente. Finalmente se concluyó que el sistema SCADA permite realizar un control de las luminarias, apagando cierto número de luminarias en horas inactivas de la institución, disminuyendo el consumo y ofreciendo un sistema automatizado.

Además en el trabajo investigativo de Gómez (2016) titulado: "Análisis del impacto energético del cambio en el sistema de iluminación y su control en pasillos hospitalarios" tuvo como finalidad cambiar el sistema de iluminación actual por otro más eficiente como base para la elaboración de una estrategia de control del sistema de iluminación de los pasillos de circulación del Hospital Universitario Río Hortega, con vistas a la mejora de su eficiencia energética. El trabajo concluyó que el control propuesto se basa en aprovechar una tecnología creciente, basado en la centralización de procesos e un controlador principal, soportando SCADA, que ayuda a monitorizar en tiempo real y controlar las diversas variables del sistema, el mismo que utiliza una combinación de un sistema propietario y un protocolo de comunicación abierto.

Estos trabajos sirvieron como punto de partida para el desarrollo de la investigación, otorgando una pauta de la metodología a seguir para el logro de los objetivos planteados al inicio de la investigación.

# **2.2. Marco teórico**

## *2.2.1 Sistemas de control*

# **Definición**

Un sistema de control se puede ver como cualquier entidad que produce una transformación de señales. Entonces, un sistema tiene señales de entrada que pueden ser manipuladas y señales de salida que pueden ser observadas, las cuales están relacionadas con las entradas a través de la transformación del sistema. El sistema puede estar afectado también por estímulos externos e internos que no se pueden manipular, denominados perturbaciones. Estas perturbaciones pueden tener un carácter aleatorio (ruido) o un carácter determinista (interferencias). (Valdivia, 2012)

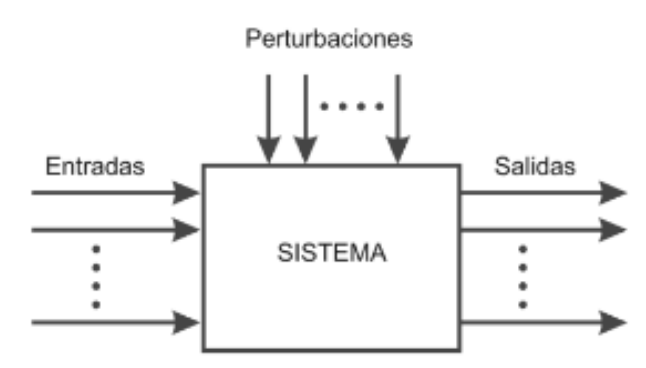

 Figura 1-1. Flujo de señales en un sistema Fuente: (Valdivia, 2012)

Un conocimiento preciso de la relación entrada/salida permite predecir la respuesta del sistema y seleccionar la acción de control adecuada para mejorarla. En vista de todo lo expuesto, se puede definir un sistema de control como el conjunto de elementos que interactúan para conseguir que la salida de un proceso se comporte tal y como se desea, mediante una acción de control (Varela, 2014).

#### **Tipos de sistemas**

Los sistemas de control pueden ser: sistemas de lazo abierto y de lazo cerrado.

#### **Sistemas de control en lazo abierto**

Los sistemas en los cuales la salida no afecta la acción de control se denominan sistemas de control en lazo abierto. En otras palabras, en un sistema de control en lazo abierto no se mide la salida ni se realimenta para compararla con la entrada, mientras que los sistemas de control realimentados o denominados también sistemas de control en lazo cerrado siempre implica el uso de una acción de control realimentado para reducir el error del sistema. La Figura 2-1 muestra la forma de cómo se implementa un sistema de control de este tipo (Quiroz et al., 2020).

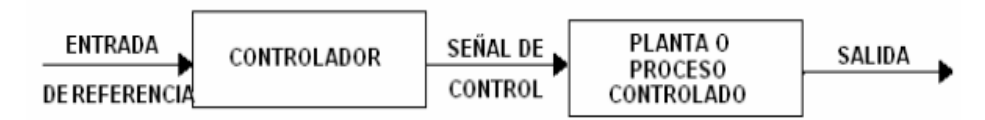

Figura 2-1. Sistema de control de lazo abierto Fuente: (Valdivia, 2012)

En cualquier sistema de control de lazo abierto, la salida no se compara con la entrada de referencia. Por tanto, a cada entrada de referencia le corresponde una condición operativa fija; como resultado, la precisión del sistema depende de la calibración. Ante la presencia de perturbaciones, un sistema de control de lazo abierto no realiza la tarea deseada. En la práctica, el control de lazo abierto sólo se usa si se conoce la relación entre la entrada y la salida y si no hay perturbaciones internas ni externas (Coronel et al., 2012).

# **Sistemas de control en lazo cerrado**

En los sistemas de control de lazo cerrado, la salida o señal controlada, debe ser realimentada y comparada con la entrada de referencia, y se debe enviar una señal actuante o acción de control, proporcional a la diferencia entre la entrada y la salida a través del sistema, para disminuir el error y corregir la salida. (Valdivia, 2012)

La realimentación dentro de un sistema de control proporciona una alta precisión, flexibilidad, mayor rapidez de respuesta e independencia relativa de las condiciones de operación. Logra captar y mejorar la diferencia que se produce de entradas y salidas en un sistema que puede presentar perturbaciones. La Figura 3-1 muestra la relación entrada-salida de un sistema de control de lazo cerrado. (Colman, 2020)

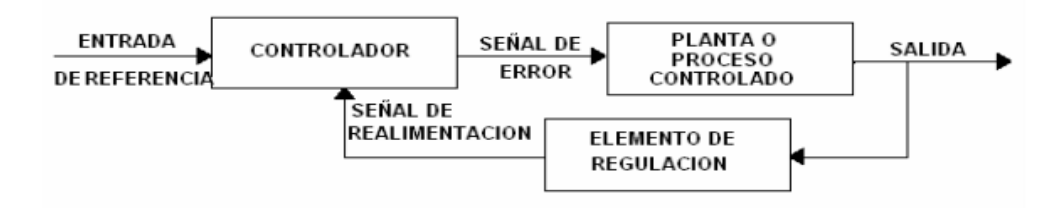

**Figura 3-1***.* Sistema de control de lazo cerrado **Fuente:** (Valdivia, 2012)

#### **Comparación de sistemas**

La ventaja de los sistemas de control de lazo cerrado, es que al usar de forma adecuada la realimentación, se puede lograr que el sistema sea relativamente insensible a las perturbaciones externas o exógenas y a variaciones internas de los parámetros del sistema. De esta manera se pueden utilizar en el diseño y experimentación componentes más inexactos y económicos, logrando exactitud de control, mientras esto sería mucho más complicado de solucionar proponiendo un diseño de un sistema de lazo abierto (Colman, 2020).

Desde el punto de vista de la estabilidad, en los sistemas de lazo abierto es más difícil de lograr, ya que no constituye un problema importante. Por otro lado, en los sistemas de lazo cerrado, la estabilidad siempre constituye un problema importante por la tendencia a sobre corregir errores lo que puede introducir oscilaciones de amplitud constante o variable. Hay que recalcar que para sistemas en los que las entradas son conocidas y no existen perturbaciones, es preferible usar sistemas de control de lazo abierto. Los sistemas de control de lazo cerrado se deben usar sí o sí en sistemas que estén sometidos a perturbaciones externas(Pérez, 2011).

#### **Requerimientos de un sistema**

Un sistema de control ideal debe ser capaz de conseguir su objetivo cumpliendo los siguientes requisitos: (Varela, 2014)

- Garantizar la estabilidad y, particularmente, ser robusto frente a perturbaciones y errores en los modelos.
- Ser tan eficiente como sea posible, según un criterio establecido.
- Ser fácil de implementar y cómodo de operar en tiempo real.

## *2.2.2 Sistema de iluminación de túneles*

El objetivo fundamental de un sistema de iluminación de túneles consiste en permitir a los conductores la detección de vehículos y obstáculos permitiendo reaccionar de modo efectivo y en tiempo adecuado sin producir maniobras bruscas e imprevisibles. El alumbrado de los túneles también proporciona un efecto de guiado para que los conductores no se salgan de la vía y contribuye a reducir el auto deslumbramiento originado por los faros de otros vehículos y por los del propio al aumentar la luminancia de fondo del campo visual, aún a costa de una reducción del contraste (López, 2015)

Una inadecuada visibilidad de la vía, bien por defecto o bien por exceso de luz, es en general una de las principales causas de los accidentes en carretera. Las consecuencias negativas de esta mala visibilidad son aún más acusadas en los túneles, por lo que una instalación de alumbrado que proporcione una adecuada distribución luminosa sobre la vía será de vital importancia en estas infraestructuras. Este hecho no se ve paliado por la iluminación de los faros de los vehículos, ya que estos no proporcionan suficiente luz para circular por túneles con seguridad y confort. Además, hay que tener en cuenta que las consecuencias de un accidente de circulación suelen ser más graves en un túnel que en una carretera a cielo abierto (Blasco et al., 2010).

# **Características y zonas de los túneles**

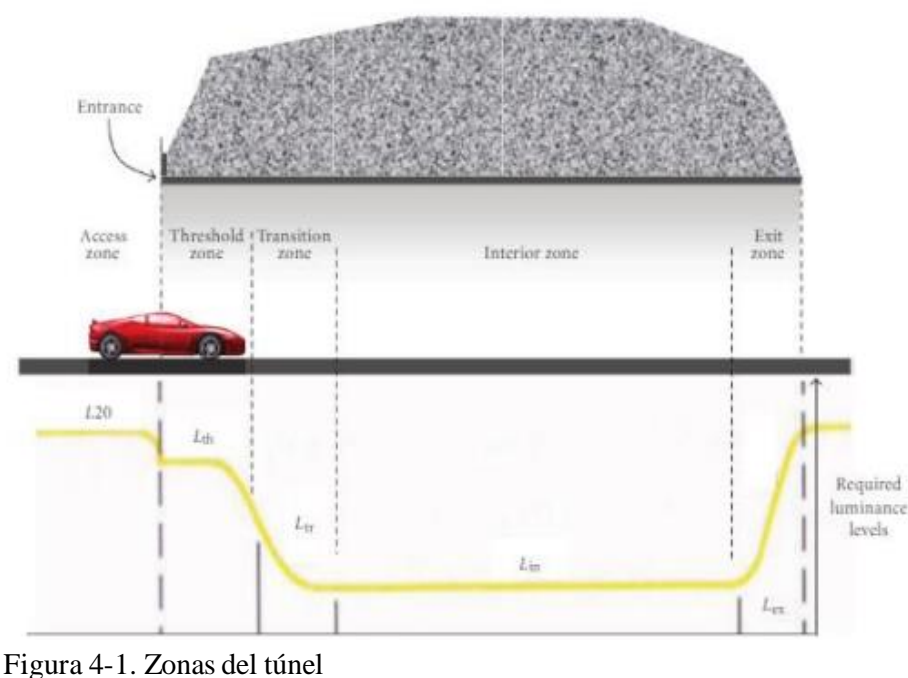

Las características y zonas de los túneles son:

Fuente: (Villagómez, 2018)

# **Zona umbral**

Es la primera zona al interior del túnel que encuentra el conductor, y su longitud es equivalente a la distancia de parada para ese sector, que no es igual a la de acceso. Esta zona es la que debe permitir al conductor que entra al túnel percibir un cambio relativamente suave del nivel de luminancia. La longitud de esta zona depende de la velocidad a la que se desplaza el vehículo (Sepúlveda, 2019).

# **Zona transición**

Situada entre el umbral y la zona interior o central, donde paulatinamente van disminuyendo los niveles de iluminación hasta conseguir la adaptación del ojo del conductor. Su longitud es variable dependiendo también de la velocidad de circulación en el interior del túnel. (SCT, 2013)

# **Zona interior**

Es a parte del túnel que viene directamente después de la zona de transición. Inicia al final de la zona de transición y termina al comienzo de la zona de salida. (Villagómez, 2018)

## **Zona salida**

Es la zona al final del túnel. Inicia al final de la zona interior y termina en el portal de salida del túnel. Durante el día, esta parte del túnel está influida predominantemente por la elevada iluminación exterior del túnel. Tiene una longitud mínima igual a la distancia de parada. (Izquierdo, 2013)

# **Diferencia entre iluminación en túneles e iluminación en carreteras**

La planificación para la construcción de un túnel de carretera requiere una diversa participación y diferentes tipos de estudios, y por lo general utiliza los mismos requisitos que para carreteras y puentes. Ciertas consideraciones, como iluminación, ventilación, seguridad, operación y mantenimiento, deben ser enfocadas específicamente para túneles. Todos estos diseños y consideraciones deben tomar en cuenta la vida útil del túnel, el cual es significativamente mayor al de otras estructuras viales como son las carreteras y los puentes. (Villagómez, 2018)

El túnel, por su configuración actual y por sus sistemas de seguridad necesarios, tal y como se ha visto en los capítulos anteriores, demanda una gran cantidad de energía necesaria para que todo funcione en perfecta armonía, incluso con sistemas alternativos como son los grupos electrógenos funcionando con combustible fósil para el caso de una avería fortuita en la red eléctrica principal, ya que por importancia en la seguridad viaria, nunca los sistemas encargados de esa seguridad pueden quedar sin funcionamiento. Si al correcto funcionamiento de los sistemas de seguridad añadimos las longitudes actuales de los últimos túneles construidos, hace pensar que la factura global en consumo eléctrico por año de todos los túneles de la red nacional, debe estar en unos niveles muy considerables para su análisis y consideración. (López, 2015)

# **Métodos de Control en Iluminación de túneles**

Debido a que los túneles carecen de iluminación natural debido a sus características propias, para poder brindar la misma seguridad y confort que tiene la carretera a cielo abierto, es necesario iluminarlos de forma artificial. (Villagómez, 2018)

Los 2 sistemas de iluminación artificial que más usados son: sistema de alumbrado simétrico, y el sistema de alumbrado a contraflujo. Estos se refieren a la distribución de la intensidad luminosa de las luminarias que son utilizadas para la iluminación. (Ministerio de fomento de España, 2015)

## **Sistema Simétrico**

En un sistema simétrico, la luz es dirigida principalmente simétricamente en el plano vertical perpendicular al eje del túnel, ya que las luminarias tienen una distribución de la intensidad luminosa que es simétrica en relación al plano C 90°/270°, tal y como se representa en la Figura 5. (Ureña, 2013)

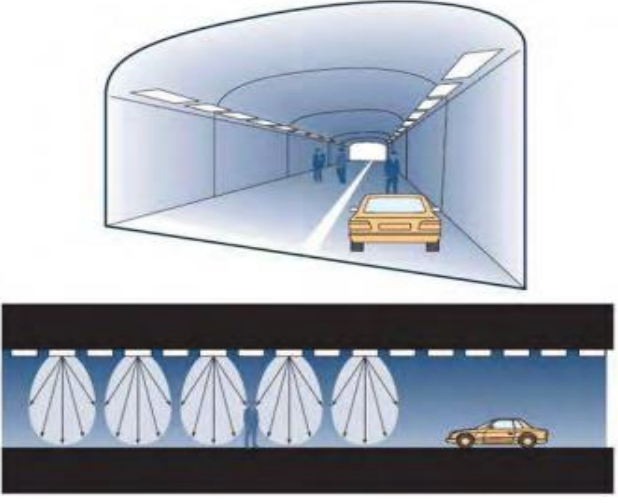

**Figura 5-1.** Sistema de alumbrado simétrico Fuente: (Ureña, 2013)

#### **Sistema a contraflujo**

En este sistema se aplican luminarias en las cuales su intensidad luminosa máxima está dirigida en contra del sentido del tráfico, y poseen una baja intensidad luminosa en el mismo sentido del tráfico, de modo que la distribución de intensidad luminosa es altamente asimétrica. Normalmente este sistema de iluminación produce un contraste negativo más elevado para objetos sobre la carretera. (Villagómez, 2018)

Con este sistema se pretende favorecer la visión de obstáculos por contraste negativo, de forma que destaquen oscuros sobre el fondo claro de la calzada y las paredes del túnel. Esto se debe a que los obstáculos vistos por los conductores poseen una iluminancia vertical baja, mientras que la luminancia de la calzada es alta. (Izquierdo, 2013)

# **Desventajas del sistema de alumbrado a contraflujo:**

Las desventajas del sistema de alumbrado a contraflujo son:

- Posibilidad de producir un incremento en el efecto agujero negro, debido a que la iluminación en la zona de umbral puede ser reducida.
- Poco efectivo en túneles con altas intensidades de tráfico.
- Poco efectivo para túneles con elevado porcentaje de vehículos pesados.
- No es apropiado para túneles con alta penetración de luz natural en su entrada.

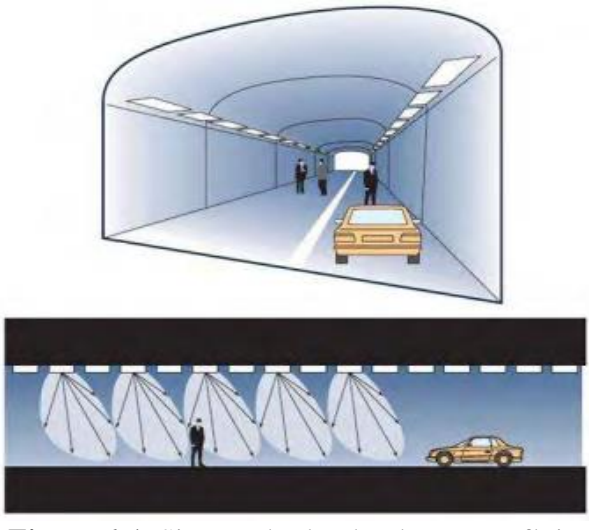

**Figura 6-1.** Sistema de alumbrado a contraflujo Fuente: (Ureña, 2013)

Además de estos principales tipos de alumbrado también se encuentran los siguientes tipos:

**Alumbrado base o permanente:** Es la parte del alumbrado del túnel que se encuentra en funcionamiento permanentemente.

**Alumbrado de Emergencia de Seguridad:** Es la fracción del alumbrado del túnel que es mantenida en condiciones de emergencia que sirve para resolver algún fallo del suministro normal de energía eléctrica a las luminarias del túnel (Villagómez, 2018).

#### *2.2.3 Controlador Lógico Programable*

El PLC es un dispositivo electrónico de funcionamiento digital basado en un microprocesador, que utiliza una memoria para el almacenamiento de las instrucciones de programa empleado para el control automático de máquinas y procesos, mediante la implementación de funciones específicas tales como operaciones lógicas, aritméticas, temporizaciones, cuentas y secuencias, a través de módulos de entrada y salida de tipo analógico / digital. (Perez, 2011)

El PLC funciona monitoreando sus entradas, y dependiendo de su estado, activando y desactivando sus salidas. El usuario introduce al PLC un programa, usualmente vía Software, lo que ocasiona que el PLC se comporte de la manera deseada. (Boscán, 2010)

La capacidad de expansión de los PLC's permite usarse en redes de transferencia de datos semejantes al usado por los computadores, estas redes son usadas para almacenar datos desde cada máquina y generar reportes de estado de producción y performance para su manejo. Estas redes proveen comunicación entre cada PLC para el control de secuencia y sincronización de la planta (Perez, 2011).

Los PLCS manejan el concepto de modularidad, es decir, que se permite ir adaptando módulos de entradas y salidas, tanto analógicas como digitales y también módulos especiales, como de comunicación, que permiten irse adaptando a las necesidades que se tengan al momento de automatizar. También se tiene la posibilidad de crear una inteligencia distribuida, esto gracias a las comunicaciones entre los PLCS mediante las redes industriales (Lojan, 2015).

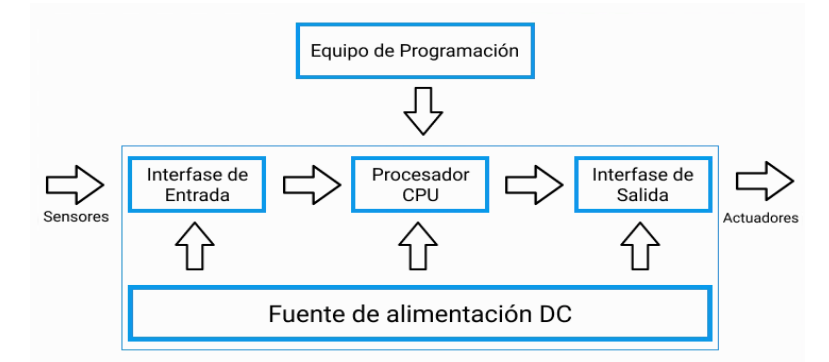

**Figura 7-1.** Estructura de un PLC Fuente: (Perez, 2011)

#### **Componentes básicos de un PLC**

Los componentes básicos de un PLC son:

- **Sección de entradas:** Esta sección es una interfaz que adapta y codifica, de forma comprensible por la CPU, las señales procedentes de los dispositivos de entrada, los cuales se denominan captadores o elementos primarios y que indican cómo se encuentra el proceso en cada momento. Los captadores pueden ser detectores de valores limites, pulsadores, sensores y otros dispositivos de entrada (Valdés, 2012).
- **Sección de salidas:** Son las líneas de salida, que determinan el elemento a manipular por el PLC, las salidas pueden ser de digitales o análogas (Perez, 2011).
- **Unidad central de proceso (CPU):** El procesador de un PLC mantiene y ejecuta el programa de usuario previamente desarrollado. Para llevar a cabo este trabajo, el procesador debe almacenar las condiciones de entrada y salida más actualizadas(Cervantes et al., 2018).
- **Unidad de alimentación:** Proporciona el voltaje y la corriente necesaria para el funcionamiento del CPU y las diferentes tarjetas del PLC que están conectadas a través de un bus interno. La tensión es normalmente 110/220Vac de entrada y 24Vdc de salida. La fuente de alimentación incorpora una batería que se utiliza como energía de respaldo de corta duración (Mero, 2014).
- **Consola de programación:** Es el puerto con el que se programa, modifica, se introduce y supervisa el programa a ser ejecutado por el PLC (Maldonado, 2015).
- **Dispositivos periféricos:** A esta sección pertenecen aquellas unidades entrada/salida (E/S), unidades de comunicaciones, y aquellos dispositivos particulares (dependiendo del fabricante). Además de los equipos antes mencionados, se puede conectar a la CPU, otra serie de periféricos tales como pantallas táctiles y visualizadores, empleadas para monitorear estados y cambios de algún parámetro y comunicarse con otros elementos, tales como módems, variadores de frecuencia, entre otros (Maldonado, 2015).
- **Interfaces:** Permiten el tráfico de datos entre las interfaces de operador, las máquinas y los PLC, es decir entre todos los componentes del sistema de automatización. Se usan módulos para comunicaciones individuales punto a punto, multipunto o para la integración de la red. (Mero, 2014)

#### **Tipos de Controladores Lógicos Programables**

Para Garces & Shagñay (2014) los tipos de PLC son los que se mencionan a continuación:

# **PLC nano**

Este es un PLC de tipo compacto que integra todos sus componentes siendo esta fuente de alimentación, CPU y módulos de entradas y salidas en un solo bloque, se ocupa en procesos sencillos y no muy complejos debido a que maneja un número reducido de entradas y salidas digitales o especiales que comprenden un número aproximado a 100. (Arias, 2013)

#### **PLC compacto**

Estos PLC tienen incorporada la fuente de alimentación, su CPU y los módulos de entrada y salida en un solo módulo principal y permiten manejar desde unas pocas entradas y salidas hasta varios cientos (alrededor de 500 entradas y salidas), y soportan una gran variedad de módulos especiales, tales como: (Garces et al., 2014)

- Entradas y salidas análogas
- Módulos contadores rápidos
- Módulos de comunicaciones
- Interfaces de operador
- Expansiones de entrada y salida

## **PLC modular**

Estos PLC al igual que los anteriores vienen conformados por su CPU, tarjetas de entradas y salidas, módulo final. Estos PLCs su ventaja principal es que nos permite utilizar las entradas y salidas necesarias para nuestro proceso, además de facilitarnos la ampliación de nuestro proceso sin necesidad de cambios grandes en su estructura de hardware y software (Arias, 2013).

# *2.2.4. Comunicaciones industriales*

Lo fundamental de la comunicación de datos es resolver el problema de llevar la información de un punto A hacia un punto B sin errores, utilizando redes con la codificación correspondiente para su trasmisión. Para esto utilizamos canales de comunicación que establecen la unión entre los puntos A y B. En dichos puntos estarán los equipos transmisores y receptores de datos y sus

convertidores encargados de la codificación y decodificación. Los sistemas de comunicación no responden ni reaccionan ante el contenido de la información. Un componente importante en el sistema de comunicación es el protocolo de comunicación. (Cedillo, 2012)

Se define un protocolo como una serie de reglas o acuerdos entre el emisor y el receptor para llevar a cabo la tarea compleja de la comunicación en red, como son, selección del camino de los datos, identificar la dirección destino en la red, asegurar que el receptor esté listo para recibir y guardar los datos del usuario, traducir el formato de los datos recibidos si es necesario, entre otras muchas más funciones. En esto radica la importancia de la existencia de protocolos de comunicación, sin los cuales, un entendimiento fiable y efectivo entre las partes sería poco o nada posible (Morales, 2015).

## **Redes de comunicación industrial**

Los buses de datos que permiten la integración de equipos para la medición y control de variables de proceso, reciben la denominación genérica de buses de campo. Un bus de campo es un sistema de transmisión de información (datos) que simplifica enormemente la instalación y operación de máquinas y equipamientos industriales utilizados en procesos de producción. El objetivo de un bus de campo es sustituir las conexiones punto a punto entre los elementos de campo y el equipo de control a través del tradicional lazo de corriente de 4-20mA o 0 a 10V DC, según corresponda. Generalmente son redes digitales, bidireccionales, multipunto, montadas sobre un bus serie, que conectan dispositivos de campo como PLC's, transductores, actuadores, sensores y equipos de supervisión. Varios grupos han intentado generar e imponer una norma que permita la integración de equipos de distintos proveedores. Sin embargo, hasta la fecha no existe un bus de campo universal. (Cerezuela, 2014)

Los buses de campo con mayor presencia en el área de control y automatización de procesos son:

**Modbus:** El objeto del protocolo Modbus es la transmisión de información entre distintos equipos electrónicos conectados a un mismo bus. Existiendo en dicho bus un solo dispositivo maestro (Master) y varios equipos esclavos (Slaves) conectados. En su origen estaba orientado a una conectividad a través de líneas serie como pueden ser RS-232 o RS-485, pero con el paso del tiempo han aparecido variantes como el Modbus TCP, que permite el encapsulamiento del Modbus serie en tramas Ethernet TCP/IP de forma sencilla (Gallegos et al., 2015).

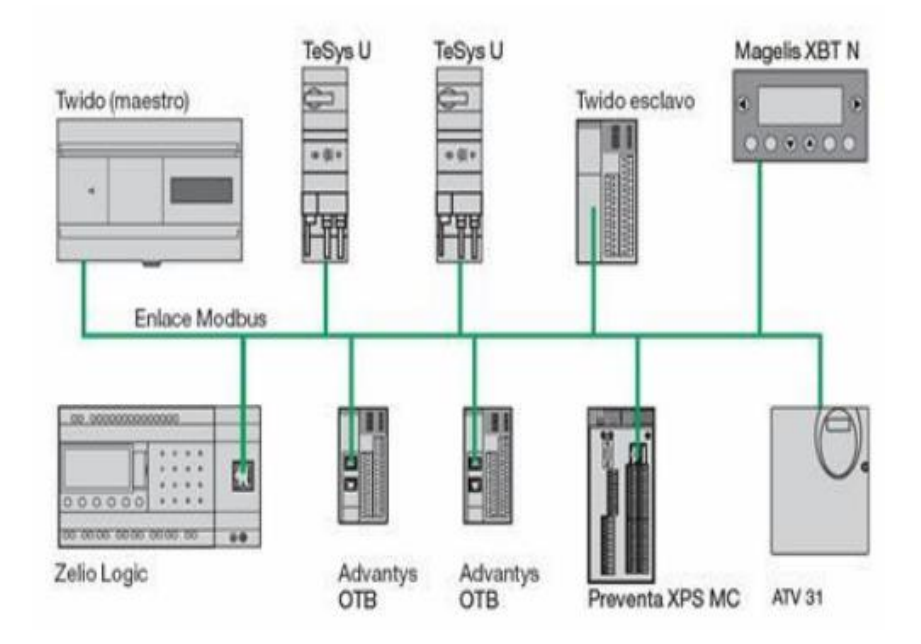

**Figura 8-1.** Arquitectura de Modbus Fuente: (Gallegos et al., 2015)

**Profibus:** Profibus es un bus de campo usado para la interconexión de dispositivos digitales de campo tales como sensores, actuadores, transmisores, controladores lógicos programables, controladores numéricos, computadores, interfaces humano máquina, etc. Es un bus de campo enteramente para aplicaciones industriales de control y automatización (Echeverri et al., 2013).

Existen tres perfiles diferenciados:

- **Profibus DP** (Decentralized Periphery). Ha sido diseñado específicamente para comunicación entre controladores programables y los dispositivos de entradas/salidas (I/O) distribuidos a nivel de campo. (Jiménez et al., 2010)
- **Profibus PA** (Process Automation). Para control de proceso y cumpliendo normas especiales de seguridad para la industria química (IEC 1 1 15 8-2, seguridad intrínseca). (Cerezuela, 2014)
- **Profibus FMS** (Fieldbus Message Specification). Ofrece servicio de usuario estructurados para la comunicación abierta en pequeñas células. En estas configuraciones, lo principal es el voluminoso intercambio de información y no el tiempo de respuesta de los mismos (Guano et al., 2014).

**DeviceNet:** Red de bajo nivel adecuada para conectar dispositivos simples como sensores fotoeléctricos, sensores magnéticos, pulsadores, etc. y dispositivos de alto nivel (PLC`s, controladores, computadores, HMI, entre otros). Provee información adicional sobre el estado de la red, cuyos datos serán desplegados en la interfaz del usuario (Chávez et al., 2010).

**Lonworks:** Tecnología basada en el protocolo LonTalk que proporciona todas las herramientas para la implementación de redes de control distribuidas. La tecnología LONWORKS, como sistema abierto, proporciona integradores la capacidad de realizar proyectos con dispositivos de fabricantes (Castillo, 2012).

**Foundation Fieldbus:** La Foundation Fieldbus, es un protocolo de comunicación de datos digitales, o sistema de comunicación digital, quiere decir que reemplazara a la comunicación analógica de 4 – 20 mA. Ayuda a mejorar el proceso y el rendimiento de planta, ideal para usar en control regulatorio básico y avanzado (Huillca, 2019).

#### **Producción Integrada de computador (CIM)**

CIM se refiere a la manufactura automatizada, al transporte automatizado de piezas y materiales, usando las tecnologías computarizadas en todas las etapas de producción de un producto, desde el diseño a la fabricación y el control de calidad. El modelo CIM considera al sistema de manufactura como un todo, recogiendo la automatización de cada actividad y las relaciona entre sí formando un bloque único. Además, se estructuran las aplicaciones de un modo jerárquico dividiendo las tareas de control en distintos niveles funcionales. Dentro del CIM se cubren puntos como diseño, análisis, planeación, costos, logística, almacenamiento, gestión y distribución de productos para proveer un monitoreo y control de todas las operaciones (Pérez, 2017).

En lo concerniente a la estructura del CIM desafortunadamente no existe una única descomposición de cada uno de los eslabones que lo conforman. Cada industria puede definir tantos subsistemas y partes que desee, de acuerdo a sus requerimientos. Así pues, debe tomarse en cuenta que las industrias realizan procesos ajenos entre sí, y aunque también hay industrias que realizan el mismo proceso, estas siempre tendrán diferentes necesidades del cliente y diseño del producto, de modo que, aunque posean sistemas CIM, estos difícilmente poseerán la misma estructura (Actualización del PLC de un Sistema de Manufactura Integrada por Computador, 2018).

La división en niveles de la estructura funcional de un proceso genera la representación de un sistema de fabricación integrada por computador a través de la denominada pirámide CIM y que se encuentra formada por 5 o 6 niveles, como se observa en la siguiente figura.

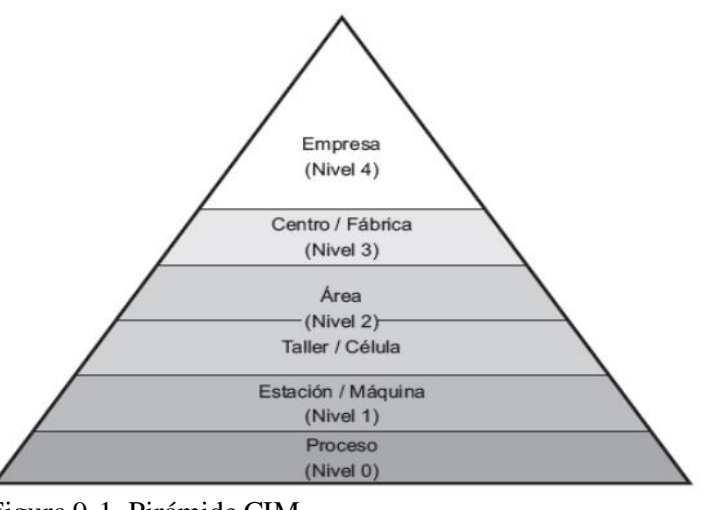

 Figura 9-1. Pirámide CIM Fuente: Carmonam, Benítez, & García (2016)

De acuerdo a Carmonam, Benítez, & García (2016), los niveles se definen como:

- **1. Nivel de Proceso:** Toma la información de los procesos para ser analizada en los sistemas de información de la empresa (ERP)
- **2. Nivel de Control (Nivel Estación):** se encarga de la planificación y fabricación de los productos (sistemas MRP y MES)
- **3. Nivel de Supervisión (Nivel Taller):** Se encarga de la supervisión y control de los procesos (sistema SCADA). generando información relevante para la trazabilidad y gestión del proceso en los niveles superiores.
- **4. Nivel de planificación (Nivel Fábrica): E**xisten dispositivos como PLC, RTU, PAC y PC que analizan y procesan datos para ser enviados a un coordinador.
- **5. Nivel de gestión (Nivel Empresa):** Incluye dispositivos (sensores y actuadores) que recolectan datos de variables físicas y los envían al nivel de procesamiento.

## **Clasificación de las redes industriales**

En la clasificación de las redes industriales se pueden distinguir básicamente dos tipos de redes: redes de control y redes de datos o de ofimática.

# **Redes de datos**

Las redes de datos se encuentran orientadas al transporte de grandes paquetes de datos, los cuales aparecen de manera ocasional. Estas redes tienen como finalidad el establecimiento de las comunicaciones entre los equipos informáticos que conforman los niveles de empresa, fábrica, área y varios casos de célula de la pirámide CIM. En este nivel la velocidad de transferencia de información puede ser muy elevada, generalmente del orden de los 100Mbps, motivo por el cual se requiere un amplio ancho de banda (Castro et al., 2012).

#### **Redes de control**

Las redes de control se encuentran orientadas al transporte de una gran cantidad de pequeños paquetes, intercambiados frecuentemente entre un elevado número de equipos que conforman una red y que la mayoría de veces trabajan en tiempo real. Por lo general, la velocidad de transferencia puede ser variable, pudiendo extenderse desde los 300 bits por segundo hasta los 20 Mbps (Castro et al., 2012).

# *2.2.5. Modbus*

Modbus es un protocolo de comunicación diseñado para permitir a equipos industriales como PLCs, computadores, drivers para motores y otros dispositivos físicos de entrada/salida establecer una comunicación sobre una red. Este protocolo de comunicación es actualmente el más utilizado en los entornos industriales, sistemas de monitorización y telecontrol ( Morales et al., 2020).

La principal ventaja del protocolo Modbus es que se ejecuta en todo tipo de medios de comunicación, incluidos cables de par trenzado, inalámbricos, fibra óptica, Ethernet, etc. Los dispositivos Modbus tienen memoria, donde se almacenan los datos de la planta. Esta memoria se divide en cuatro partes como entrada discreta, bobina discreta, registro de entrada y registro de retención. La entrada discreta y la bobina son de 1 bit, mientras que el registro de entrada y el registro de retención son de 16 bits. Los protocolos de comunicación más utilizados se enumeran a continuación (Tamboli, 2015).

- Modbus RTU
- Modbus ASCII
- Modbus TCP

#### **Usos de Modbus**

Especialmente en la automatización de la fabricación industrial, el protocolo Modbus RTU (Remote Terminal Unit) tiene un amplio campo de aplicación. Además, Modbus es adoptado por su simplicidad, especificación abierta y amplia gama de productos por múltiples fabricantes. Modbus RTU es un protocolo de comunicación de datos robusto diseñado para su uso en entornos industriales, aunque bastante simple. Se basa en una arquitectura maestro-esclavo que permite a
un maestro controlar hasta 247 esclavos en una red (Exploiting Modbus Protocol in Wired and Wireless Multilevel Communication Architecture , 2012).

### **Funcionamiento de Modbus**

Modbus es un protocolo de solicitud / respuesta (maestro / esclavo) diseñado para operar en diferentes enlaces, como buses seriales, redes enrutables a través de TCP / IP o buses intercomunicados a través de un enlace de comunicación RS-485: se asigna una dirección única a cada dispositivo destinado a comunicarse mediante Modbus. Los comandos Modbus se dividen en comandos de lectura y escritura, identificación de dispositivos y diagnóstico. Un mensaje de comando Modbus contiene la dirección de destino, la función de código y una función de subcódigo (puede que no sea ninguna). Normalmente, un dispositivo que actúa como maestro inicia un comando que contiene el dispositivo de destino, que responde después de realizar la función (o subfunción) solicitada por el maestro (Formal Security Assessment of Modbus Protocol, 2016).

El protocolo Modbus tiene dos modos de transmisión: modo ASCIl y RTU. En el modo ASCIl, el mensaje se expresará mediante código ASCIl, que comienza con un carácter de 'dos puntos' (:) (ASCIl 3A hex) y termina con un par de 'avance de línea de retorno de carro' (CRLF) (ASCII OD y OA hex ). La verificación de errores utiliza la verificación LRC. Mientras está en modo RTU, el mensaje se expresa mediante un código BCD sin comprimir y el inicio y el final de la trama de datos se determina mediante una etiqueta de tiempo. Luego, la verificación de errores utiliza la verificación CRC. Además, la principal ventaja del modo RTU es su estabilidad de transmisión y alta eficiencia de comunicación.

### **Almacenamiento de datos en Modbus Estándar**

Modbus es un protocolo de pregunta/respuesta que proporciona servicios por medio de códigos de función en las PDU de su mensajería. Estos mensajes pueden introducir campos adicionales en las tramas a nivel de aplicación ADU (Jiménez, 2014).

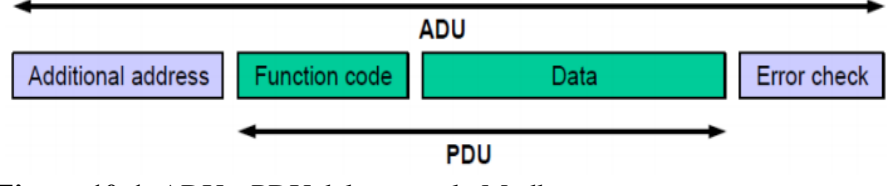

**Figura 10-1.** ADU y PDU del protocolo Modbus Fuente: (Jiménez, 2014)

La composición del protocolo Modbus define una unidad de datos de protocolo simple (PDU) independiente de las capas de comunicación subyacentes. Al aumentar algún dominio adicional, como la dirección y la verificación de errores en la PDU, que define la unidad de datos de la aplicación (ADU). La composición de la trama de datos Mod bus RTU se muestra en la tabla (Wang et al, 2014).

|                        | <b>Tabla 1-1.</b> Ividico de dalos IVIODDOS INTO          | End                  |        |             |                     |
|------------------------|-----------------------------------------------------------|----------------------|--------|-------------|---------------------|
| <b>Start</b><br>signal | <b>Application Data Unit</b><br><b>Protocol Data Unit</b> |                      |        |             |                     |
|                        | <b>Address</b>                                            | <b>Function code</b> | Data   | Error check | signal              |
| $T1-T2$<br>$-T3-T4$    | 8 Bit                                                     | 8 Bit                | 8n Bit | 16 Bit      | $T1-T2$<br>$-T3-T4$ |

**Tabla 1-1:** Marco de datos MODBUS RTU

Fuente: (Wang et al., 2014).

**Dirección:** el campo de dirección de la unidad de datos Modbus está codificado en un byte. Las direcciones de esclavo válidas están en el rango de 1-247 (decimal). La dirección es una identificación de la comunicación, por lo que el dispositivo maestro destella al dispositivo esclavo que necesita comunicación direccionándolo en el marco de datos.

**Código de función**: cuando se envía un mensaje de un dispositivo maestro a esclavo, el código de función representa la acción que necesita realizar el dispositivo esclavo. Los códigos válidos están en el rango de 1 a 255 decimal (el rango de 128 a 255 está reservado y se usa para respuestas de excepción) (Wang et al., 2014).

### *2.2.6 OPC*

OPC significa "OLE for Process Control", el cual es un conjunto de especificaciones técnicas que definen a un estándar que se basa en la tecnología OLE/COM y DCOM de Microsoft, lo cual permite el intercambio de datos de manera estandarizada, y se originó para dar respuesta al problema de la gran diversidad de protocolos de comunicación que existían inicialmente en el campo de la automatización (OPC-UA: Un estándar al servicio de la integración en el control de edificios, 2013).

OPC es un estándar que establece un idioma común para el intercambio de datos entre diferentes gamas de dispositivos y fabricantes en el campo de la automatización y el control industrial, es decir que diferentes fabricantes y productos puedan compartir información por medio de un lenguaje común que sea común para todos. Este estándar se originó como respuesta a la gran diversidad de protocolos propietarios que existían en los inicios de la automatización de los equipos electrónicos (Camino hacia la creación de clientes servidores bjo el estádar UA de la Fundación OPC, 2010).

De igual forma Creus (2011), menciona que OPC es un conjunto de interfaces COM que se caracterizan principalmente por ser invariables, por tratar de objetos distintos de la misma forma (polimorfismo), por ser implementadas por servidores OPC y por no conectar objetos, de tal manera que los objetos y sus clientes pueden establecer un tipo de comunicación en sentido bidireccional.

### **Funcionamiento**

Un sistema OPC se encuentra basado en la arquitectura cliente-servidor, Cada cliente que por lo general son aplicaciones SCADA o de usuarios interroga al servidor (OPC Data, Access, OPC Alarm and Events y OPC Historical Data Access) que contiene los datos que requiere, los mismos que estarán disponibles para todas las aplicaciones que accede vía OPC (OPC-UA: Un estándar al servicio de la integración en el control de edificios, 2013).

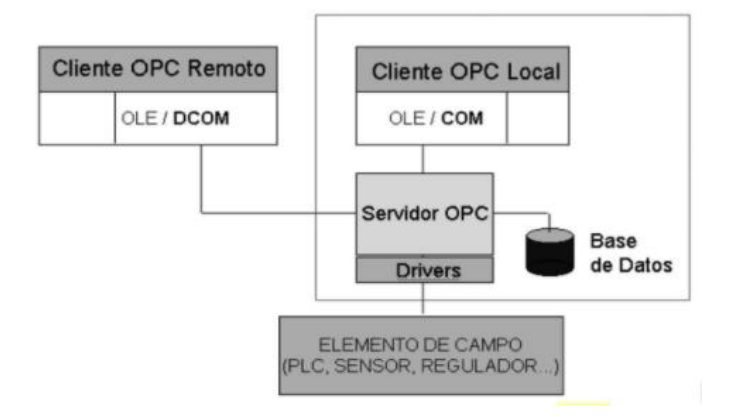

**Figura 11-1.** Estructura cliente servidor OPC **Fuente:** (Rodríguez, 2007)

Los componentes OPC se definen de la siguiente manera:

**OPC Client:** Es una aplicación que únicamente utiliza datos, como por ejemplo un paquete SCADA. Un cliente se relaciona con un servidor de manera completamente definida, de esta manera, cualquier cliente OPC se puede comunicar con cualquier servidor OPC independientemente del tipo de elementos que recoge esos datos (Rodríguez, 2007).

**OPC Server:** Es una aplicación que admite acceder a elementos de un sistema automatizado desde otras aplicaciones (cliente OPC). el servidor OPC es el software que ayuda acceder de forma directa a los datos, comunicándose con la fuente primaria de datos, este intercambio de datos con la fuente que generalmente es un autómata programable se realiza comúnmente a través de un bus de datos (Camino hacia la creación de clientes servidores bjo el estádar UA de la Fundación OPC, 2010).

## **Ventajas de OPC**

De acuerdo a lo manifestado por Pacheco & Arévalo (2006), las ventajas de OPC son las que se enuncian a continuación:

- Las empresas que fabrican hardware tienen que producir únicamente un conjunto de componentes de software para que los clientes los usen en sus aplicaciones.
- Los fabricantes de software no tienen que reescribir drivers debido a cambios en características en un hardware,
- Los clientes poseerán mayores opciones con las cuales desarrollen diversos sistemas de aplicaciones a nivel industrial.
- El usuario tiene la facilidad de elegir una amplia oferta de productos de acuerdo a los requerimientos de su sistema industrial.
- Los gastos de desarrollo para driver se reducen únicamente a una interfaz para OPC.
- Garantiza la interoperativdad entre los sistemas de compañías diferentes, o cual permite hacer uso de equipos de diferentes compañías.

# **Tipos de datos que soporta OPC**

Los tipos de datos más comunes transferidos entre dispositivos, controladores y aplicaciones en procesos de automatización son los que se mencionan a continuación:

**OPC Data Access:** Esta especificación fue la primera publicada por la fundación OPC en 1996, actualmente la versión 3.0 es la última. Define una interfaz entre un cliente y un servidor para intercambiar datos de proceso. El servidor de acceso a datos permite que uno o varios clientes se conecten a diferentes recursos de datos. No importa dónde se encuentren los recursos de datos, podría ser una tarjeta de adquisición de datos en el mismo PC, sensores o unidades de control y automatización conectadas a través de una red de comunicación. Un cliente de acceso a datos también se puede conectar a varios servidores de acceso a datos (Advances of OPC Client Server Architectures for Maintenance Strategies – a Research and Development Area not only for Industries, 2008).

**OPC Alarm and Event:** Se utiliza para intercambiar alarmas y eventos de proceso. La especificación Alarmas y eventos define una interfaz para que el servidor y los clientes transmitan y reconozcan de manera estructurada las alarmas y eventos ocurridos. El servidor AE puede recibir y capturar datos de diferentes fuentes como PLC (controladores lógicos programables), unidades de control y sensores, puede analizar datos y decidir si ha ocurrido un evento (Using OPC technology to support the study of advanced process control, 2014).

**OPC Historical Data Access:** Proporciona acceso a los datos almacenados, desde un sistema simple de datos logging hasta un sistema más complejo que puede ser SCADA. Esta especificación permite acceder a archivos históricos y recuperarlos de forma uniforme. El acceso a datos históricos OPC, o OPC HDA, se utiliza para recuperar y analizar datos históricos de procesos, que normalmente se almacenan en un archivador de datos de proceso, una base de datos o una RTU (Using OPC technology to support the study of advanced process control, 2014).

## *2.2.7 Sistema HMI/SCADA*

Los sistemas SCADA que son conocidos en español como Control Supervisor y Adquisición de Datos permite la gestión de cualquier sistema local o remoto con la ayuda de una interfaz gráfica que comunica al usuario con el sistema. De esta forma se indica que un sistema SCADA es un conjunto de aplicaciones de software que se diseñaron para funcionar sobre ordenadores de control de producción, con acceso a la planta a través de la comunicación digital con instrumentos y actuadores, además con interfaz gráfica de alto nivel, estas pueden ser pantallas táctiles, ratones o cursores, lápices ópticos, entre otros (Los sistemas SCADA en la automatización industrial, 2015).

De igual forma Contretras & Puerto (2014) manifiesta que los SCADA son sistemas que efectúan tareas de control y de supervisión de los procesos de producción. Una de las funciones del SCADA-HMI es otorgar un registro de informes para el operador, el mismo que comprende sucesos históricos que se utilizan para la prevención de posibles problemas en el futuro y procesar los datos recogidos por los sensores, además implementa las alarmas que indican en qué estado se encuentra el proceso.

### **Ventajas de un sistema SCADA**

De acuerdo a lo indicado por Rodríguez (2012) un sistema SCADA se caracteriza principalmente por lo que se enuncia a continuación:

- Presentan una funcionalidad compleja de manejo y visualización en sistema operativo Windows sobre cualquier PC estándar.
- Posee una arquitectura abierta que permite combinaciones con aplicaciones estándar y de usuario, esto ayuda a los integradores a crear soluciones de mando y supervisión optimizadas.
- Es sencillo de instalar, debido a que no presenta exigencias de hardware elevadas, fáciles de utilizar y con interfaces amigables con el usuario.
- Permite la integración con las herramientas ofimáticas y con as de producción.
- Es de fácil configuración y escalable, es decir, es capaz de crecer y adaptarse de acuerdo a las necesidades cambiantes de la empresa.
- Es independiente del sector y la tecnología
- Integra funciones de mando y supervisión.
- Ofrece comunicaciones flexibles para comunicarse fácilmente y de forma transparente al usuario con el equipo de planta y con el resto de la empresa.

### **Arquitectura de un sistema SCADA**

Un sistema SCADA es una aplicación de software que se ha diseñado para funcionar sobre ordenadores en el control de producción que proporciona comunicación entre los dispositivos de campo, llamados RTU (*Remote Terminal Units* o Unidades Remotas) en donde se encuentran elementos como los controladores autónomos o autómatas programables y un centro de control o Unidad Central (MTU, *Master Terminal Unit*) que es donde se controla el proceso de manera automática desde la pantalla de varios ordenadores (Rodríguez, 2007).

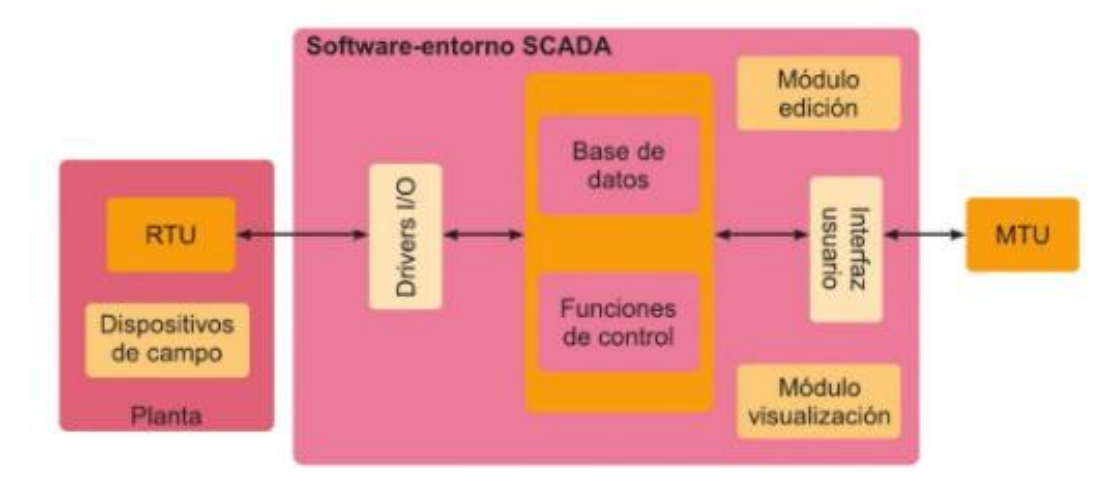

**Figura 12-1.** Estructura de un sistema SCADA **Fuente**: (Gallardo, 2013)

Estos sistemas se encuentran formados por los siguientes elementos básicos

## • **Interfaz Hombre- Máquina (HMI)**

Comprende los sinópticos de control y los sistemas de presentación gráfica. Los sistemas HMI son como la ventana de un proceso, la misma que puede estar en dispositivos especiales como paneles de operador o en una computadora. De esta manera un sistema HMI tienen la función de monitorear, es decir, obtener y mostrar datos de la planta en tiempo real. Además se encarga de supervisar el sistema, para ajustar las condiciones del trabajo del proceso directamente desde la computadora (Andrade et al., 2015).

### • **Unidad Central**

Centraliza el mando del sistema, hace uso extensivo de protocolos abiertos, lo cual ayuda a la interoperabilidad de multiplataformas y multisistemas. Un sistema de este tipo debe basarse en estándares asequibles a bajo precio para cualquier pare interesada. De esta forma se puede intercambiar información en tiempo real entre centros de control y subestaciones que se sitúan en cualquier lugar. De esta forma el MTU se encarga de gestionar las comunicaciones, recopilar los datos de las etsaciones RTU, enviar información, comunicación con los operadores y análisis (Rodríguez, 2007).

### • **Unidad Remota**

La RTU se conecta al equipo de manera física y lee los datos de estado como los estados abierto/cerrado desde una válvula o un interruptor, además lee las medidas como presión, flujo, temperatura, voltaje o corriente. La RTU puede enviar señales que pueden controlarlo. Estos ordenadores se encuentran situados en los nodos estratégicos del sistema gestionando y controlando las subestaciones. Recibe señales de los sensores de campo y dirige los elementos finales de control ejecutando el software de la aplicación SCADA (Los sistemas SCADA en la automatización industrial, 2015).

#### • **Sistema de comunicaciones**

Es el medio o conjunto de medios que ayuda al intercambio de información entre la red de gestión, la automatización y de campo. Concerniente a la infraestructura y logística para la comunicación entre las RTU y una central. Se puede usar fibra óptica, cobre o radio frecuencia como medio de comunicación (Diseño de un sistema Scada basado en labview, implementando el protocolo de comunicación inalámbrica zigbee, 2012).

## *2.2.8. LookOut National Instruments*

Lookout HMI / SCADA basado en PC de National Instruments es un paquete de software de interfaz hombre-máquina (HMI) y control de supervisión y adquisición de datos (SCADA) para la automatización industrial. Representa la solución en la que los gerentes de planta, ingenieros y operadores confían para monitorear y controlar sus operaciones de planta, y brindar el servicio y producto requerido a sus clientes. La industria necesita tecnologías de software HMI / SCADA fundamentales que incluyan capacidades tales como telemetría remota, comunicaciones de hardware, generación de informes (particularmente información obligatoria para agencias gubernamentales), gráficos de tendencias y deben incluir las siguientes funciones (National Instruments, 2010):

- OPC (OLE para procesos control)
- Pagina
- Comunicación inalámbrica
- Arquitectura distribuida basada en objetos
- Monitoreo y control a través de Internet

## **Características y capacidades de Lookout de National Instrumento**

De acuerdo a lo indicado por National Instrument, (2008), el Lookout ofrece las siguientes características y capacidades.

- **Conectividad de hardware:** Lookout proporciona controladores personalizados para controlar PLC y RTU de una amplia variedad de fabricantes. Lookout es un cliente y servidor OPC (OLE for Process Control) compatible en su totalidad, que permite una conectividad absoluta por medio del estándar de la industria para la conectividad abierta de múltiples proveedores. Lookout ofrece una integración perfecta con el hardware de National Instruments, como los productos FieldPoint y Data Acquisition (DAQ).
- **Comunicación de puerto serie**: Puede comunicarse con cierto hardware de control por medio de los puertos serie de su computadora. Lookout arbitra el uso del puerto serie.
- **Gráficos:** Presenta una extensa biblioteca de gráficos estándar, así como el Navegador de imágenes y su biblioteca de gráficos, que puede usar mientras crea su interfaz de usuario. **Alarmas**: En Lookout se permite generar, visualizar, registrar, filtrar, agrupar e imprimir alarmas.
- **Multimedia:** Lookout le permite reproducir archivos de ondas de sonido. Además, existe la posibilidad de crear animaciones de color en sus paneles
- **Seguridad:** Lookout brinda un sistema de seguridad tanto para la seguridad local como para la red. Puede configurar la seguridad de la red, la seguridad del control, la seguridad de la pantalla y la verificación de acciones. Además, puede especificar el nivel de acceso y control para cada máquina u operador en red.
- **Registro de datos y eventos:** puede almacenar información del sistema en tiempo real en el disco en archivos ASCII delimitados por comas, o puede registrar datos históricos en la base de datos. Lookout registra los comandos del operador, como cerrar un archivo de proceso o activar un interruptor. Junto con cada evento, Lookout registra el nombre de la cuenta (operador), la fecha y hora del evento, el nombre del objeto establecido y la configuración de antes y después del objeto.
- **Compatibilidad con ODBC:** debido a la compatibilidad con Lookout Open Database Connectivity (ODBC), puede utilizar otras aplicaciones, como Microsoft Access, para consultar datos históricos de Citadel. © National Instruments Corporation 3 Introducción a Lookout
- **Soporte DDE:** Lookout puede enviar sus valores de proceso en vivo a otras aplicaciones y puede recibir valores en tiempo real desde otras aplicaciones. Lookout actúa como cliente DDE y como servidor DDE.
- **Redes:** Lookout brinda una red cliente-servidor de alta velocidad mediante el uso de TCP / IP. Puede monitorear y controlar sus procesos desde múltiples estaciones de trabajo en una red.
- **OPC:** Lookout es un cliente y servidor OPC totalmente compatible.
- **Redundancia**: Puede configurar dos computadoras para la redundancia, facilitando una transferencia automática de supervisión y control si una de las computadoras falla (p. 2).

### **CAPITULO III**

### **3. MARCO METODOLOGICO**

En el presente capítulo se explica la descripción de las etapas para desarrollar el diseño de un prototipo de sistema de control, para la supervisión de iluminación en baja tensión en túneles usando protocolos de comunicación industrial, se escoge el hardware y software que forman el sistema, se muestra los esquemas de circuitos eléctricos y electrónicos del proyecto con descripción de pasos adecuados detallado el funcionamiento y programación del mismo.

## **3.1 Investigación**

En el capítulo se realizó una investigación del tipo explicativa, que conforma la aplicación de técnicas aprendidas y conocimientos en tecnologías para encontrar la solución a un problema en específico para el sector del transporte, como es el caso de la circulación en túneles, logrando un avance en este sector para la supervisión mediante dispositivos de control.

### *3.1.1. Alcance de la investigación*

El alcance de la investigación se plantea de acuerdo al proceso de control a utilizar, debido a su alto costo en su utilización, en gran parte de sistemas en empresas no lo utilizan, pero la importancia de la implementación del mencionado sistema de control para la supervisión en iluminación tiene ventajas en la disminución de tiempos de viaje en campo, a con tan solo verificar paneles a la distancia optimizando y garantizando una circulación con seguridad.

El proyecto promete alcanzar un conocimiento alto en los beneficios que son el control y supervisión con un HMI-SCADA para la iluminación en túneles, para desarrollarlo a futuro en empresas encargadas de mantenimientos, con el fin de mejorar la supervisión y el control de las mismas optimizando recursos valiosos mediante el manejo de datos en tiempo real que muestran inconvenientes que se puedan suceder.

### *3.1.2. Limitaciones*

El proyecto se lo realizó en una maqueta, en la cual contiene todos los componentes que conllevan un sistema real y cumplir los objetivos planteados, el prototipo me permite trabajar e identificar todos los sistemas y dispositivos que intervienen, como son los circuitos de iluminación interna y sensores que interactúan en el interior.

Todo el proyecto consta con dos módulos con características educativas y con gran potencial para aplicarlo en la industria, con mejoras en el sistema, actualmente el sistema tiene limitaciones en cuanto a supervisar por zonas de iluminación mostrando una parte del túnel donde a futuro se podría jerarquizar un monitoreo total del mismo, por lo cual a nivel prototipo es un gran ejemplo de cómo supervisar una zona en especifica en el interior de un túnel.

### **3.2 Problemática de y selección del sistema de supervisión**

En la gran cantidad de procesos industriales, se encuentran dificultades relacionados a la ingeniería, debido a la poca utilización de sistemas automatizados que entregan información valiosa de circunstancias y estados de dispositivos en el campo, así como la mejora en ejecución de acciones ante un inconveniente, para mejorar la seguridad, la implementación de un sistema de supervisión de control en iluminación sería un gran aporte a la seguridad vial en el país brindando seguridad a sus transeúntes, mejorando la eficiencia ante cualquier inconveniente por parte del personal de control. El sistema de control se ejecuta a través de un sistema HMI-SCADA mostrando en tiempo real la cantidad de iluminación dentro del túnel para la supervisión y los diferentes botones para controlar cada circuito interno del túnel, dando solución a inconvenientes actuales como son apagones repentinos en el interior del túnel mostramos las deficiencias existentes en la figura 13-3, se muestra algunas problemáticas que encontramos en la supervisión en túneles.

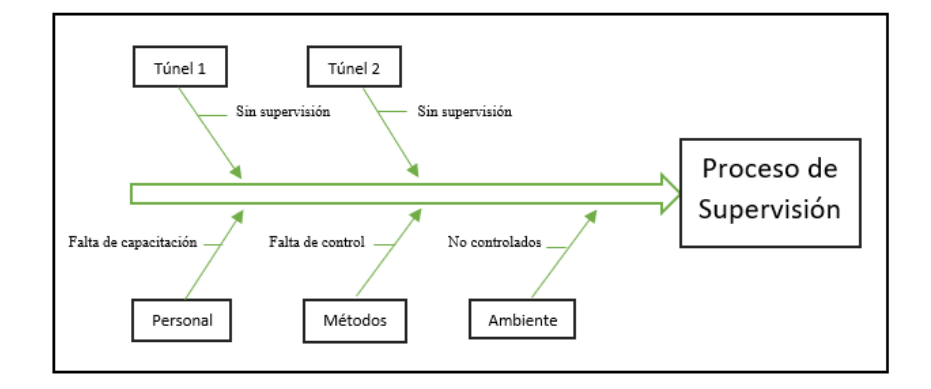

 **Figura 13-3.** Problemática en procesos de supervisión de iluminación en túneles **Realizado por:** López, 2020

### *3.2.1. Diagnostico en el diseño del sistema SCADA*

Para dar una óptima solución a las necesidades e inconvenientes presentadas anteriormente, se especifica requerimientos para un diseño del sistema HMI-SCADA, los niveles diferenciados son los siguientes:

- **Nivel de campo:** Es el nivel que está conformado por los dispositivos de campo (sensores, actuadores) y elementos que forman el proceso (maqueta, conexiones de iluminación, bases)
- **Nivel de control:** Para este nivel importante las unidades de control: PLC (SCHENEIDER): Dispositivo en cual implementa funciones que me permiten regular, controlar y supervisar todos los datos de entrada y salida que forman el sistema.
- **Nivel de Supervisión:** Sistema HMI, se lo ejecuta mediante el software industrial LOOKOUT.

Con el fin de cumplir el objetivo general que es la supervisión de iluminación en un prototipo, se utiliza el sistema HMI-SCADA el cual cumple algunos conceptos.

- Estudio y colocación de instrumentos de campo y dispositivos del proceso:
- o Reconocimiento y calibre de sensores.
- o Reconocimiento, y determinar la función de actuadores.
- o Inspección de cableado de las señales analógicas.
- o Mejoramiento en la activación o desactivación de circuitos de iluminación.

-Formación del sistema de control:

- o Crear el proyecto en software ECOSTRUXURE MACHINE EXPERT para la configuración del PLC.
- o Regulación de dispositivos.

-Formación del sistema de supervisión.

- o Desarrollar un HMI para visualizar el estado de la iluminación y el control.
- o Configuración de la comunicación Modbus Plc a Lookaout.
- o Comunicación entre enlaces PLC a PLC.
- o Comunicación entre enlaces PLC a PC.

## **3.3 Requerimiento del prototipo de supervisión de iluminación en túneles**

- Obtener y visualizar mediciones validas en tiempo real del voltaje medido en sensores.
- Obtener una red sin redundancia de datos.
- Detectar de manera eficaz cuando el sistema no detecte la luz en dos de los circuitos del túnel
- Lograr encender y apagar de forma remota a través de un HMI los circuitos de iluminación en cada túnel mediante los protocolos de comunicación.
- Lograr un sistema de fácil adquisición e instalación.

# **3.4 Descripción general del diseño hardware del prototipo de red**

En la descripción general del prototipo de la red implementada se muestra en la figura 14-3, donde se aprecia las partes que forman el sistema, como son la detección de fallas en iluminación, el tipo de transferencia en comunicación industrial aplicada para el control y lectura de datos.

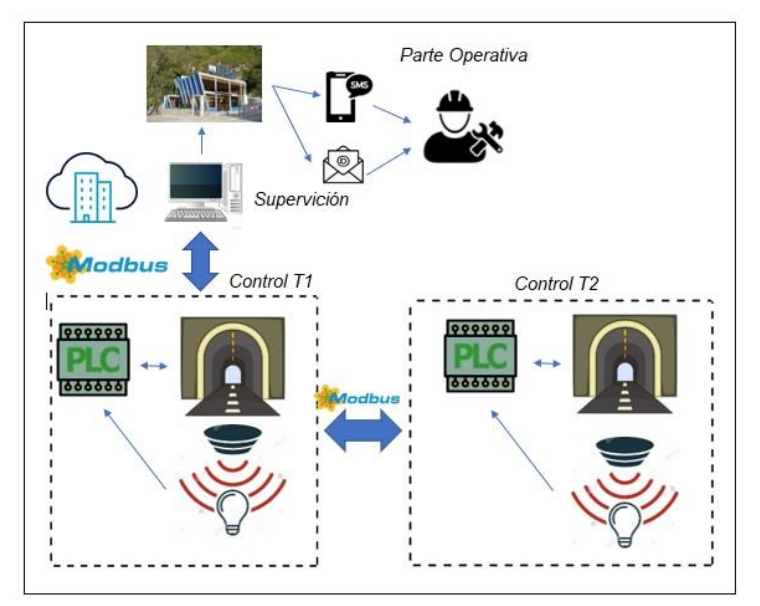

**Figura 14-3.** Bosquejo general de la red Implementada  **Realizado por:** López,2020

- Control: Es donde encontramos el cableado, tanto para el túnel uno y túnel dos que cuenta con elementos electrónicos capaces de recolectar y enviar datos de ejecución, para realizar los diferentes procesos del sistema como son los sensores de detección de luz para el envío de datos, cableado interno que ingresan al PLC y circuitos de iluminación que se operan desde el dispositivo central de cada túnel, con el fin de encender o apagar circuitos.
- Supervisión: A través del protocolo de comunicación industrial modbus TCP se tiene una transferencia de datos entre un PLC maestro y otro PLC esclavo a través de un enlace ethernet que me permite el intercambio de información entre dispositivos de control y de supervisión para el correcto monitoreo del sistema.
- Parte Operativa: Ya bien diferenciada cada una de las partes del sistema, en la parte operativa es la encargada de supervisar el sistema para ejecutar las acciones

correspondientes de acuerdo a los inconvenientes que puedan suscitarse en el sistema de monitoreo, como fallas de iluminación mal censado y falta de iluminación en alguna zona.

### **3.5 Desarrollo del proyecto**

Para el desarrollo del proyecto de sistema de supervisión para la iluminación en túneles, se presenta varias etapas, las cuales es muy importante analizar, por ende, se sigue una serie de etapas a cumplir donde en cada una se detalla los pasos a seguir para el funcionamiento del sistema.

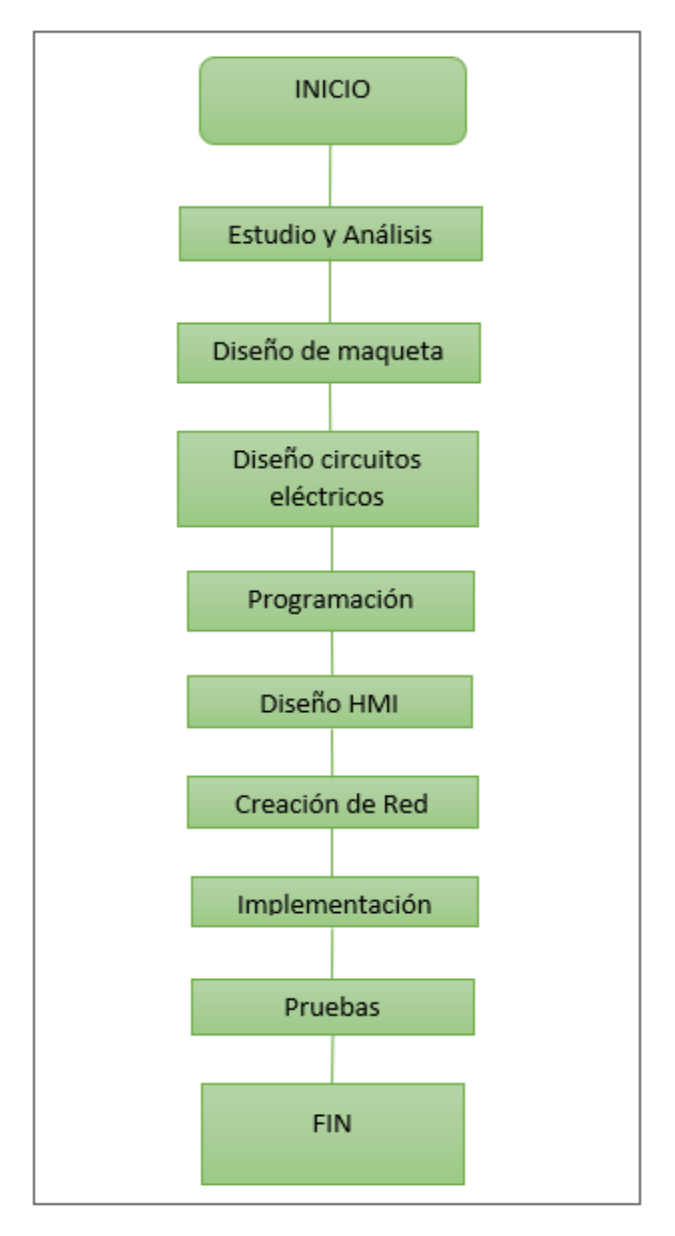

 **Figura 15-3.** Diagrama del desarrollo del proyecto Realizado por: López, 2020

- Para la primera etapa del proyecto se realiza un estudio y análisis de todas las variables y requerimientos que intervienen en el sistema, alcanzando una visión más amplia de lo que se quiere controlar y visualizar mediante un sistema de supervisión HMI-SCADA.
- En la Etapa de Diseño de maqueta se realizó las mediciones adecuadas para nuestro túnel basándonos en dimensiones reales para alcanzar una maqueta a escala del prototipo, esta etapa es muy importante ya en esta se va a montar todo el sistema de iluminación, control y supervisión del proyecto.
- En la etapa de Diseño de circuitos eléctricos se diseñó todos los circuitos que intervienen en el proyecto como son: el circuito de iluminación interna de los túneles, diseño de sensores para captar la iluminación dentro de los túneles, diseño del cableado estructural y tablero de control que comandara cada uno de los túneles y un pequeño circuito el cual simula cortes de luz y atenuación de brillo en el circuito para ser detectados.
- En la etapa de programación fue necesario centrarse en la función que debe realizar el sistema de supervisión HMI con cada uno de los PLC's que se encuentran en cada túnel, tomando en cuenta cada uno de los elementos de campo, como señales analógicas de entrada, señales digitales de salida, señales de alerta, tablas de Entrada/Salida de acuerdo al dispositivo.
- En la etapa de diseño del HMI se toma muy en cuenta las variables que se van a controlar y supervisar manejando los datos adquiridos y enviados en cada PLC de cada túnel para un óptimo flujo de información y sea disponible para los operadores.
- Es necesario implementar una red de comunicación para la integración del sistema, con un óptimo flujo de datos entre dispositivos del sistema, siendo disponible para los operadores y agentes que lo controlan.
- Al obtener todos los pasos listos en la etapa de implementación se trabaja en integrar todo el sistema HMI-SCADA con EcoStruxure Machine Expert –Basic Y LOOKOUT a través de una comunicación industrial Modbus TCP, cableando y colocando ya todos los elementos que intervienen en el proceso para la formación de cada uno de los módulos didácticos que forman el sistema.

• La última etapa hace referencia a las pruebas necesarias para comprobar el funcionamiento del sistema para el desarrollo de una aprobación funcional final, de la implementación del sistema.

# **3.6 Selección de tipo de Sistema a implementar**

De acuerdo a las condiciones de funcionamiento del sistema de supervisión y control, se realiza una elección de la clase de sistema y proceso que se va a trabajar en el proyecto:

- Para el control debido a que se trabaja con lámparas por zonas con diferentes circuitos, trabaja con un control ON-OFF para el controlar los circuitos de iluminación interna de los túneles.
- Para la detección de iluminación interna de los túneles se trabaja con un circuito basado con resistencias LDR (ligth-dependent-resistor) que envía señales analógicas detectadas por el dispositivo de control, para su visualización en canales de muestreo como son los HM.
- El sistema debe tener la capacidad de (mostrar adquirir datos de estado de iluminación y enviar datos de activación y desactivación de circuitos de iluminación.

# *3.6.1 Ventajas y características que posee el sistema de supervisión de iluminación en túneles a nivel de prototipo*

El sistema implementado en la maqueta de túneles debe cumplir con elementos importantes para su óptimo desarrollo:

# • **Elemento Económico**

- Considerar el costo menor, con gran atención en las seguridades y reglamentación industrial para sistemas de supervisión de iluminación.
- A nivel prototipo, la consideración de iluminación led que son circuitos de baja tensión para emular la iluminación interna de cada uno de los circuitos internos del túnel, teniendo un bajo costo al implementarlo utilizando individualmente cada sección de una tira led.
- Considerar para el prototipo la construcción de un sensor de luz. en base a resistencia LDR (light dependent resistor) que me ayude a captar la luz interna, invirtiendo un bajo costo por facilidad de mecanismo, ya que en la industria se utilizaría un sensor a nivel industrial siendo accesible para nuestro prototipo.

# • **Elemento de construcción**

- De construcción didáctica y fácil entendimiento para otros sistemas de supervisión.
- La tecnología aplicada debe estar disponible en nuestro entorno.
- No requiere de componentes complejos para su funcionamiento.
- La distribución de cableado eléctrico y cableado de datos se lo realizara de una forma óptima y ordenada, para no tener inconvenientes al reconocer partes del sistema en la maqueta.
- El tamaño del prototipo debe considerarse que sea maniobrable para su acceso y uso futuro para nuevas mejoras.

# • **Elemento de Rendimiento**

- Aplicable y de uso continuo.
- Sistema capaz de funcionar continuamente sin alterar valores o funciones.
- Sistema capas de poder regular para mejor captación de luz a través del sensor
- Sistema de sencillo mantenimiento.
- Sistema en el que se pueda detectar fallas ante posible error producido.

# **3.7 Selección de dispositivos y materiales para el prototipo de sistema de control y supervisión**

En esta sección se especifica los diferentes tipos de materiales y dispositivos utilizados para la elaboración del proyecto, las opciones escogidas son de acuerdo a los detalles técnicos requeridos para cada fase del proyecto. Los tableros de control para cada túnel disponen de dispositivos controladores y de protección, cableado, actuadores, sensores, y materiales que conforman el tablero en sí. El dispositivo de control que se utiliza es el PLC Schneider TM221CE16R como se muestra en la figura 16-3 (a), la salida de activación es de tipo relé con una disposición de 9 entradas digitales, 7 salidas digitales y dos entradas analógicas, en la figura 16-3 (b), se muestra el PLC TM221CE16T con activación de salida por transistor, este dispositivo contiene 9 entradas digitales, 7 salidas digitales y 2 entradas analógicas importantes para recopilar y enviar datos de transferencia a los túneles que queremos interconectar en nuestro proyecto, mediante un sistema de supervisión.

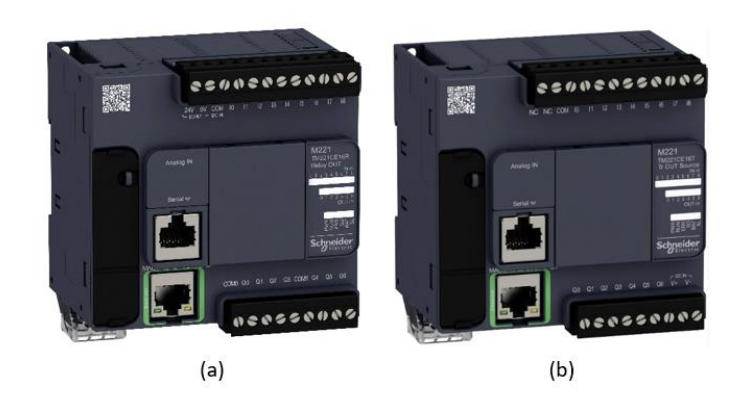

 **Figura 16-3.** (a) PLC's Schneider TM221CE16R y (b) TM221CE16T  **Realizado por:** López,2020

Para la alimentación del PLC TM221CE16T se adquiere la fuente de alimentación de 24 voltios DC a 5 amperios figura 17-3, en el segundo PLC que es el TM221CE16R su alimentación es de 110 voltios en AC, es muy importante diferenciarlos para su correcto funcionamiento, para la alimentación de sensores y circuitos de iluminación se adquirió dos fuentes regulables de 0 a 12 voltios a 1 amperio como se muestra en la Figura 18-3.

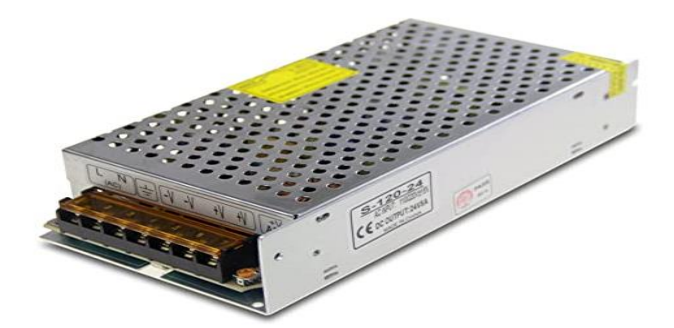

 **Figura 17-3.** Fuente para alimentación para dispositivos de Control. Realizado por: López,2020

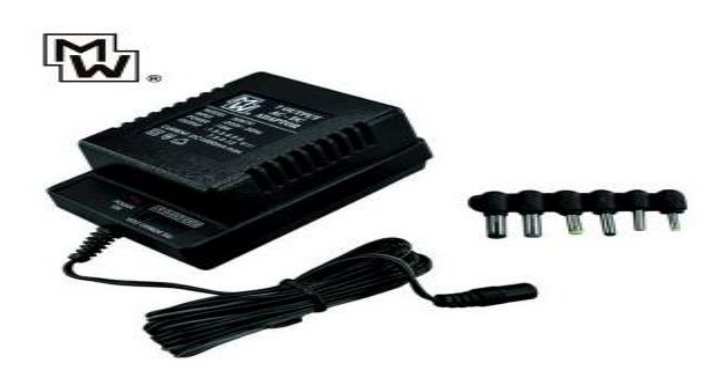

**Figura 18-3.** Fuente para alimentación de iluminación y circuitos internos. Realizado por: López,2020

Para los circuitos de iluminación se trabaja con iluminación led, con una alimentación de 12 voltios como se muestra en la figura 19-3, la tira led que consta con una base metaliza para una mejor maniobrabilidad de corte y colocación en la base superior del túnel.

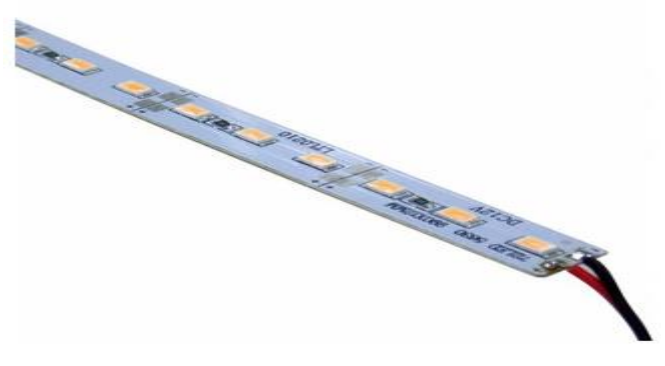

**Figura 19-3.** Tiras led. **Realizado por:** López, 2020

Como elemento de protección para cada tablero de control que dispone cada túnel, su utiliza breakers térmicos, que son colocados para el corte de alimentación del circuito general para dispositivos de control y dispositivos de alimentación, en la figura 20-2, se muestra el breaker utilizado en el proyecto.

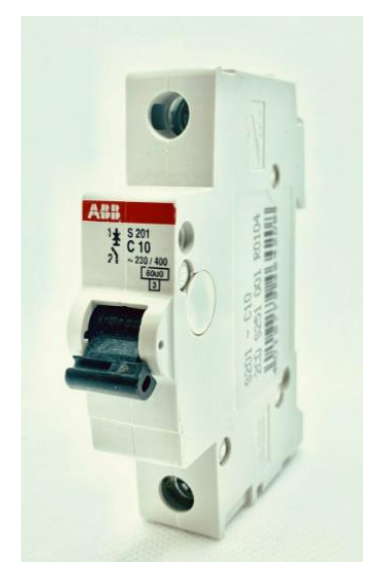

 **Figura 20-3.** Breaker térmico.  **Realizado por:** López,2020

Todos los componentes antes mencionados se los ubica en rieles DIN a 35 mm, en cada tablero se colocó el riel a un largo de 27 cm para la distribución de cada componente que conforman el tablero de control, como PLC's, borneras, breakers, donde se ubican de manera estratégica para una correcta distribución y colocación del cableado para entradas y salidas que necesita el sistema.

Para una mejor presentación a un nivel industrial, el cableado se coloca internamente por canaletas de 37x25 en el contorno del tablero de control.

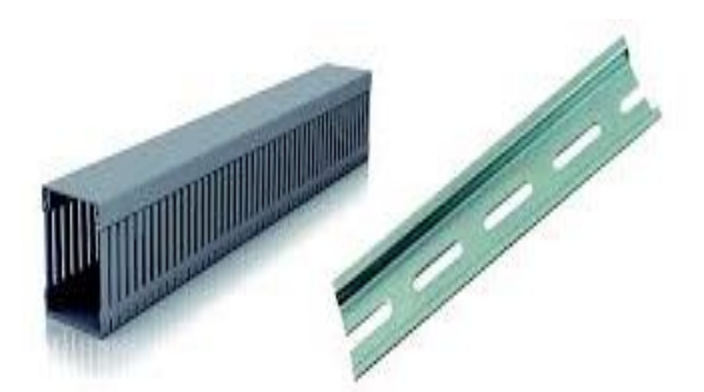

**Figura 21-3.** Canaleta y riel Din **Realizado por:** López, 2020

El dispositivo que nos permite comunicar y hacer una integración es el Switch modelo MS108 con 8 puertos de 10/100 Mbps alimentación a 5V dc y corriente 0.4 A, el elemento en cuestión se lo conecta a una distancia considerable para poder observar cómo es el cableado con conforma el sistema de comunicación industrial, e integra todo el sistema de supervisión y los dispositivos de control a través de toda la red del prototipo. En la figura 22-3 se muestra el switch adquirido para realizar la comunicación.

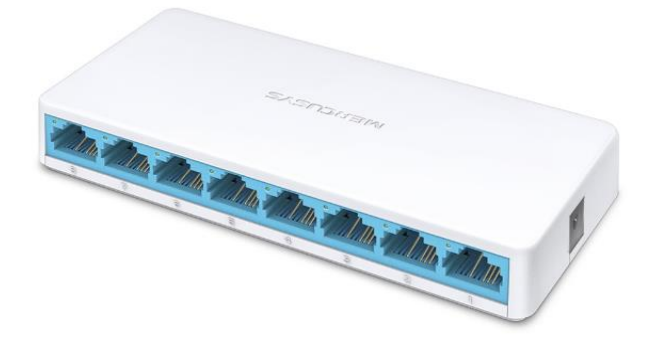

 **Figura 22-3.** Switch de comunicación.  **Realizado por:** López, 2020

## **3.8 Desarrollo de los módulos didácticos**

Para el proyecto se debe establecer los requerimientos para la formación del módulo didáctico, como son las dimensiones, elementos necesarios y la cantidad de materiales para el funcionamiento.

## *3.8.1. Requerimiento del diseño estructural*

La maqueta del proyecto debe contener ciertos aspectos que contribuyan a un mejor desarrollo y apreciación del sistema para su aplicación en un túnel de trasporte vial real, aspectos como son:

- Dimensiones en base a un túnel unidireccional real, medidas que permitan un óptimo manejo didáctico para próximas generaciones en el laboratorio.
- Una base horizontal fuerte, sobre la cual montar la estructura del túnel a escala.
- Para cada túnel un respectivo tablero de control (para PLC's Scheider).
- Soportes fijos para la base total del túnel.
- Necesario distribuir en dos partes desmontables los túneles para visualizar y tener una mejor perspectiva del funcionamiento interno de los circuitos de funcionamiento.
- Entradas amplias en base a escala y fijas para los túneles.
- Bases fijas y distribuidas para focos de iluminación de acuerdo al circuito correspondiente.
- Sensores necesarios de lectura.

De los dispositivos de sensado y los circuitos de iluminación y control deben operar a cierto voltaje es por eso que debe estar bien establecido el voltaje de operación como se muestra en la tabla 2-2.

| <b>Componente</b>            | Requerimiento de voltaje |  |  |
|------------------------------|--------------------------|--|--|
| Plc Schneidertm221ceT        | 24V                      |  |  |
| Plc Schneidertm221ceR        | 120V                     |  |  |
| Circuito Sensor de Luz       | 10V                      |  |  |
| Circuitos led de iluminación | 12V                      |  |  |
| Fuente a 24 VDC              | 120 V                    |  |  |
| Fuentes regulables           | 120 V                    |  |  |

**Tabla 2-2:** Requerimientos de voltaje en componentes

Realizado por: López, 2020

El módulo total debe contener las etapas de control de iluminación como es el sistema de supervisión, tablero de control y un circuito de manejo para la atenuación de iluminación para simular fallas en el sistema en la figura 23-3, se muestra la red de comunicación del sistema.

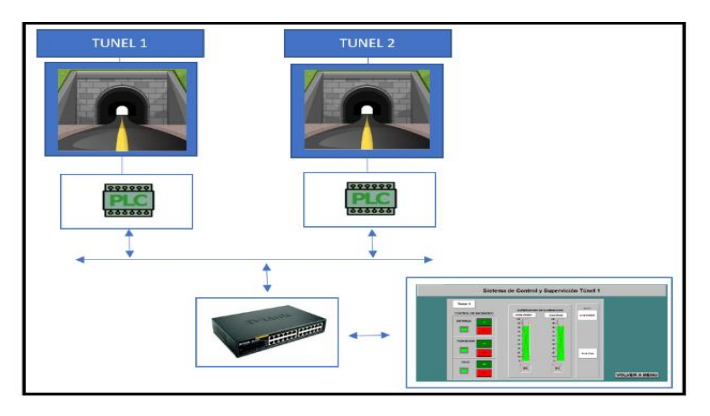

 **Figura 23-3:** Comunicación del proceso de control y supervisión. Realizado por: López, 2020

# *3.8.2. Diseño estructural*

Se trabaja con material mdf por su versatilidad de trabajo y maniobrabilidad.

# *3.8.2.1. Medidas de base*

La base es muy importante porque es donde se va a colocar todo el sistema tanto la maqueta de los túneles y los paneles de control, importante su grosor para enviar la flexibilidad, las medidas de la base se muestran en la tabla 3.3.

Las bases simples utilizadas se las muestra en el software AutoCAD como se muestra en la figura 24.3.

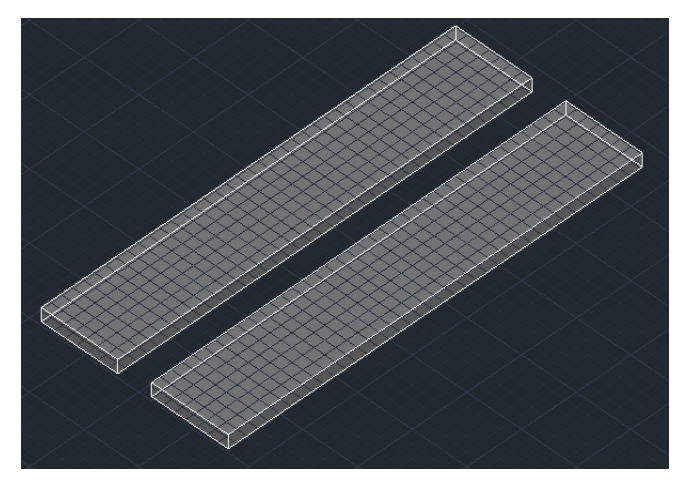

**Figura 24-3.** Base total del proyecto. Realizado por: López, 2020

### **Tabla 3-3:** Medidas

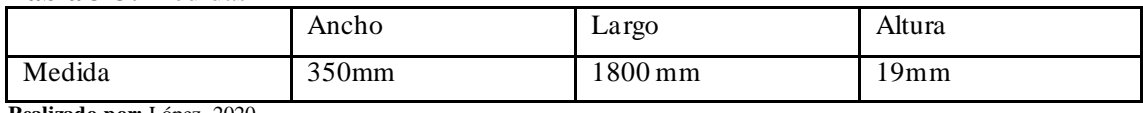

**Realizado por:** López, 2020

# *3.8.3 Medidas del túnel cálculos*

Para determinar las medidas de la maqueta del túnel se tomó como referencia el túnel Agoyán figura 25-2, y el túnel Chahuarpata figura 26-3, que se encuentran en la provincia de Tungurahua, que posee sus medidas respectivas como se muestra en la tabla 4-3.

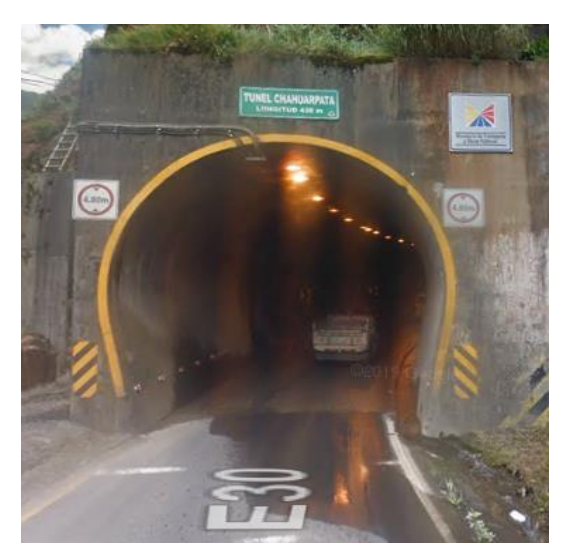

**Figura 25-3:** Imagen Túnel Unidireccional Chahuarpata. Realizado por: López, 2020

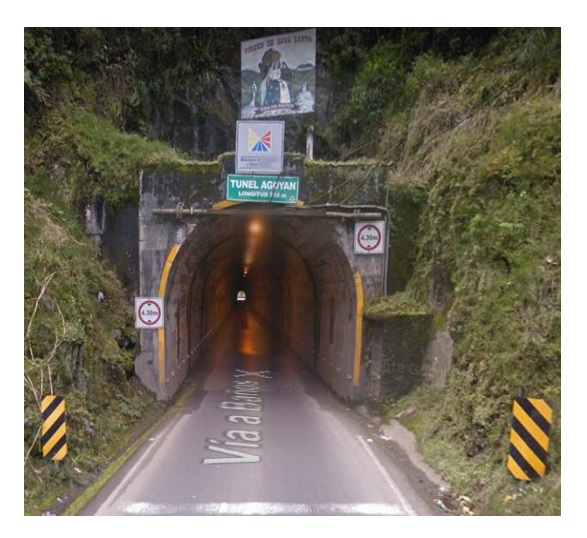

**Figura 26-3:** Imagen Túnel unidireccional Agoyán. Realizado por: López, 2020

|                   | Ancho          | Largo              | Altura           |
|-------------------|----------------|--------------------|------------------|
| Túnel Agoyán      | 5 <sub>m</sub> | 232m               | $4.3 \text{ m}$  |
| Túnel Chahuarpata | 5 m            | $436 \,\mathrm{m}$ | 4.8 <sub>m</sub> |

**Tabla 4-3:** Medidas túneles unidireccionales

Realizado por: López, 2020

Una vez tomando en cuenta las medidas reales de referencia se toma como medida base para la maqueta un túnel de 60 metros de longitud por 5 metros de altura y 5 metros de ancho, por cuestiones de espacio y maniobrabilidad dentro de laboratorios.

La escala especificada es de 1:50 para cálculos de referencia

# **Cálculos para la maqueta:**

Datos Reales: Longitud 60 m Ancho 5 m Altura 5 m

Escala: 1:50

Formula:

 $Escale =$ unidad de medida maqueta unida de medidas reales

Primero convertimos en milímetros todos los datos para poder trabajarlos.

Desarrollo:

Longitud:  $60m = 60000$  mm

Altura: 5m= 5000 mm

Ancho: 5m= 5000 mm

Cálculo de medidas para maqueta: con la escala predeterminada se realiza los cálculos correspondientes:

Calculando el largo del túnel:

$$
\frac{1}{50} = \frac{UDM}{UDR}
$$

$$
\frac{1}{50} = \frac{UDM}{60000}
$$

$$
UDM = \frac{60000}{50}
$$

 $IDM = 1200$  mm.

Calculando el ancho del túnel:

$$
\frac{1}{50} = \frac{UDM}{UDR}
$$

$$
\frac{1}{50} = \frac{UDM}{5000}
$$

$$
UDM = \frac{5000}{50}
$$

$$
UDM = 100 \text{ mm}
$$

# **Calculando el alto del túnel:**

Dado que el alto con el ancho tiene las mismas medidas para el ancho se corresponde una medida para la maqueta de 100 mm de igual manera.

# *3.8.4 Diseño y modelado en Software Auto Cad*

Primero diseñamos las entradas de los túneles con los datos ya establecidos, como se muestra en la figura 27-3, se detalla cómo está el diseño de la vista principal, en la entrada de las maquetas:

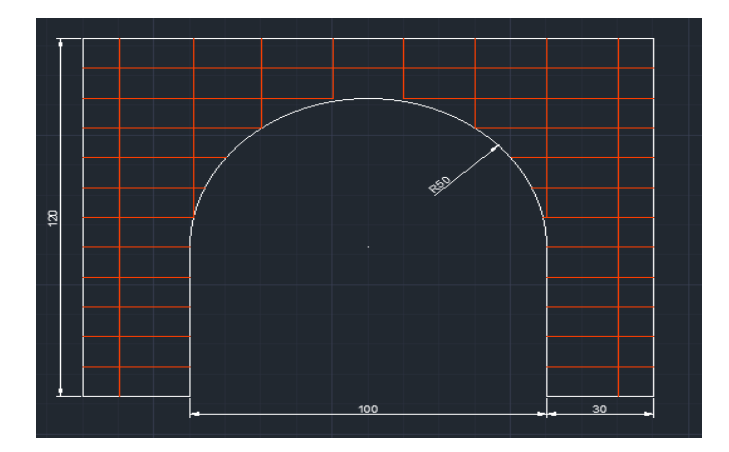

**Figura 27-3.** Diseño de la entrada del túnel con sus dimensiones. **Realizado por**: López, 2020

La base que sostiene la estructura se Diseña en el Software AutoCad con las medidas especificadas como se muestra en la figura 28-3, para lograr en nuestra maqueta, la estabilidad para sujetar tanto la entra como la salida y el arco que rodea el túnel.

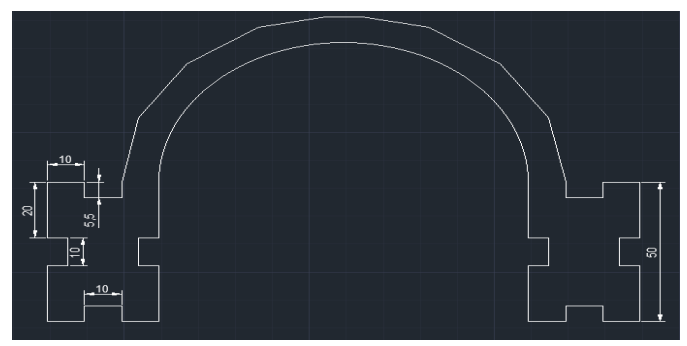

**Figura 28-3.** Base estructural del túnel. **Realizado por:** López, 2020

En las bases estructurales se coloca de igual manera piezas que forman un rectángulo en lo ejes inferiores, que me permiten sujetar a la base final, debido a la superficie se las diseña a modo de unos rompecabezas que forman la figura deseada como se muestra en la figura 29-3, con sus respectivas medidas diseñan en el software Auto Cad.

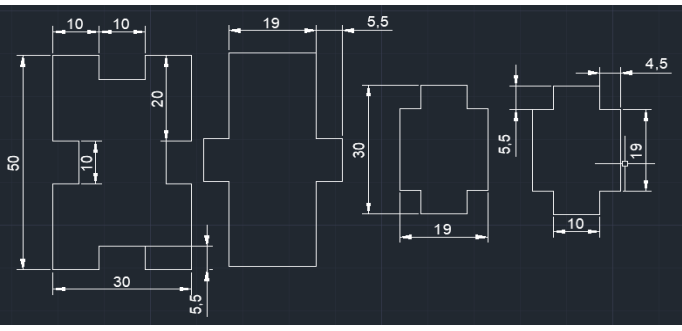

**Figura 29-3.** Piezas que sostienen la base estructural **Realizado por:** López, 2020

En la figura 30-3, se observa la forma final que lleva la base estructural en conjunto con las piezas que la sostienen antes expuestas. Las bases estructurales van separadas según la distancia media como se muestra en la figura.

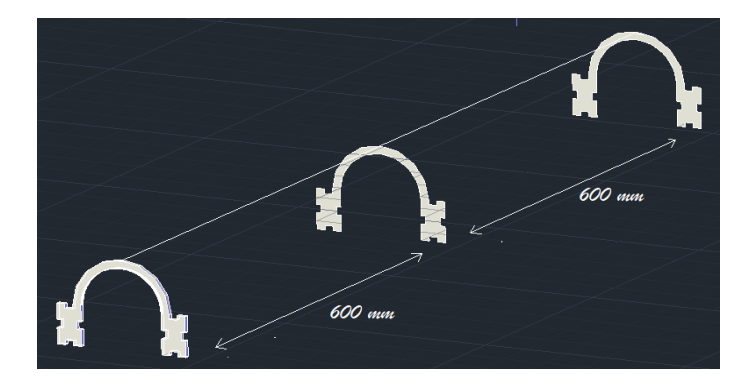

 **Figura 30-3.** Distancia de bases inferiores del túnel. **Realizado por:** López, 2020

Ya obtenido el diseño de las piezas de las bases inferiores que van sujetas a la base total de la maqueta, se procede a diseñar las bases superiores a las cuales van unidas las tiras rectangulares formando la parte superior de la maqueta del túnel, en la figura 31-3, se muestra las medidas y en la figura 32-3, las distancias requeridas para estas bases, que son un soporte para la parte superior, la misma que será removible para poder visualizar los circuitos internos del túnel.

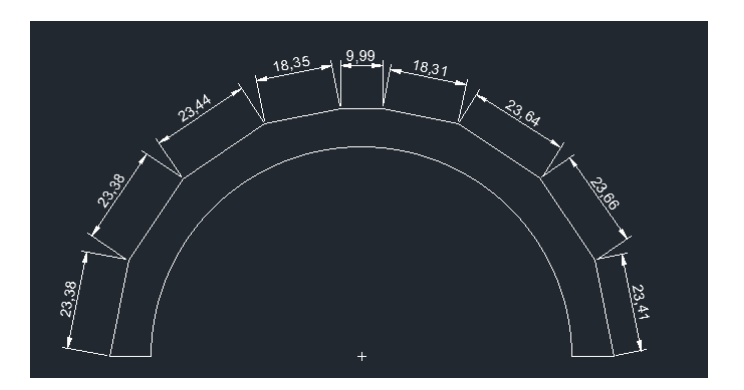

 **Figura 31-3.** Medidas de las bases superiores del túnel. **Realizado por:** López, 2020

Para las bases superiores de diseñan 4 piezas que van distribuidas de la siguiente manera como se muestra en la figura 32-3, y en la tabla 5-3, se muestran las distancias.

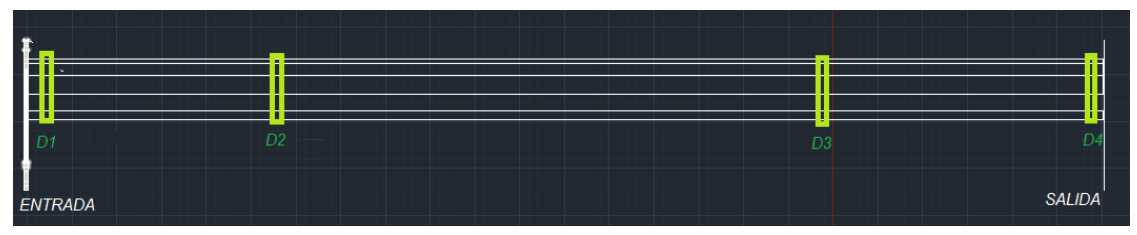

**Figura 32-3.** Distancias necesarias entre soportes. **Realizado por:** López, 2020

| Referencia | <b>Distancia</b>    |
|------------|---------------------|
| Entrada-D1 | $16 \,\mathrm{mm}$  |
| $D1-D2$    | $285 \,\mathrm{mm}$ |
| $D2-D3$    | $570 \,\mathrm{mm}$ |
| D4-SALIDA  | $8 \,\mathrm{mm}$   |

 **Tabla 5-3:** Distancia de piezas base superiores.

 **Realizado por**: López, 2020

### *3.8.5. Elaboración e Implementación de la maqueta*

## *3.8.5.1. Corte de piezas*

Para la elaboración física del proyecto de tomo en cuenta como material de trabajo el fibropanel de densidad media o MDF de grueso 5.5 mm. Este material es muy bueno debido a su maniobrabilidad y versatilidad al trabajarlo, luego del diseño para obtener las piezas finales se optó por realizar un corte láser, para que cada una de las piezas encaje perfectamente y no tener problemas de acople, en la figura 33-3, se muestra la maquina láser utilizada y en la figura 34-3, se muestra el corte que realiza.

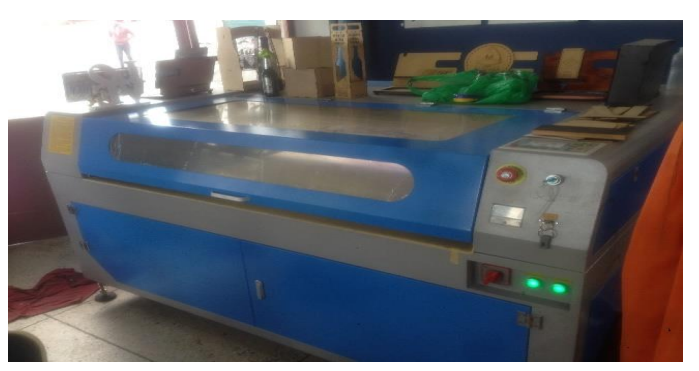

**Figura 33-3.** Máquina CNC **Realizado por:** López, 2020

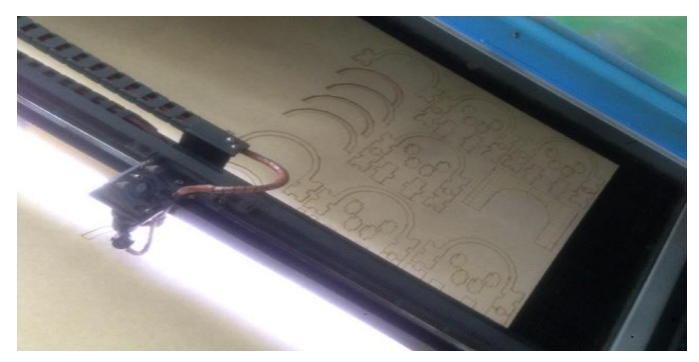

**Figura 34-3.** Corte Realizados en CNC **Realizado por:** López, 2020

# *3.8.5.2. Inspección de piezas*

Realizado el corte por la Maquina CNC, se inspecciona que todas las piezas estén perfectamente cortadas y con las medidas correspondientes, en la figura 35-3, se muestra el resultado de todas las piezas ya separadas para ser utilizadas en la implementación de la maqueta final.

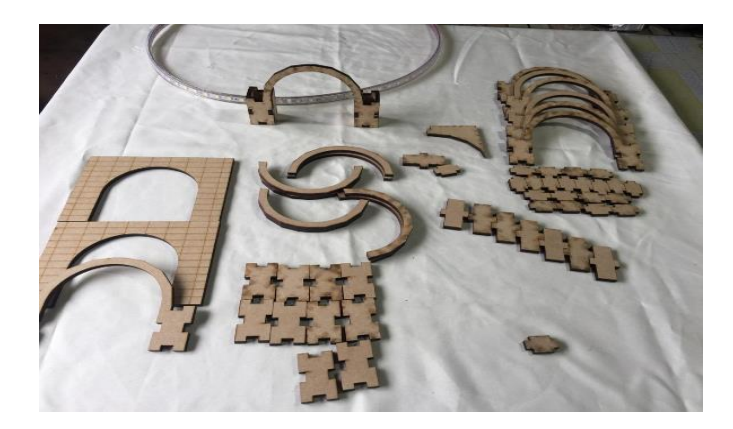

**Figura 35-3.** Piezas finales separadas. **Realizado por:** López, 2020

# *3.8.5.3. Unión de piezas base*

Ya con las piezas listas y verificadas se procede a unir las piezas base inferiores, como se muestra en la figura 36-3, una vez listo y unidas todas las piezas base inferior, logrando un resultado como se muestra en la figura 37-3.

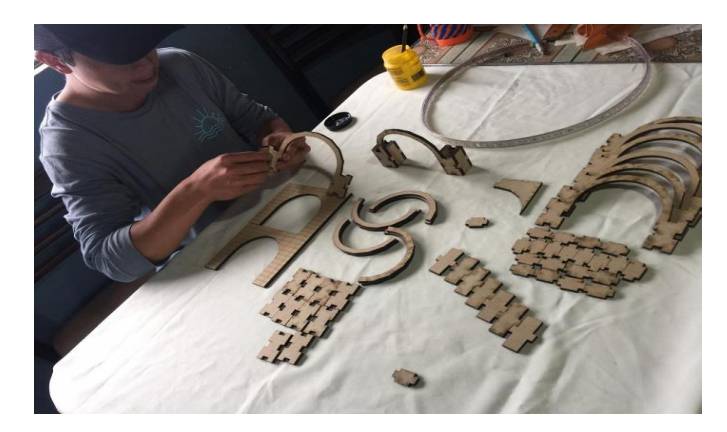

**Figura 36-3.** Unión de piezas Base inferior. **Realizado por:** López, 2020

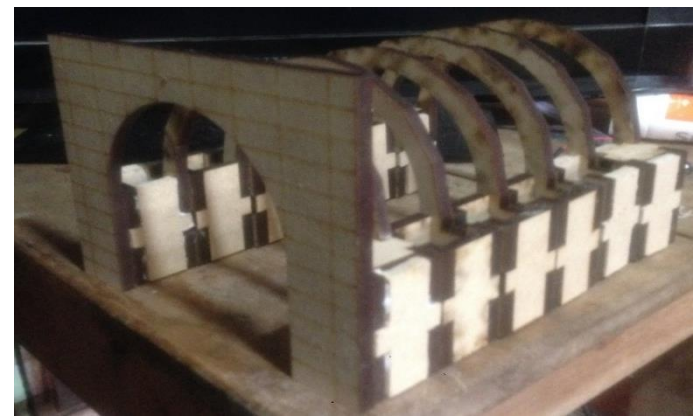

**Figura 37-3.** Piezas base inferiores pegadas.  **Realizado por:** López, 2020

## *3.8.5.4. Unión de piezas superiores*

Ya terminado las piezas inferiores, otra parte muy importante de la infraestructura es la parte superior de la maqueta del túnel, en esta pieza superior van montado el circuito eléctrico de iluminación del túnel, que está colocado en todo el trayecto desde la entrada hasta la salida.

Para realizar las piezas que cubren la parte superior del túnel, no se realizó por corte laser debido a las dimensiones que posee las piezas o tiras, que son muy largas comparado con las dimensiones de la máquina que realiza el corte laser, es por eso que se optó por la compra del material de iguales características y con las medidas correspondientes, para luego realizar el corte por una máquina de disco como se muestra en la figura 38-3, en la tabla 5-3, se muestra las dimensiones de las piezas que forman la cubierta del túnel, para el orden en el cual van las piezas que cubren la parte superior se detalla en la figura 39-3.

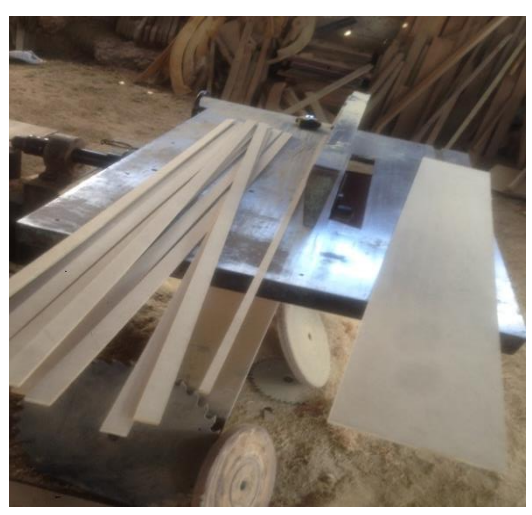

**Figura 38-3.** Corte de piezas superiores por máquina eléctrica. **Realizado por:** López, 2020

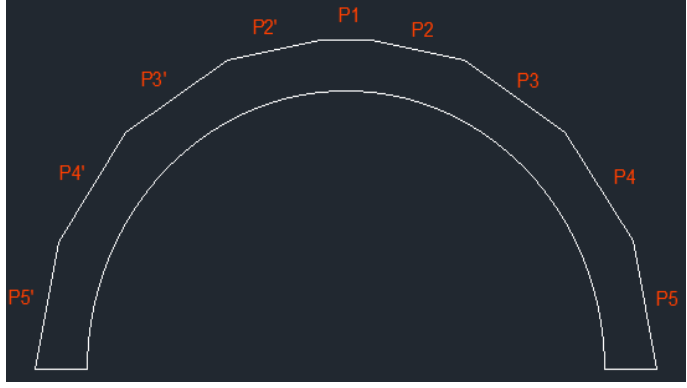

Figura 39-3. Orden de piezas de la cubierta superior. Realizado por: López, 2020

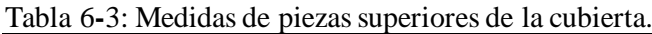

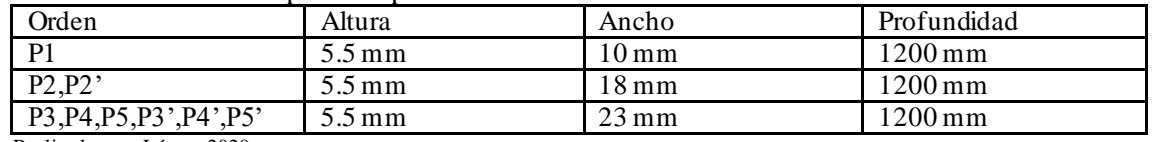

Realizado por: López, 2020

# *3.8.5.5 Unión de las piezas superiores a la base inferior de la maqueta*

Una vez obtenido los datos de dimensiones de corte y partes en las cuales las piezas van unidas, se procede a la unión de piezas superiores en las bases correspondientes con las medidas de separación antes especificadas, para la cubierta (revisar tabla 5.2) en la figura 40-2, se indica el proceso de unión de las piezas superiores de la maqueta del túnel, el resultado final se puede observar en la figura 41-3.

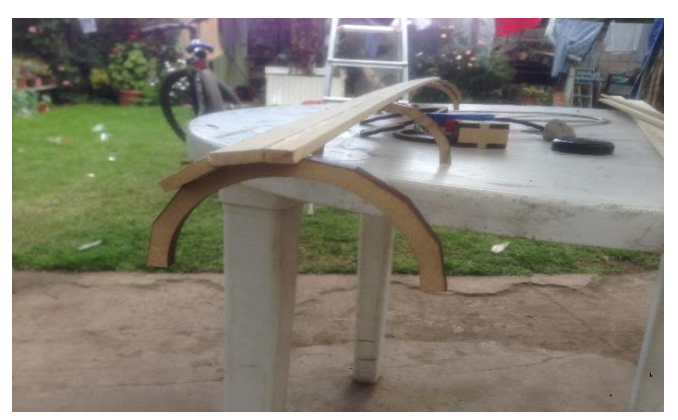

**Figura 40-3.** Unión de piezas superiores de la cubierta del túnel. **Realizado por:** López, 2020

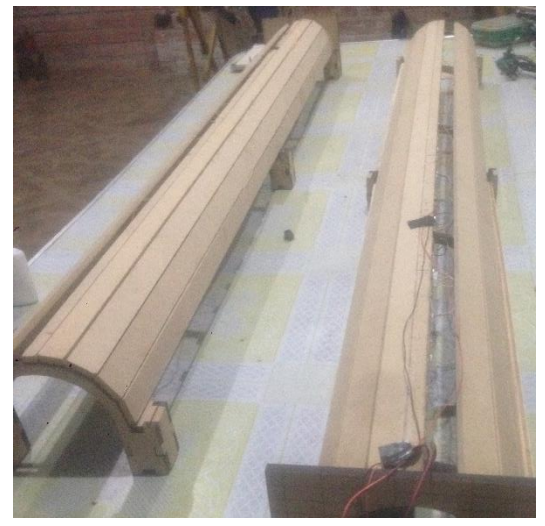

**Figura 41-3.** Resultado de las cubiertas colocadas en las bases. **Realizado por:** López, 2020

# *3.8.5.6. Unión de la estructura de base inferior y superior con la base total de cada Túnel*

Terminado la base inferior como la base superior para finalizar con la maqueta, se opta por fijarla en una base, donde se concentrará todo el proyecto, las medidas de la base total se muestra en la tabla 7-3, el corte se lo realizo por maquina eléctrica con material MDF, con un grueso de 19 mm.

En la figura 42-3, se muestra el resultado final ya fijados los túneles en la base final.

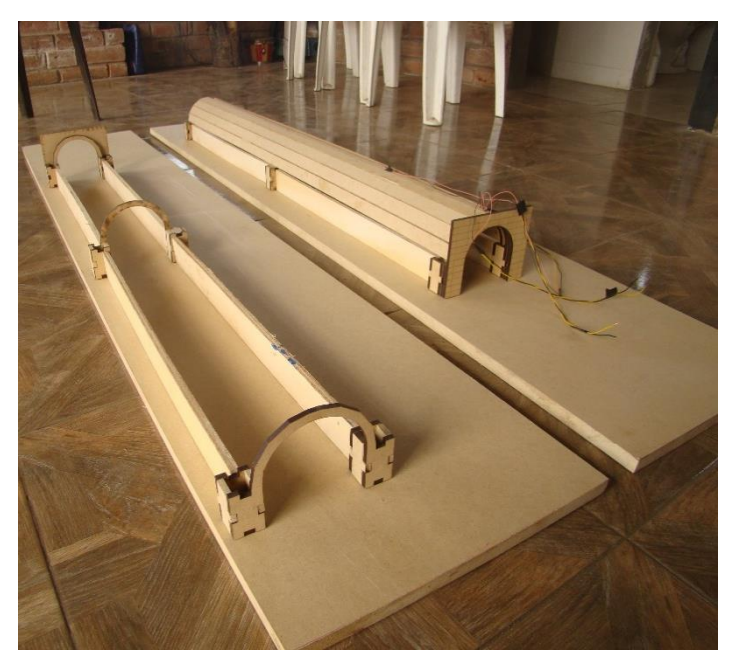

**Figura 42-3.** Resultado final de unión de bases de los túneles. **Realizado por:** López, 2020

### **3.9 Circuitos eléctricos y electrónicos desarrollados**

La maqueta cuenta con tres circuitos desarrollados, como son el circuito de iluminación de los túneles, los cuales se encuentran en todo el trayecto y colocados en la base superior del túnel, distribuidos de acuerdo a zonas preestablecidas.

El segundo circuito desarrollado es el circuito sensor para captación de luz, el cual a manera didáctica se realizó para realizar pruebas de captación de luz en el interior del túnel leyendo las variables en tiempo real a través de los PLC'S adquiridos. Por último para realizar las pruebas de funcionamiento, se desarrolla un circuito que me permite a través de resistencias variables de precisión y un dip switch, encender o apagar los circuitos de iluminación para la verificación de funcionamiento es posible también mediante las resistencias atenuar los circuitos de iluminación para su lectura analógica, estos circuitos tanto su desarrollo como construcción se detallan a continuación.

### *3.9.1. Circuito de iluminación interna*

Los circuitos de iluminación en los túneles son muy importantes, debido a su característica en el interior de cualquier túnel tenemos zonas que van conforme a la cantidad de luz que posee en su interior, estas zonas consultadas en el capítulo anterior son la zona umbral, zona de transición y zona central, es por eso que cada circuito de iluminación debe tener las características según la zona en la que se encuentra.

### *3.9.1.1. Características túnel Real unidireccional*

Para diseñar los circuitos internos de la maqueta del proyecto, nos basamos en un plano a escala real de los túneles vía al puyo en el cantón Baños provincia de Tungurahua en Ecuador, el plano del túnel es facilitado por la empresa EEASA y se muestra en la figura 43-3, las distancias de las zonas internas que encontramos en el túnel se muestran en la figura 44-3, y en la siguiente imagen la figura 45-3, se indica la ubicación de las luminarias por zonas, algo importante a recordar es que se trabaja con túneles unidireccionales, por ende no necesita una zona umbral a la salida del mismo.

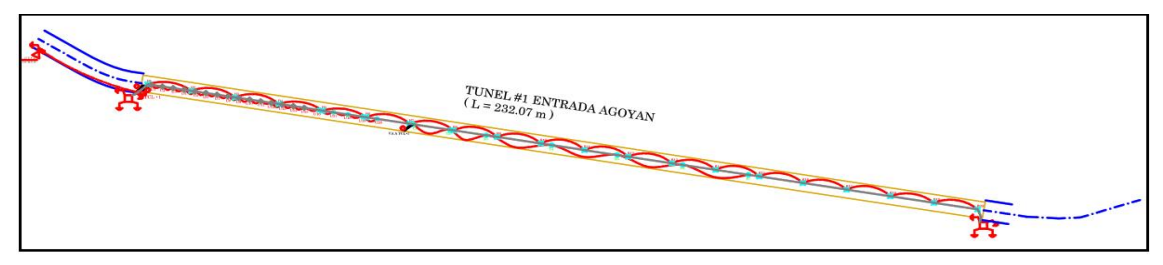

**Figura 43-3.** Diagrama túnel Real. **Realizado por:** López, 2020

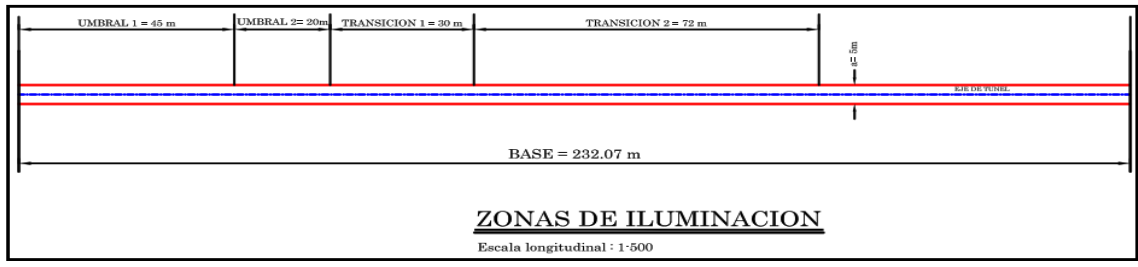

**Figura 44-3.** Diagrama de zonas del túnel Real. **Realizado por:** López, 2020

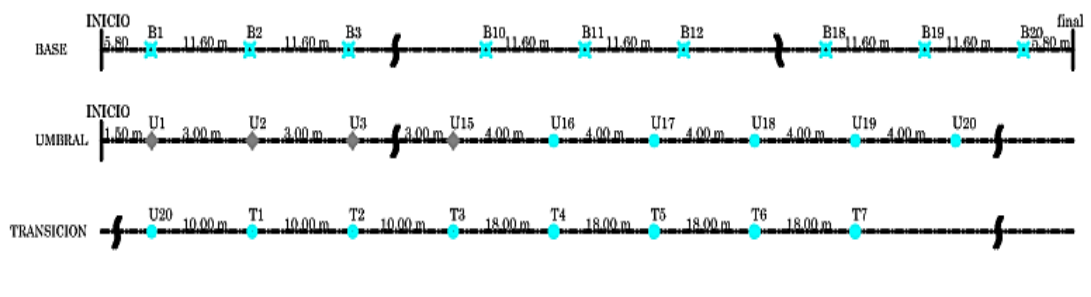

# DETALLE DE UBICACION DE PROYECTORES POR ZONAS

Escala longitudinal: 1:500

**Figura 45-3**. Diagrama de ubicación de luminarias en túnel Real. **Realizado por:** López, 2020

# *3.9.1.2. Medidas de distancia de zonas e iluminación en el túnel*

Basándose en las medidas del túnel real, se realizó una aproximación para nuestro diseño realizado en maqueta, las medidas comparativas y porcentajes relacionados con cada iluminaria y zonas mostramos en la siguiente tabla 7-3.

| <b>ZONAS</b>     | # LUMINARIAS | Medida de separación   Media de Zonas<br>entre luminaria (mm) | (mm)                |
|------------------|--------------|---------------------------------------------------------------|---------------------|
| Base             | າາ           | $55 \,\mathrm{mm}$                                            | 1200 mm             |
| Transición       |              | 55 v 65 mm                                                    | 370mm               |
| Umbral (entrada) | 20           | 15 v 20 mm                                                    | $320 \,\mathrm{mm}$ |

**Tabla 7-3:** Medidas de zonas e iluminación de la maqueta.

**Realizado por:** López, 2020

## *Diagramas del circuito eléctrico total del túnel*

Debido a que se trabaja con iluminación led, la configuración para el circuito se muestra en la figura 46-3, como son dos túneles de iguales características la configuración mostrada es la misma, la distancia entre cada una se especifica en la tabla 7-3.

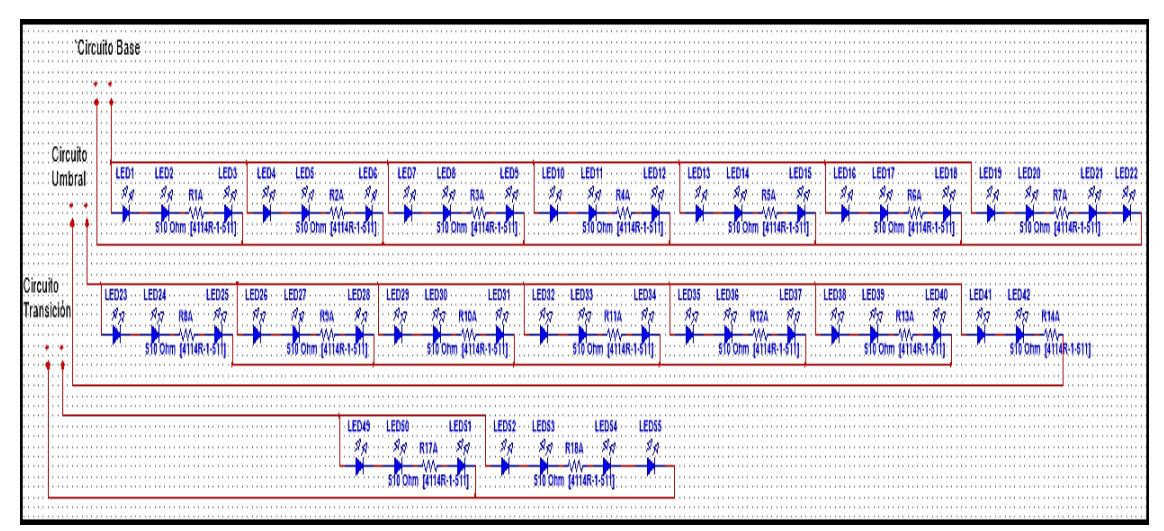

**Figura 46-3:** Distribución de circuitos leds para la iluminación por zonas. **Realizado por:** López, 2020

## *Diagrama del circuito de control de iluminación*

Para controlar el sistema de iluminación se trabaja con los PLC's (TM221CE16R y TM221CE16T), en la figura 47-3, se muestra la conexión para la alimentación del PLC\_TM221CE16T y en la figura 48-3, se muestra la conexión para la alimentación del PLC\_TM221CE16R, también se detalla el esquema para llevar a las salidas de las diferentes zonas de iluminación.

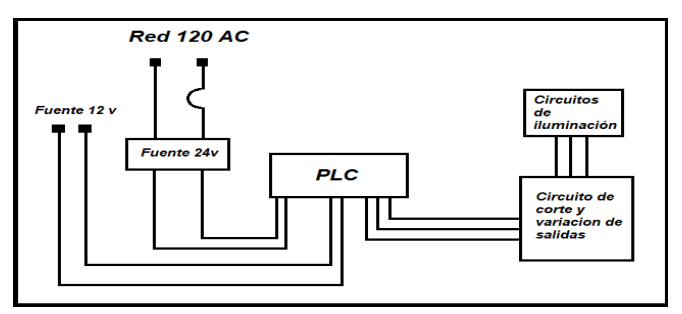

 **Figura 47-3:** Conexión PLC\_TM221CE16T del Túnel 1.  **Realizado por:** López, 2020

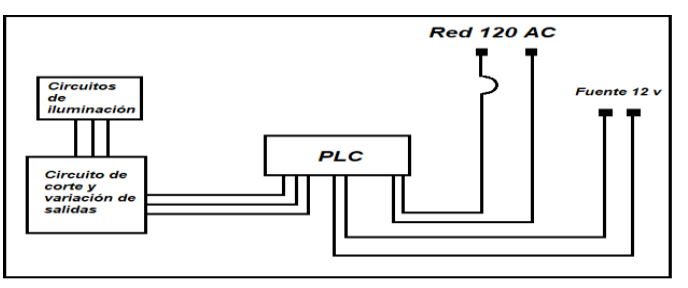

**Figura 48-3:** Conexión PLC\_TM221CE16R túnel 2 **Realizado por:** López, 2020

# *3.9.1.3. Montado del circuito de iluminación en la maqueta superior del túnel*

El circuito de iluminación interna de los túneles en el proyecto se considera como salidas, estas salidas son controladas a través del PLC que posee cada túnel en el tablero de control correspondiente, como se observa en la figura 49-3, la colocación de las placas de iluminación con sus respectivas distancias para cada zona correspondiente del túnel 1 y en la figura 50-3, igualmente del túnel 2.

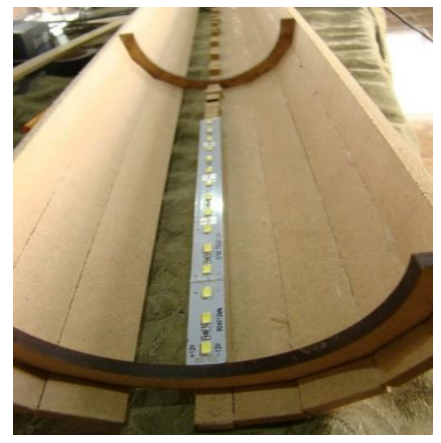

**Figura 49-3:** Colocación de placas Led Túnel 1 **Realizado por:** López, 2020

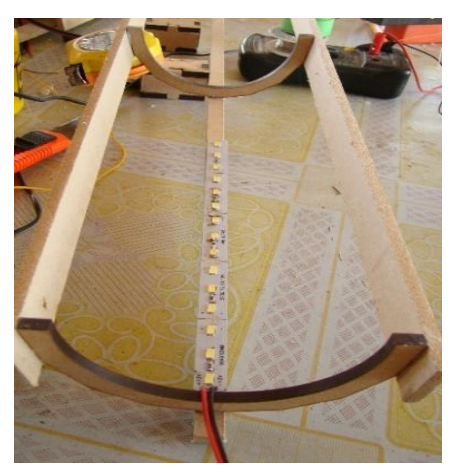

**Figura 50-3:** Colocación de placas Led Túnel 2 **Realizado por:** López, 2020
#### *3.9.2. Circuito de medición de luz ambiental*

En el interior de un túnel al no existir algún tipo de iluminación se oscurece, por ende utilizamos una resistencia variable conocida como LDR o resistor dependiente de luz para captar la cantidad de iluminación interna en los túneles, y lograr enviar esos datos a las entradas analógicas de los dispositivos de control colocados en cada tablero de control del túnel, el circuito que trabajamos para realizar esta función de captar luz se muestra en la figura 51-3, que es un circuito básico construido con materiales básicos, proporcionando a la salida una atenuación de voltaje de acuerdo a la cantidad de luz que recibe la resistencia LDR o resistor dependiente de luz.

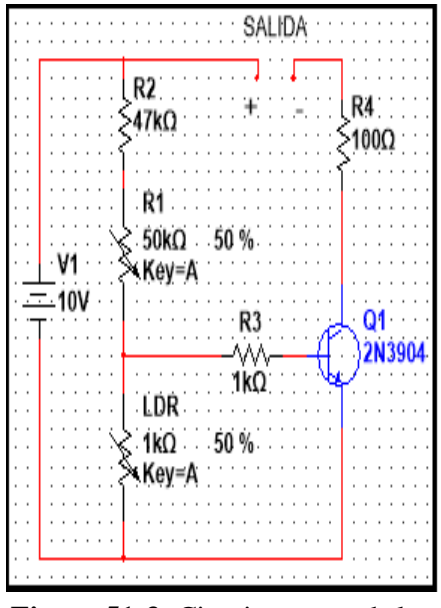

**Figura 51-3:** Circuito sensor de luz.  **Realizado por:** López, 2020

# *3.9.2.1. Diseño*

Con el circuito ya establecido, en el programa PCBWizard se diseñó la placa donde se colocarán todos los elementos que lo conforman, de igual manera los detalles de las salidas y entradas que necesita el circuito, en la figura 52-3, se muestra el diseño final utilizado en el interior de las maquetas de los túneles.

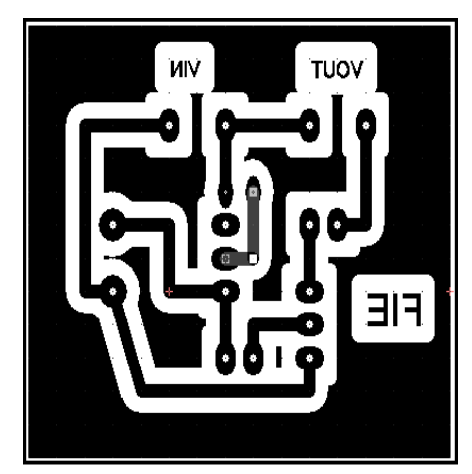

**Figura 52-3:** Diseño final del circuito para receptar luz. **Realizado por:** López, 2020

## *3.9.2.2. Materiales utilizados*

En esta parte especificamos la lista de materiales con su valor respectivo, utilizados para realizar este circuito impreso necesario para identificar la cantidad de luz en el interior de la maqueta de los tuéneles.

| Cantidad | Material                 | Valor        |
|----------|--------------------------|--------------|
|          | Resistencia LDR          | Genérica     |
|          | Resistencia de precisión | 50 k ohm     |
|          | Resistencia              | $100$ ohm    |
|          | Resistencia              | $1000$ ohm   |
|          | Resistencia              | 47 k ohm     |
|          | Baquelita                | $40x35$ (mm) |
|          | <b>Borneras</b>          |              |
|          | Transistor               | 3904         |

**Tabla 8-3:** Materiales utilizados para el desarrollo del circuito detector de luz.

**Realizado por:** López, 2020

### *3.9.2.3. Montaje de circuito*

Para el montaje del circuito se muestra por partes el desarrollo realizado en la figura 53-3, se divide por partes la baquelita de cobre, según el especio necesario del diseño, paso siguiente en la figura 54-3, se muestra el método del planchado para incrustar el circuito en la baquelita y colocarlo en ácido férrico, dejándolo listo para la siguiente etapa, luego en la figura 55-3, ya listo el circuito se colocan los materiales según el orden establecido de diseño, y se procede a soldar lo componentes dándome como resultado total mostrado en la figura 56-3, hay que tomar en cuenta que se realizó para el proyecto 4 de estos sensores para las 4 entradas analógicas que se tiene a disposición.

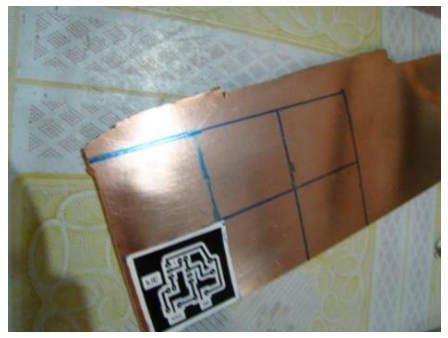

**Figura 53-3.** Ubicación del circuito en la Baquelita. Realizado por: López, 2020

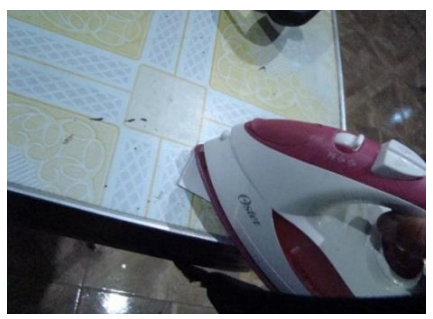

**Figura 54-3.** Pegado por el metodo del planchado. Realizado por: López, 2020

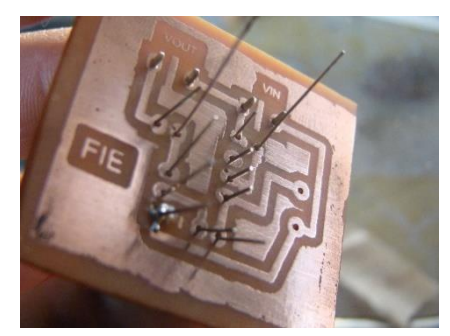

**Figura 55-3.** Ubicación de elementos y posterior soldado. Realizado por: López, 2020

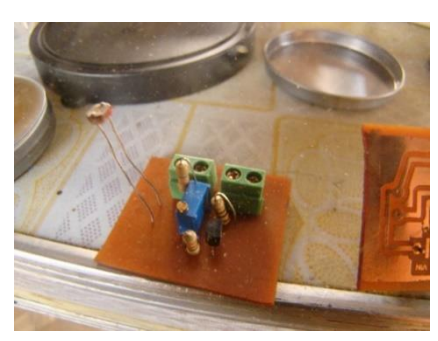

**Figura 56-3.** Resultado final del circuito detector de Luz. Realizado por: López, 2020

#### *3.9.3. Circuito de corte y atenuación para zonas de iluminación*

Como se muestra en la figura 47-3, y figura 48-3, existe un circuito entre el dispositivo de control y las salidas a controlar, este circuito se construye con la finalidad crear a través de un una variación de resistencia que crea a su salida una diferencia de voltaje atenuando y cambiando al intensidad de brillo en cada circuito, y con esto lograr variaciones de visualización en paneles de supervisión, también cuenta con un Dip Switch que hace la función de interruptor, para cortar el suministro de energía hacia las salidas y para forzar un apagón total de los circuitos interiores, mostrando la funcionalidad de los detectores de luz en el interior de cada túnel. El circuito realizado se muestra en la figura 57-3.

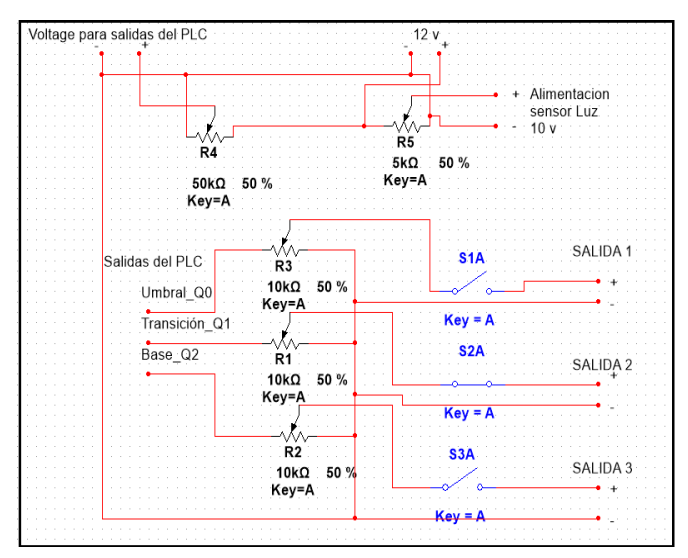

**Figura 57-3.** Esquema eléctrico del circuito de variación. Realizado por: López, 2020

# **3.9.3.1 Materiales utilizados**

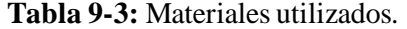

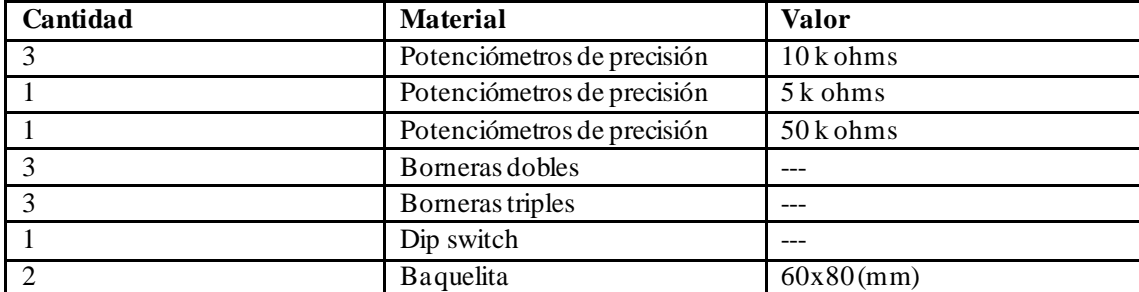

Realizado por: López, 2020

### *3.9.3.2. Características del circuito para atenuar voltaje de salida*

Este circuito cumple la funcionalidad de variar el voltaje a sus salidas para obtener una atenuación en el brillo de las luces leds conectadas, y poder observar los cambios que se producen, en este circuito también brinda el voltaje específico para el sensor de luz que son los 10 voltios requeridos para lograr una eficiente lectura de la variable analógica, ya que estas entradas analógicas leen datos de 0 a 10 voltios.

De esta misma placa sale el voltaje requerido para el conector común de las salidas del PLC, es muy importante notar cada una de las partes que contiene este circuito para un uso correcto de mismo.

### *3.9.3.3. Implementación del circuito*

Para el trazado de las líneas del circuito se optó por realizar con marcador por facilidad y un mejor ensamble de piezas, en la figura 58-3 se muestra una imagen detallando el marcador utilizado y las líneas que van según el diseño establecido para el funcionamiento del circuito, para después colocarlo en el ácido como se muestra en la figura 59-3, dejándolo así listo para la colocación de elementos y posterior soldado en el impreso, en la figura 60-3 se muestra el circuito ya terminado para ser utilizado más adelante en el tablero de control.

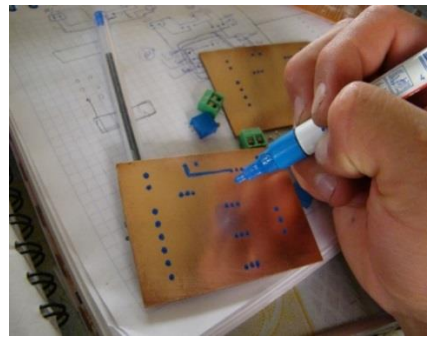

**Figura 58-3.** Trazado de lineas del circuito. Realizado por: López, 2020

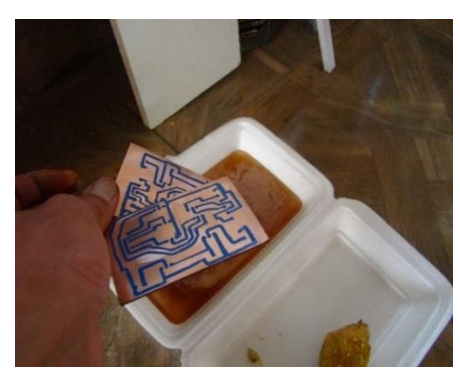

**Figura 59-3.** Colocacion en El acido Ferrico. Realizado por: López, 2020

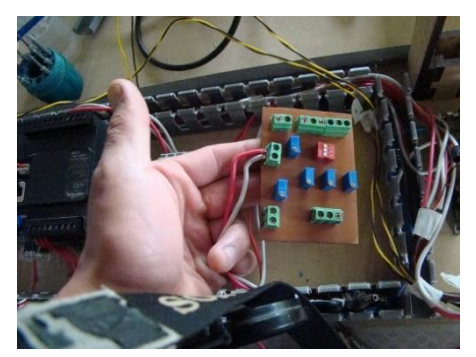

**Figura 60-3**. Circuito terminado y conexión Realizado por: López, 2020

# **3.10. Elementos de Campo utilizados en el sistema de supervisión**

Para el proceso de supervisión de túneles en necesario la utilización de varios elementos, ya que cada uno componente cumple una función específica del mismo. En la tabla 10-3, se especifica los elementos a utilizar para la formación del sistema.

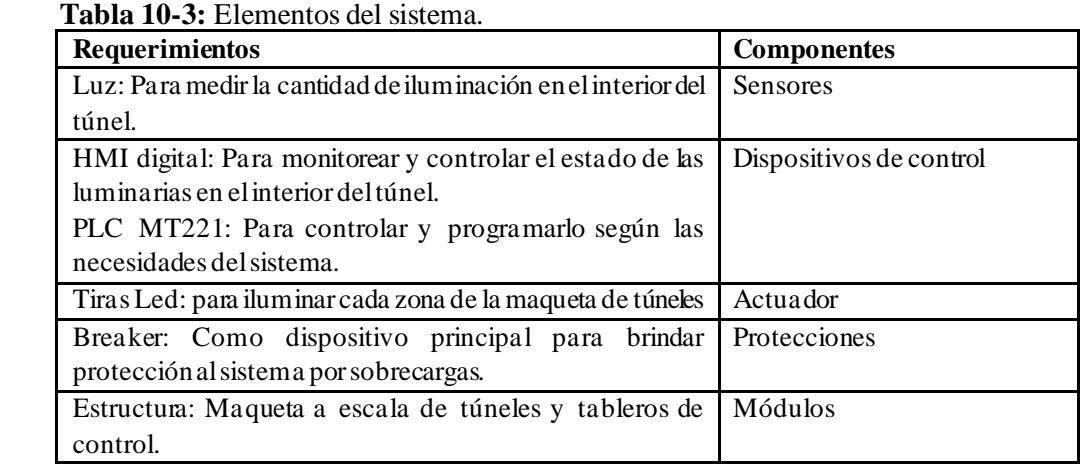

 **Realizado por:** López, 2020

# **3.11 PLC TM221CE16T**

Este PLC posee una amplia variedad de potentes funciones y pueden ser utilizados para una amplia gama de aplicaciones.

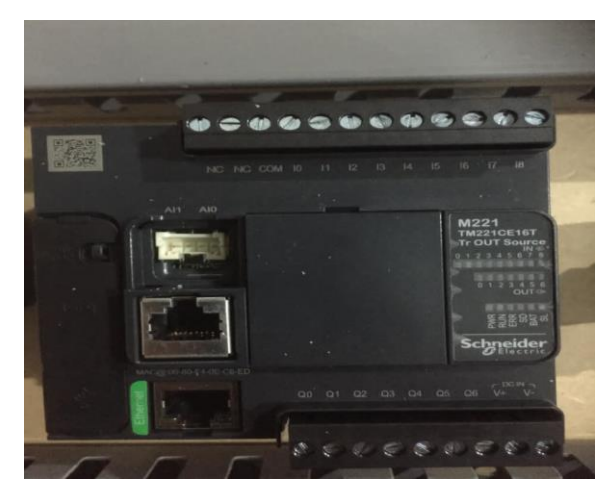

 **Figura 61-3**. PLC TM221CE16T  **Fuente:** López, 2020

# *3.11.1. Características del PLC TM221CE16T*

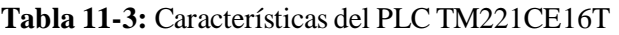

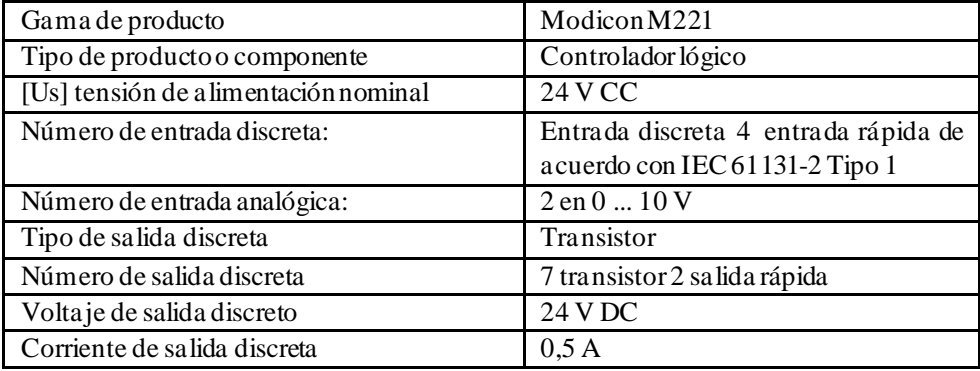

**Fuente:** López, 2020

## *3.11.2. Conexión de entradas y salidas*

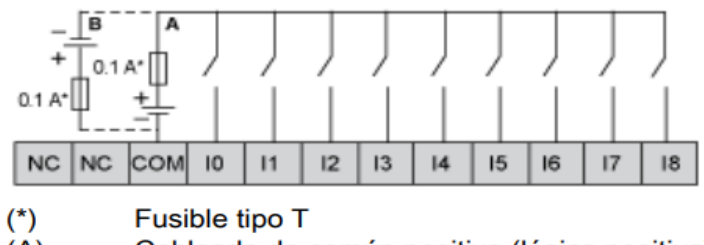

- $(A)$ Cableado de común positivo (lógica positiva).
- $(B)$ Cableado de común negativo (lógica negativa).

 **Figura 62-3.** Conexión de entradas y salidas  **Fuente:** López, 2020

# **3.12. PLC TM221CE16R**

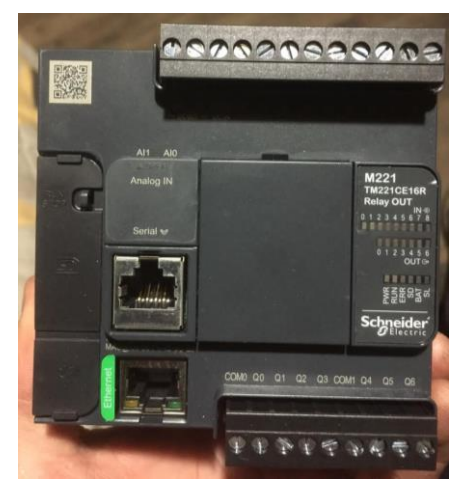

 **Figura 63-3.** PLC TM221CE16R Fuente: López, 2020

# *3.12.1. Características del PLC TM221CE16R*

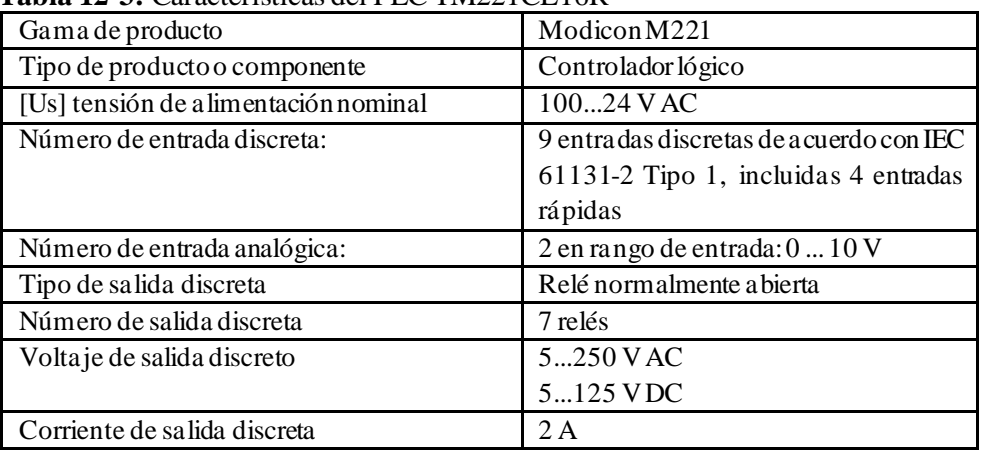

# **Tabla 12-3:** Características del PLC TM221CE16R

 **Fuente:** López, 2020

### *3.12.2. Características de conexión*

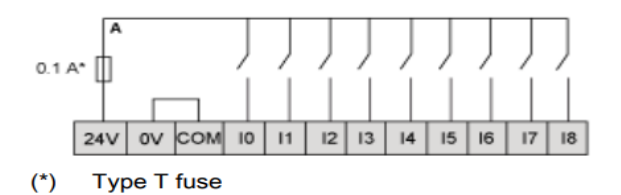

 **Figura 64-3.** Entradas digitales  **Fuente:** López, 2020

#### **3.13. Diseño de tablero de control y Dimensionamiento de cableado para el sistema**

Los tableros de control que se fabrican en el mercado para la industria son fabricados con acero laminado el cual brinda protección a los dispositivos de condiciones como humedad, lluvia, polvo etc., para nuestro proyecto se trabajó por cuestiones didácticas sobre un módulo, que tiene las debidas protecciones y su diseño permite una visibilidad directa de los dispositivos y elementos eléctricos que dispone, para una comprensión directa del sistema para futuros estudiantes de la carrera de Ingeniería, todos los elementos y dispositivos del módulo se encuentran montados sobre la base principal de la maqueta del túnel.

### *3.13.1. Construcción*

El módulo de control se construye en la base de la maqueta con unas dimensiones de 47x 18 cm, en este módulo se van a encontrar todos los dispositivos colocados debidamente, muy importante para esto el dimensionar el cableado y estructura para su construcción.

### *3.13.2. Dimensionamiento del cableado*

### *3.11.3.1. Dimensionamiento iluminación*

Para el circuito de iluminación trabajamos básicamente con tiras led a 12 voltios en corriente continua, para la selección de cable nos guiamos en cables utilizados comercialmente los detalles del cable utilizado se muestra en la figura 65-3, los colores seleccionados son el rojo para voltajes positivos y el negro para voltajes negativos.

| Referencia                | LD1052064                           |                             |
|---------------------------|-------------------------------------|-----------------------------|
| <b>EAN</b>                | 8428350645610                       |                             |
| Longitud (Metros)         | 1 metro                             | $\bullet$                   |
| Interior-exterior         | <b>Interior</b>                     | $\bullet$                   |
| Dimensiones del producto  | 5x5x1mm                             | $\ddot{\mathbf{e}}$         |
| Dimensiones del packaging | 5x5x1cm                             | $\bullet$                   |
| Peso del packaging        | 0,0Kg                               | $\ddot{\mathbf{e}}$         |
| Certificados              | CE<br><b>RoHS</b><br><b>ECORAEE</b> | $\bullet$<br>$\bullet$<br>A |

**Figura 65-3.** Detalles del cable de la Iluminación Led.  **Realizado por:** López, 2020

### *3.13.2.2. Dimensionamiento del tablero*

Para el tablero de control tenemos dos dispositivos de control para cada túnel, el primer dispositivo PLC Schneider MT221CE16T requiere un voltaje de 24 voltios en dc, en cambio para el PLC MT221CE16R, requiere de una alimentación alterna de 120 v en ca, para el cableado se utiliza cable AWG 16 de 2mm de sección, de acuerdo a la norma NEMA/ANSI(American) para los colores de polarización, fase o positivo (negro, rojo, amarillo, azul), neutro o negativos (blanco o gris) y tierra (verde).

## *3.13.3. Implementación*

Para la implementación se toma en cuenta la dimensión de los dispositivos disponibles, ubicando sobre los rieles y las canaletas los cables, mostrando de una forma estética y uniforme la distribución de todos los componentes que tenemos en el circuito. En la figura 66-3, se muestra el proceso de construcción del tablero y en la figura 67-3, el resultado final al implementar el tablero de control.

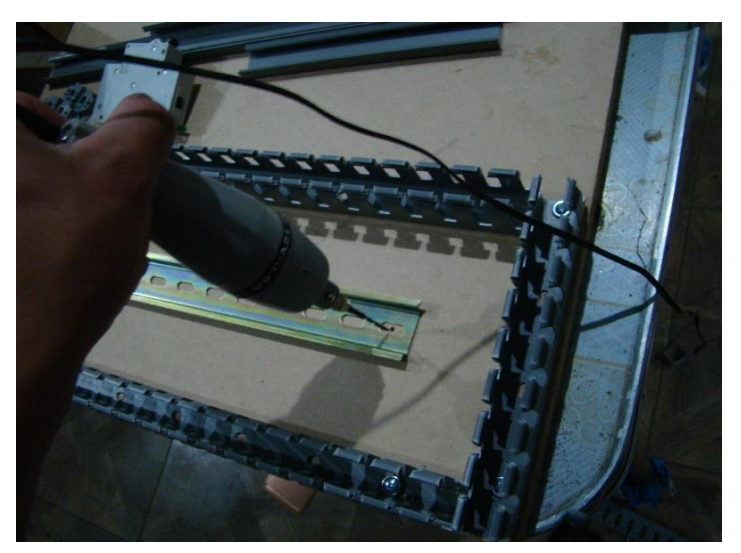

**Figura 66-3.** Asegurado de canaletas. Realizado por: López, 2020

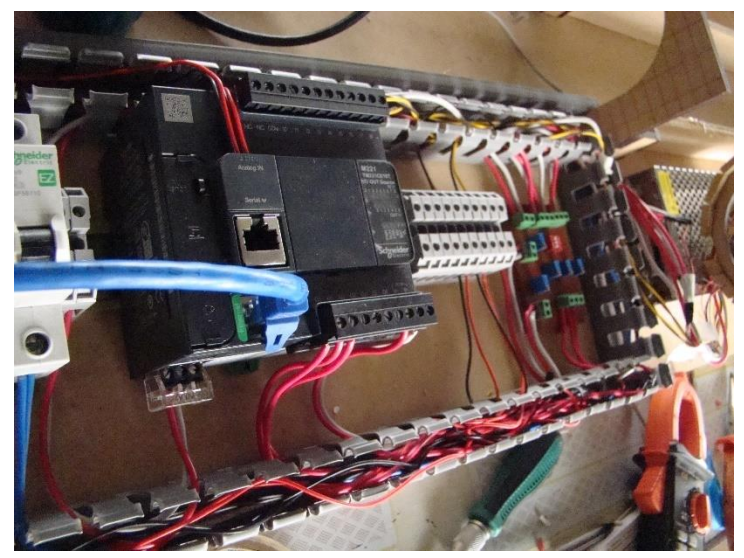

**Figura 67-3.** Cableado final del tablero. **Realizado por**: López, 2020

# **3.14. Programación PLC'S**

Ya conocido las configuraciones y tipo de conexión que tienen los dispositivos PLC que se van a utilizar teniendo claro su diferencia, es conveniente entrar en la etapa de programarlos, para esto se utiliza el software EcoStruxure Machine Expert – Basic, como una herramienta esencial para sus dispositivos PLC's, en el siguiente apartado se da una breve descripción del software a utilizar.

### *3.14.1. EcoStruxure Machine Expert – Basic*

El software EcoStruxure Machine Expert es un programa utilizado para todos los dispositivos de Schneider Electric cuyo entorno permite un amplio desarrollo de funciones para la industria, donde me permite dar soluciones a varios de los inconvenientes existentes en la industria manejando sus diferentes tipos de programación acorde al usuario.

# *3.14.1.1. Inicialización del programa y elección del PLC*

Para trabajar en el software EcoStruxure Machine Expert – Basic es muy importante trabajar en el modo inactivo ya que el software y equipos requieren de una licencia para trabajar propiamente con el dispositivo de fábrica, como primer paso para trabajar en el software es ubicarse en la barra de propiedades en la parte de protección de la aplicación, hay que colocar en Inactivo para las dos protecciones que existen tanto de lectura como escritura en la figura 68-3, se muestra el proceso a realizar para empezar a programar en el software.

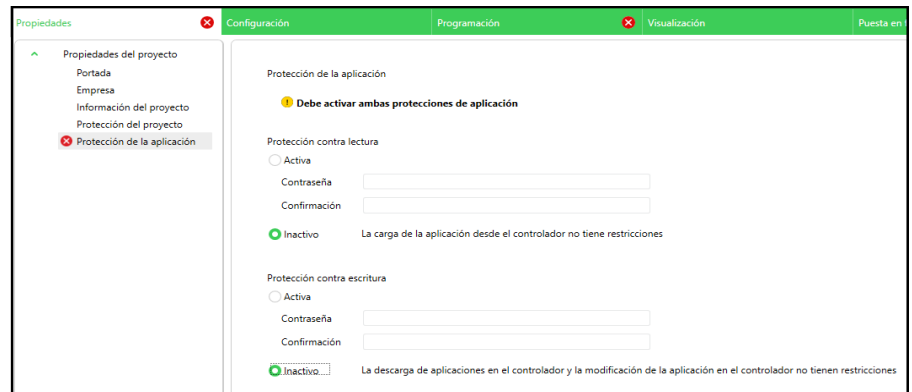

**Figura 68-3.** Inicialización para iniciar el programa. **Realizado por:** López, 2020

Una vez realizado este paso se elige el tipo de PLC con el que se va a trabajar, en la imagen 69-3 se muestra una imagen en donde se aprecia la variedad de dispositivos con el que cuenta el software, pero para nuestro caso se trabajara con los PLC's modelos TM221CE16T y el tm221CE16R.

| Referencia <b>Mar</b> | Alimentaci             |
|-----------------------|------------------------|
| TM221C40R             | 100240 V CA            |
| TM221C40T 24 V CC     |                        |
| TM221C40U             | 24 V CC                |
|                       | TM221CE16R 100240 V CA |
| TM221CE16T 24 V CC    |                        |
| TM221CE16U 24 V CC    |                        |
|                       | TM221CE24R 100240 V CA |

**Figura 69-3.** Selección del modelo del dispositivo controlador. **Realizado por:** López, 2020

### *3.13.1.2. Introducción a programación en EcoStruxure Machine Expert – Basic*

Para empezar con el entorno de programación en el programa seleccionado es importante identificar los tipos de variables para entradas y salidas, u objetos de memoria que necesita el programa para funcionar estos se los describe en la tabla 13-3.

| Función       | Nombre                       |
|---------------|------------------------------|
| %I            | Entradas digitales.          |
| $%$ AI        | Entradas analógicas          |
| $\sqrt[9]{9}$ | Salidas digitales            |
| % $AQ$        | Salidas analógicas           |
| %M            | Seña les internas de memoria |
| %R            | Registros de 16 bits.        |

**Tabla 13-3:** Tabla de descripción de objetos.

**Fuente**: (José Carlos et al. 2014)

# *3.13.1.3. Programación Ladder entorno EcoStruxure Machine Expert – Basic*

Al abrir el software, lo principal es establecer cuálesson las entradas y las salidas que se necesita para el programa porque a partir de estas el programa identifica y ejecuta las acciones correspondientes como son activación o desactivación de salidas, y comunicación a través de dispositivos, el programa de nuestro proyecto de tesis es tipo Ladder, no es oportuna la explicación del programa pero si el funcionamiento básico de cómo se trabajó en el software, en la figura 70-3 se muestra en diagrama Ladder la activación de una salida, utilizando dos memorias una para activarla y otra para desactivarla, esto se puede hacer debido a que vamos a trabajar con una pantalla HMI por computador a través de modbus y este tipo de comunicación me permite activar o desactivar memorias.

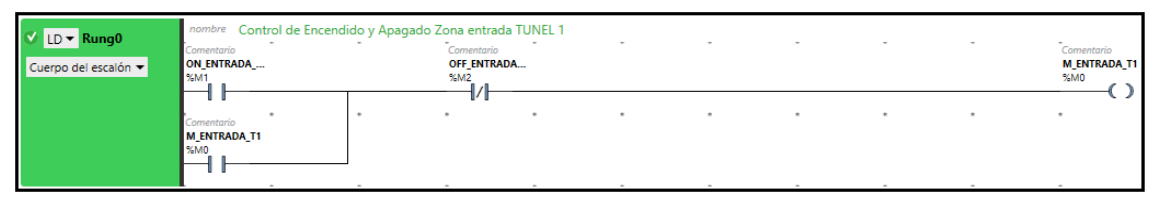

**Figura 70-3.** Esquema básico de activación por memorias. Realizado por: López, 2020

Del mismo modo para la lectura analógica es necesario crear un bloque de función, para asignar la memoria Word a la que está asignada la variable, en la figura 71-2, se muestra la secuencia básica necesaria para realizar la lectura en el PLC maestro.

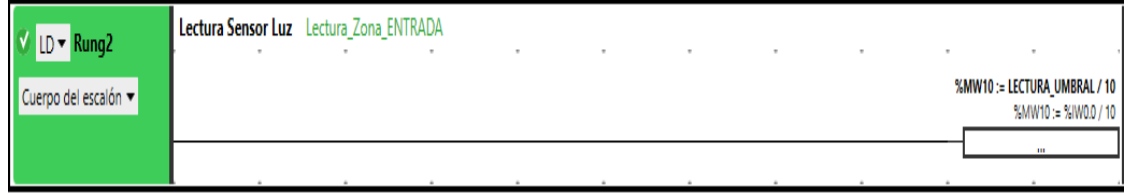

**Figura 71-3**. Lectura analógica. Realizado por: López, 2020

### *3.13.1.4. Simulación de Operación*

Una de las características fundamentales de este programa es que se puede simular, en la parte superior en el ítem de puesta en funcionamiento, se coloca en iniciar simulador para que se despliegue una tabla con datos lógicos de entrada y salida, como se muestra en la figura 72-2 comprobando así la funcionalidad del programa realizado.

| $V$ LD $\sim$ Rung0                         | nombre Control de Encendido y Apagado Zona entrada TUNEL 1                                                                         |                                                                                                    |                          |                                                      |
|---------------------------------------------|----------------------------------------------------------------------------------------------------|----------------------------------------------------------------------------------------------------|--------------------------|------------------------------------------------------|
| Cuerpo del escalón =                        | Comentario<br>ON ENTRADA<br><b>S6M1</b>                                                                                            | Comentario<br>OFF ENTRADA<br>\$M2                                                                                                    |                          | Comentario<br><b>M ENTRADA T1</b><br>%M0             |
|                                             | False<br>Comentario<br><b>M ENTRADA T1</b><br>%M0                                                                                  | - False<br>$\sim$                                                                                                    |                          | - False                                              |
|                                             | False<br>Comentario<br>nombre                                                                                                    |                                                                                                    |                          |                                                      |
| $V$ LD $\neq$ Rung1<br>Cuerpo del escalón = | Comentario<br><b>M ENTRADA T1</b><br>%MO                                                                                           |                                                                                                    |                          | Comentario<br><b>ZONA ENTRADA</b><br>XQ0.0           |
|                                             | False                                                                                                    |                                                                                                    |                          | - False                                              |
| $V$ LD $\neq$ Rung2                         | Lectura Sensor Luz Lectura Zona ENTRADA                                                                                            |                                                                                                    |                          |                                                      |
| Cuerpo del escalón =                        |                                                                                                    |                                                                                                    |                          | %MW10 := LECTURA UMBRAL / 10<br>%MW10 := %IW0.0 / 10 |
|                                             | Control de Encendido y Apagado de Zona Transici                                                                                    | Comentario                                                                                                    |                          | $\cdots$<br>$0 := 0/10$                              |
| $V$ LD $\neq$ Rung3<br>Cuerpo del escalón = | Comentario<br>Comentario<br>ON TRANS T1<br>OFF TRANS T1<br>ņ<br><b>%M4</b><br><b>%M5</b><br><b>PWR</b>                             | $\overline{\phantom{a}}$<br>CART <sub>1</sub><br>OUT<br>ANA<br><b>IN</b>                                                                         |                          | Comentario<br><b>M TRANS T1</b><br>%M3               |
|                                             | <b>RUN</b><br>False<br>False<br><b>ERR</b><br>Comentario<br>ł.<br><b>M TRANS T1</b><br><b>STAT</b><br>÷<br>ñт<br>%M3<br>≌<br>False | 0 <sub>8</sub><br>0 <sub>0</sub><br>$\bullet$<br>10<br>$\blacktriangleleft$<br>٠<br>2<br>-2<br>-51<br>з<br>$\mathbf{A}$<br>A<br>5<br>5<br>6<br>6 | $\overline{\phantom{a}}$ | False                                                |
|                                             | nombre Comentario                                                                                                    | z                                                                                                    |                          |                                                      |

**Figura 72-3.** Ambiente de simulación del software seleccionado. Realizado por: López, 2020

### *3.13.1.5. Direccionamiento de comunicación*

Estos dispositivos seleccionados tienen la característica de tener un puerto ethernet para conectarse a la red, es por eso que cada dispositivo tiene una dirección IP para poder direccionar los paquetes de información entre dispositivos, en la figura 73-3, se muestra el apartado donde se puede colocar el direccionamiento, haciendo clic en configuraciones en el puerto de ethernet.

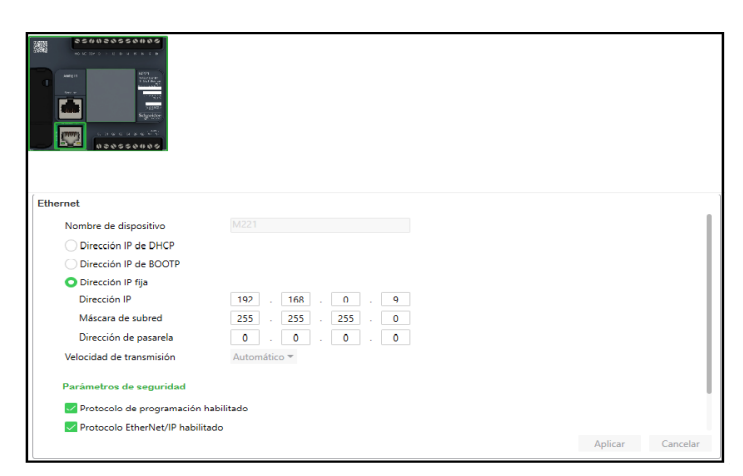

**Figura 73-3.** Dirección IP DE dispositivos. Realizado por: López, 2020

Finalizada la etapa de programación, donde se encuentran todas las variables de control como de comunicación, no se detallan los pasos respectivos de los programas, pero nos centramos en explicar las bases fundamentales en las cuales trabajamos en la creación de nuestros módulos, contribuyendo con esto al desarrollo de estas nuevas herramientas para el control industrial. En la figura 74-3, se observa las ventanas que indican como cargar o descargar un programa ya realizado.

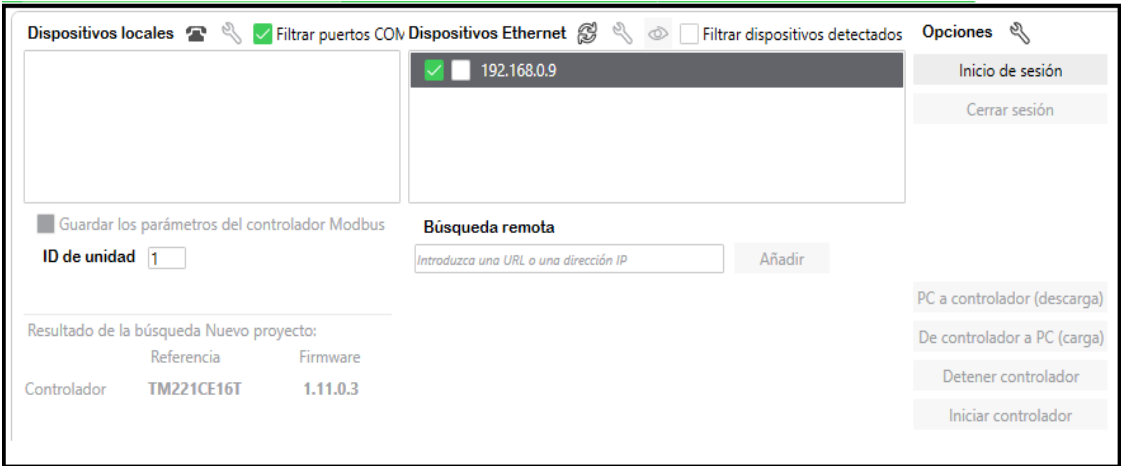

**Figura 74-3.** Subir el programa al PLC. **Realizado por:** López, 2020

# *3.13.2. Diseño HMI en Lookout*

El software de lookout es un programa de interface hombre-máquina (HMI) para la supervisión y control mediante la adquisición y envío de datos para sistemas automatizados, este software funciona a través de la plataforma Windows comunicándose con los dispositivos de campo como entradas y salidas a través de una comunicación interna, este software incluye monitoreo continuo de operaciones, incluye operación por bloques, teniendo a disposición varias ventanas según la función requerida, por todas estas opciones es el software seleccionado para crear la interface de nuestro proyecto.

Otra de las ventajas que posee el software lookout es que se puede representar gráficos amigables con los operadores para una mayor comprensión, el desarrollo del HMI de los módulos deben seguir ciertas normas como se muestra en la figura 75-3.

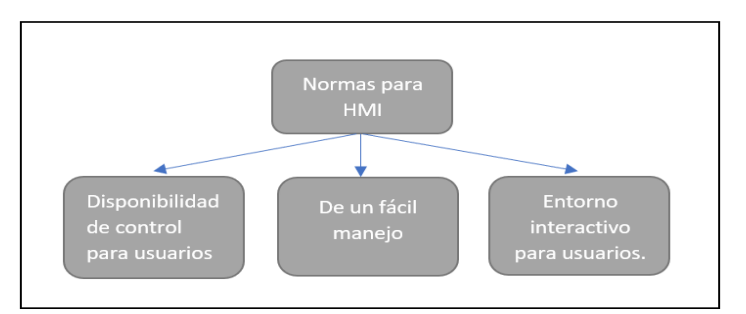

**Figura 75-3.** Normas de Diseño para el HMI. **Realizado por:** López, 2020

### *3.13.2.1. Diseño de pantalla*

El sistema de supervisión presenta un HMI que contiene todas las etapas de control y supervisión para el funcionamiento del proceso, en la tabla 12-3, nos indica las particularidades que intervienen en el diseño de la interfaz, colocándole según el nivel de importancia.

| <b>Ventana</b>                | Nivel de Importancia. |
|-------------------------------|-----------------------|
| Ventana Principal (Operarios) | Nivel 1               |
| Estación Túnel 1              | Nivel 2               |
| Estación Túnel 2              | Nivel 2               |
| Alarmas                       | Nivel 2               |
| Control                       | Nivel 3               |
| Mantenimiento                 | Nivel 3               |

**Tabla 14-3:** Requerimientos pantalla HMI

**Realizado por:** López, 2020

### *3.13.2.2. Interfaz gráfica*

Para realizar la comunicación entre dispositivos y con la pantalla principal, es esencial indicar el tipo de comunicación, para el proyecto se utiliza una comunicación modbus TCP IP donde la computadora con el sistema HMI es el dispositivo maestro y los demás dispositivos son los esclavos, interactuando entre sí para lograr el fin, que es la supervisión y control de iluminación en túneles, en la figura 76-3, se muestra la portada principal del sistema donde se puede seleccionar el túnel a supervisa, en la figura 77-3 nos muestra la portada individual de cada túnel en donde se encuentra botones indicadores, botones de activación o desactivación y barras de desplazamiento que me indican la falta de cantidad de iluminación interna en el túnel.

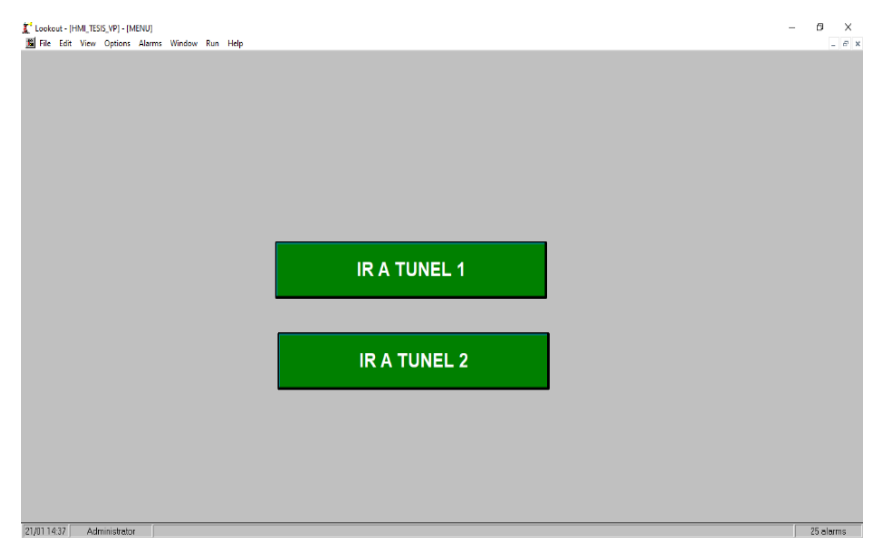

 **Figura 76-3**. Menú Principal del sistema.  **Realizado por:** López, 2020

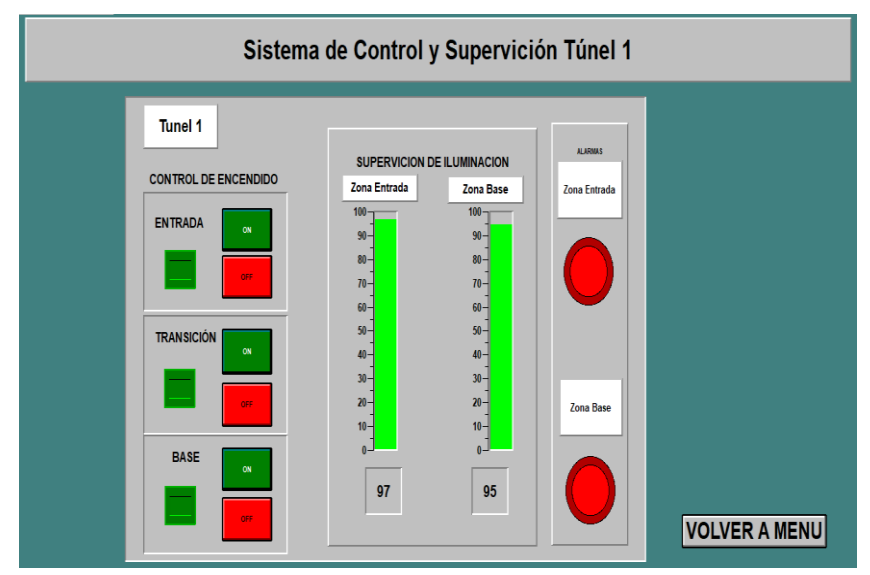

 **Figura 77-3.** Pantalla Individual de cada túnel. **Realizado por:** López, 2020

## *3.14. Diseño de la red LAN*

La red de tipo LAN realizada para el sistema de supervisión de iluminación, opera básicamente desde un computador (Maestro), con los controladores (esclavos) conectados mediante protocolos de conexión modbus TCP/IP, unificando toda la red para el envío y recepción de datos, mediante esta comunicación Modbus TCP/IP, el dispositivo servidor debe ser capaz de analizar e identificar los datos de variaciones como iluminación desde los PLC contenido en cada módulo, todos los dispositivos que intervienen en la red estarán entrelazados mediante un switch.

**Dispositivos:** Los Dispositivos que forman parte del sistema son: 2 PLC Schneider, 1 Laptop que permite acoplarse como servidor y permite visualizar el HMI, un switch para interconectar toda la red que interviene en el sistema.

**Cables:** Como el sistema está utilizando los puertos ethernet de los dispositivos tanto como PLC's y laptop, el cable para el medio de comunicación es el cable UTP de 8 pines de tipo RJ45.

**Topología:** La estructura de red LAN que tiene el sistema de supervisión es en estrella, cada dispositivo conectado a la red se le debe colocar una dirección IP, para que las tramas internas en el interior del sistema tengan bien identificado cada uno de los dispositivos, en el siguiente apartado se especifica el direccionamiento de cada uno de los dispositivos.

### *3.14.1. Direccionamiento*

En el proyecto algo muy importante es el direccionamiento, en la tabla 14-3, se definen las IP asignadas con sus respectivas máscaras de sub red para cada dispositivo que interviene en la red, la máscara de sub red nos brinda información de la cantidad de host a disposición, siendo escalable en futuras operaciones, la red de comunicación modbus TCP/IP hace uso de las direcciones IP establecidas para enviar las tramas de servidores maestros a clientes esclavos evitando de esta manera la atenuación y perdida de datos entre dispositivos.

| Tubiu To Si Dheechmannonto de cicmentos del sistema |               |            |                   |
|-----------------------------------------------------|---------------|------------|-------------------|
| Elementos                                           | Dirección IP  | Etapa      | Mascara de subred |
| Computadora                                         | 192.168.0.100 | <b>HMI</b> | 255.255.255.0     |
| PLC M221CET                                         | 192.168.0.9   | Túnel 1    | 255.255.255.0     |
| PLC M221CRR                                         | 192.168.0.7   | Túnel 2    | 255.255.255.0     |

**Tabla 15-3:** Direccionamiento de elementos del sistema

**Realizado por:** López, 2020

### *3.14.2. Comunicación entre PLC'S*

La comunicación entre dispositivos se realiza mediante protocolo modbus TCP/IP en la figura 78-3 se muestra el apartado del icono donde se encuentra el tipo de comunicación. Mientras que en la figura 79-3, se despliega una ventana donde se añaden las direcciones IP de todos los dispositivos esclavos que se van a conectar, en este caso es un dispositivo de control por ende se escribe solamente una sola dirección, el medio por el cual se interconectan los dispositivos es un cable UTP ethernet de conector RJ45 estándar.

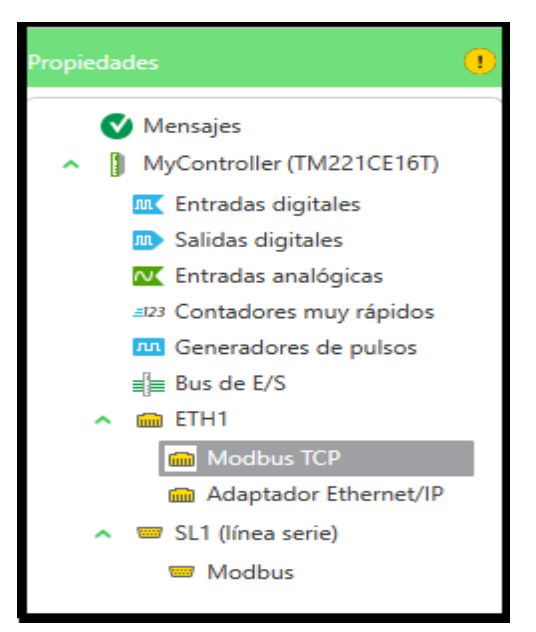

**Figura 78-3.** Bloque de tipo de comunicaciones. **Realizado por:** López, 2020

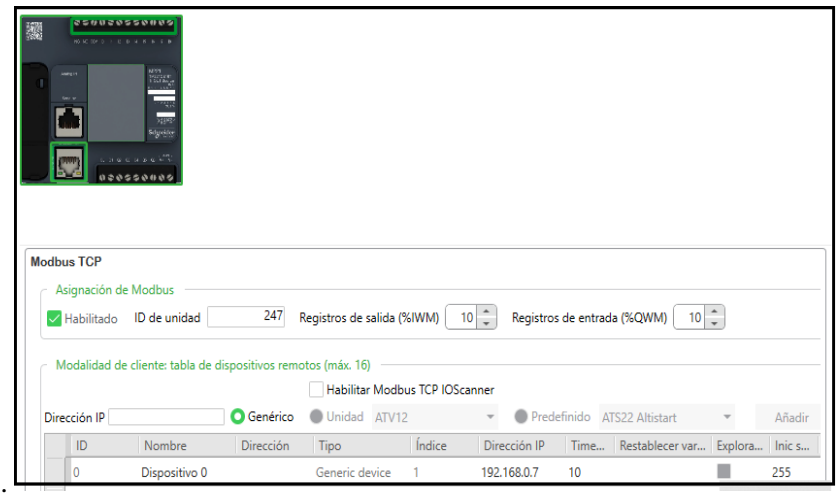

**Figura 79-3.** Agregar dispositivos. **Realizado por:** López, 2020

# **3.15. Terminado de maqueta**

Una vez terminado el cableado total del sistema y colocado el tablero de control se procede a dar forma a los túneles para que tengan una apariencia real. En a la figura 80-3 se detalla el inicio para dar forma a la estructura, puesto el material de relleno queda de la siguiente manera como se muestra en la figura 81-3, para después proceder a pintar con pintura spray. Una vez finalizado el proyecto los módulos quedaron como se muestra en la figura 82-3 y figura 83-3.

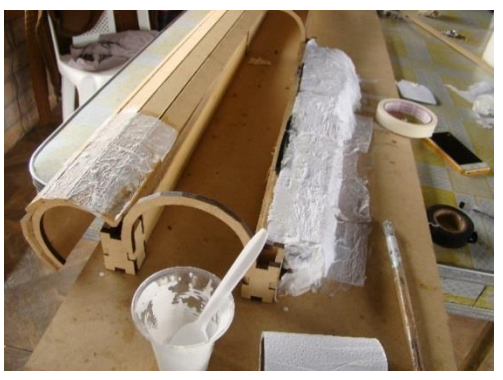

**Figura 80-3.** Relleno de Papel para formado. **Realizado por**: López, 2020

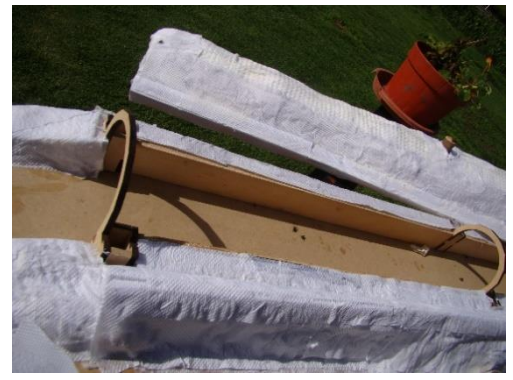

**Figura 81-3.** Relleno total. **Realizado por:** López, 2020

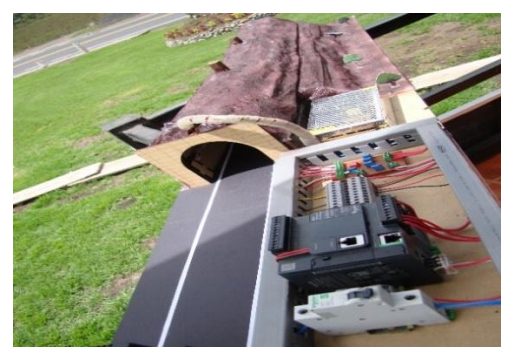

**Figura 82-3.** Resultado Final túnel 1. **Realizado por:** López, 2020

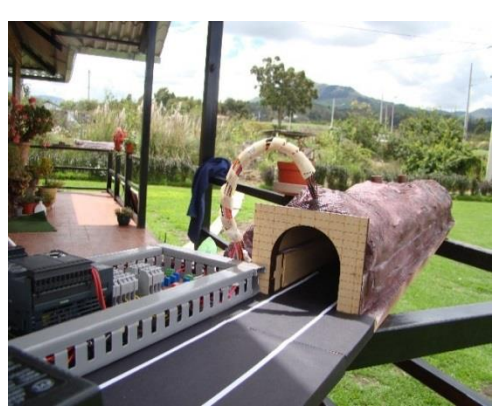

**Figura 83-3.** Resultado Final túnel 2. **Realizado por:** López, 2020

# **3.16. Inventario general de materiales y complementos actuales por túnel**

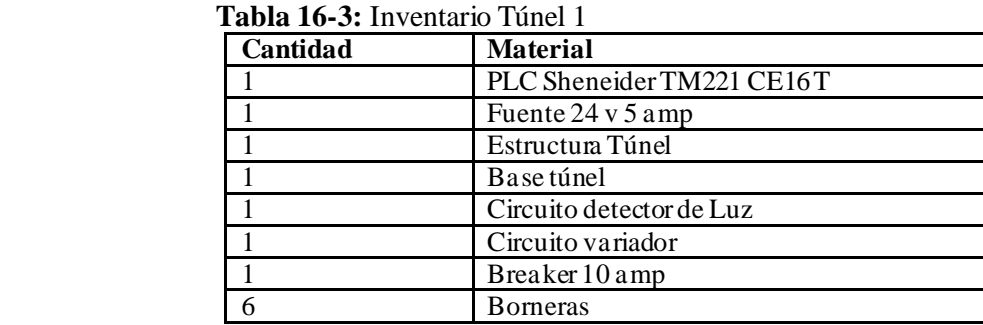

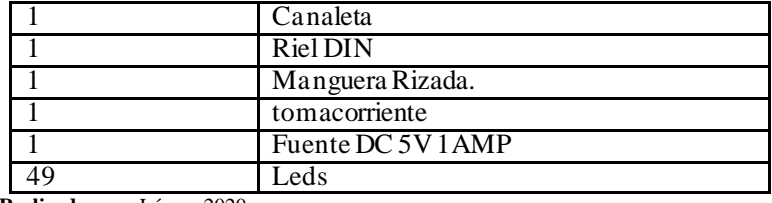

**Realizado por:** López, 2020

 **Tabla 17-3:** Inventario Túnel 2

| Cantidad | <b>Material</b>           |  |
|----------|---------------------------|--|
|          | PLC Sheneider TM221 CE16R |  |
|          | Tomacorriente             |  |
|          | Estructura Túnel          |  |
|          | Base túnel                |  |
|          | Circuito detector de Luz  |  |
|          | Circuito variador         |  |
|          | Breaker 10 amp            |  |
| 6        | <b>Borneras</b>           |  |
|          | Canaleta                  |  |
|          | Riel DIN                  |  |
|          | Manguera Rizada.          |  |
|          | Fuente dc 5V 1AMP         |  |

 **Realizado por:** López, 2020

# **CAPÍTULO IV**

# **4. RESULTADOS**

En este capítulo de resultados se muestran los datos obtenidos de circuitos captadores de luz, verificación de respuesta ante atenuaciones de luz, pruebas de comunicación y análisis económico del sistema implementado en la maqueta.

## **4.1 Prueba del sistema**

La base del sistema se lo maneja a través de una computadora matriz, en donde se encuentra el sistema HMI que gestiona el control y supervisión del proceso, desde el computador se conectan los demás dispositivos por medio de un switch unido mediante cable ethernet RJ45, con la comunicación Modbus TCP se logra una integración total del sistema entre todos sus dispositivos en la figura 84-4, se muestra la ventana principal del sistema el cual consta con botones de cada túnel a supervisar y controlar.

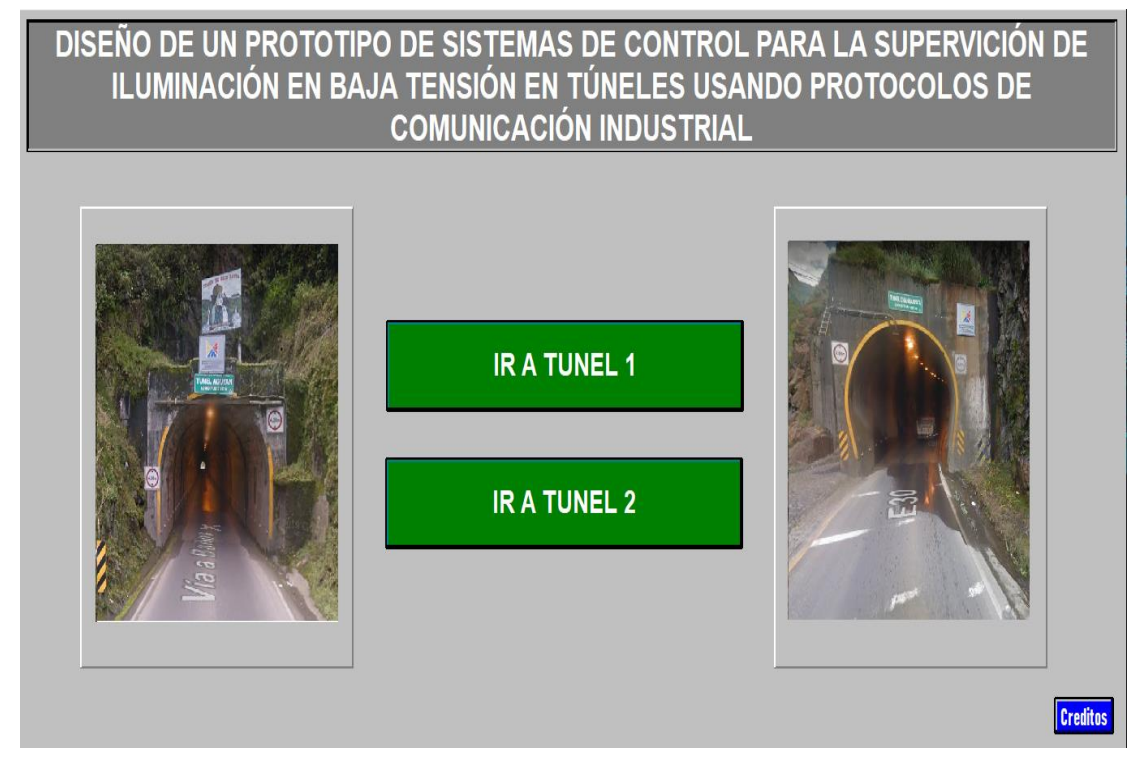

**Figura 84-4.** Ventana principal de del sistema. **Realizado por:** López, 2020

Abierta la ventana principal, se despliega la ventana de supervisión y control de cada túnel en la figura 85-4, se muestra como es la interfaz del sistema, el cual consta de botones de encendido,

apagado, indicadores de alarma y mediante el uso de barras indicadoras para la lectura de baja iluminación en cada zona del túnel, mediante pruebas se realizó la verificación y validación de funcionamiento, los resultados se muestran en la tabla 18-4 y tabla 19-4.

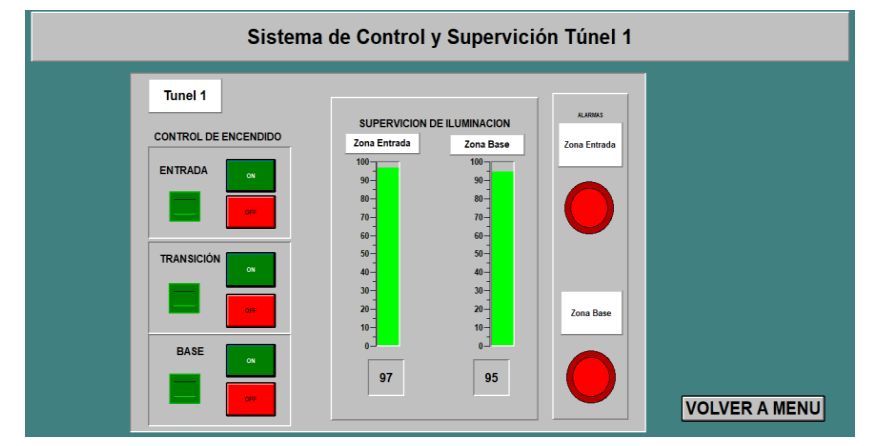

**Figura 85-4**. Ventana de control y supervisión. **Realizado por:** López, 2020

Como el sistema es básicamente un circuito de control ON/OFF los resultados son los que se detallan a continuación.

## **Tabla 18-4:** Resultados Túnel 1

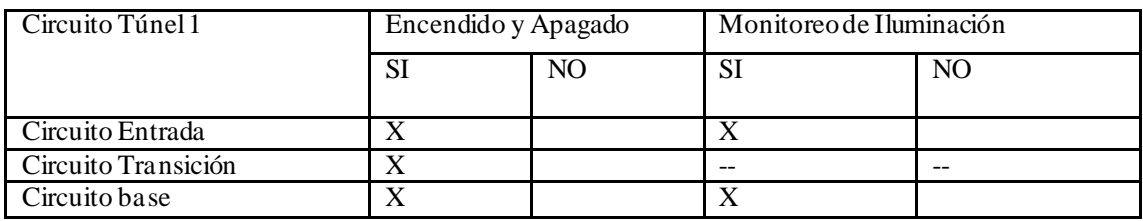

**Realizado por**: López, 2020

**Tabla 19-4:** Resultados Túnel 2

| Circuito Túnel 2    | Encendido y Apagado |    | Monitoreo de Iluminación |    |
|---------------------|---------------------|----|--------------------------|----|
|                     |                     | NO |                          | NO |
| Circuito Entrada    |                     |    |                          |    |
| Circuito Transición |                     |    |                          |    |
| Circuito base       |                     |    |                          |    |

**Realizado por:** López, 2020

En la tabla 18-4 y tabla 19-4 se detallan las respuestas que se obtuvieron al conectar todo el sistema, funcionando en su totalidad tanto los circuitos de encendido como los circuitos de detección de iluminación con un porcentaje del 100%.

Para el sistema de supervisión trabajamos, según una variación de la diferencia de potencial que me genera el circuito compuesto por la resistencia dependiente de luz, este varia su salida de 0 a 10 voltios, para el caso de existir luz a la salida del circuito tengo un voltaje de 0 voltios o si en el caso de no existir luz el circuito me genera un voltaje máximo de 10 voltios, este voltaje detectado posee un error de +/-0.5 voltios, en la figura 86-4, se muestra el circuito en funcionamiento, detectando una falta de iluminación en el circuito base del túnel 2, encendiendo el indicador de alarma en rojo que se encuentra en la parte derecha.

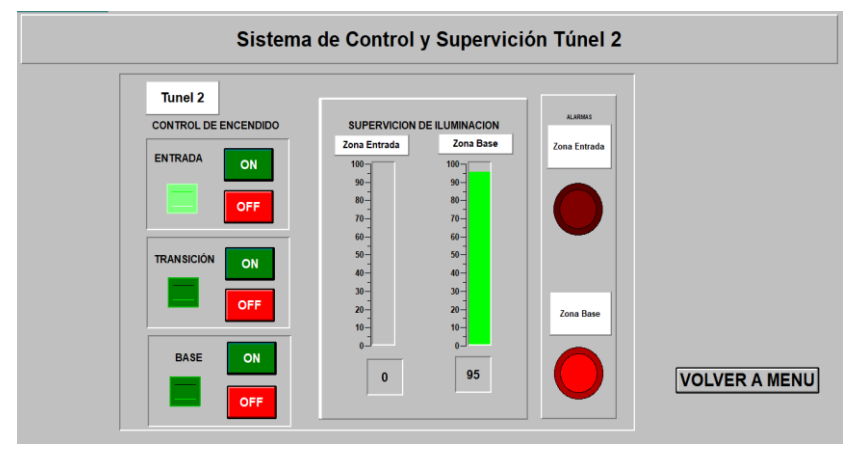

**Figura 86-4.** Gráfico de Funcionamiento. **Realizado por:** López, 2020

## **4.2. Mediciones de parámetros eléctricos**

El sistema implementado en la maqueta, tiene como propósito poder controlar y supervisar los circuitos de iluminación interna, es de vital importancia obtener datos de voltaje y corriente que validen su funcionamiento, los datos obtenidos se realizaron a través de un multímetro Digital XL830L.

# *4.2.1. Medición de Voltaje DC de los circuitos de iluminación*

El objetivo de esta prueba es verificar los voltajes que llegan a cada tipo de circuito que posee el sistema ya que en cada túnel tenemos un circuito para la entrada otro para transición y un circuito base. En la figura 87-4, se verifica la prueba realizada en cada circuito del túnel y en la tabla 19- 4 los valores de alimentación general, al puerto común del PLC y circuito detector de iluminación en el túnel 1 y en el túnel 2.

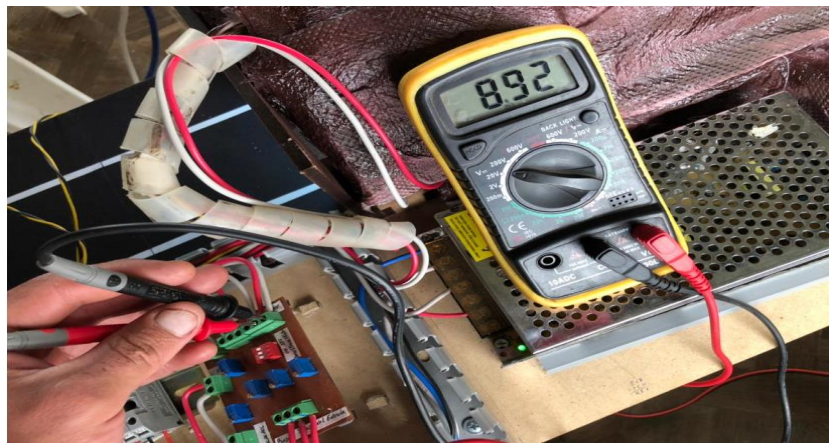

**Figura 87-4.** Mediciones de voltaje. **Realizado por**: López, 2020

**Tabla 20-4:** Datos de alimentación en voltaje en túnel 1.

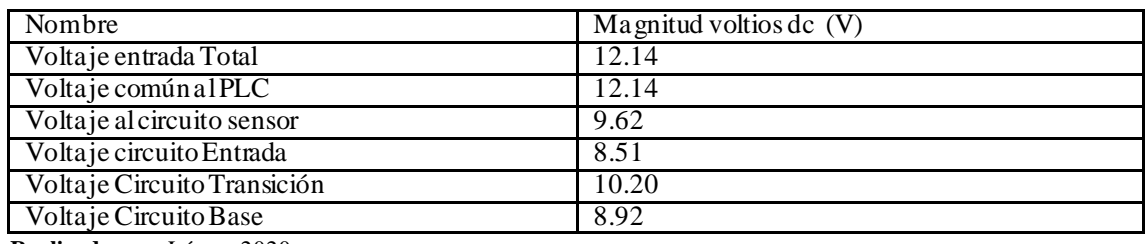

**Realizado por:** López, 2020

**Tabla 21-4.** Datos de alimentación en voltaje en túnel 2.

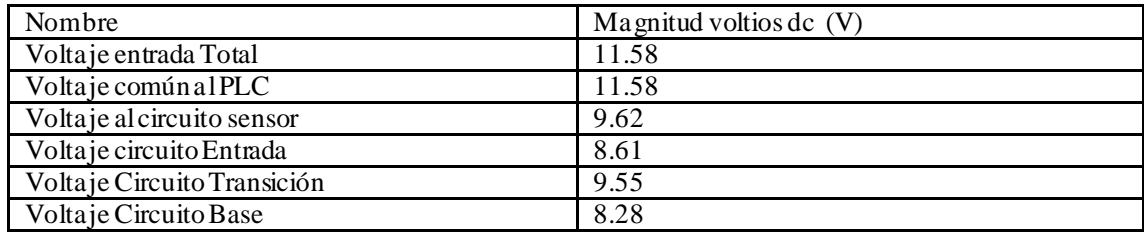

**Realizado por:** López, 2020

# *4.2.2. Medición de Corriente en DC de los circuitos de iluminación*

De la misma manera se procede a tomar datos de alimentación en corriente dc de los circuitos de los túneles 1 y 2 los detalles se muestran en las tablas 22-4, y tabla 23-4.

| Nombre                        | Magnitud amperios dc (mA) |
|-------------------------------|---------------------------|
| Corriente entrada Total       | 76                        |
| Corriente comúnalPLC          | 92                        |
| Corriente al circuito sensor  | 0.15                      |
| Corriente circuito Entrada    | 35.5                      |
| Corriente Circuito Transición | 20.1                      |
| Corriente Circuito Base       | 49.7                      |

**Tabla 22-4:** Datos de alimentación en corriente en túnel 2.

**Realizado por:** López, 2020

| <b>Nombre</b>                 | Magnitud amperios dc (mA) |
|-------------------------------|---------------------------|
| Corriente entrada Total       | 120                       |
| Corriente común al PLC        | 92                        |
| Corriente al circuito sensor  | 0.2                       |
| Corriente circuito Entrada    | 32                        |
| Corriente Circuito Transición | 17.5                      |
| Corriente Circuito Base       | 106                       |

**Tabla 23-4:** Datos de alimentación en corriente en túnel 2.

**Realizado por:** López, 2020

### **4.3. Pruebas de comunicación**

### *4.3.1. Prueba de comunicación Modbus TCP*

El sistema de comunicación Modbus TCP permite la comunicación entre los dispositivos PLC's conectados, a través de software Lookout, testeamos la funcionalidad del sistema durante 2 horas continuas, activando todos sus sistemas de iluminación, los resultados se observan en la figura 88-4, para el dispositivo PLC 2 (esclavo) y en la figura 89-4, muestra la conectividad por dos horas del dispositivo PLC 1 (maestro).

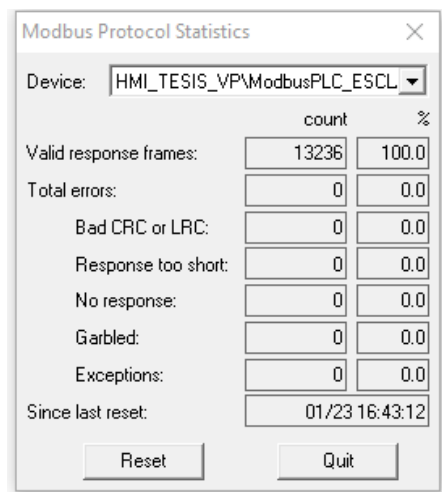

**Figura 88-4.** Medición en la transferencia de datos túnel 2. **Realizado por:** López, 2020

Analizando la figura 88-4 donde se detalla las estadisticas de transmision en el PLC esclavo, en el transcurso de dos horas se transmiten una catidad de 13236 paquetes con un 100% de efectividad, por ende en el siguiente intervalo el total de errores producidos tenemos un 0%, el CRC que es un codigo de deteccion de errores tambien se tiene un total del 0%, respuestas cortas 0%, no respuestas tambien con un 0% , en la parte de Gabled o confuso de igual manera se obtiene un 0% es decir que no se tienen paquetes confusos producidos en el sistema, y un 0% en exception. Concluyendo que la transmision en el PLC esclavo es eficiente para la trasmision de paquetes.

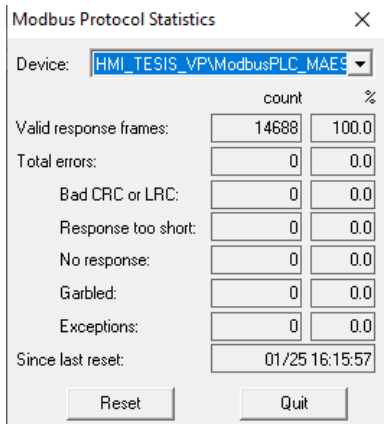

**Figura 88-4.** Medición en la transferencia de datos túnel 1. **Realizado por:** López, 2020

En la figura 89-4, se muestra una tabla del análisis estadístico de la comunicación producida en el PLC maestro, en el transcurso de 1.45 horas se transmiten una catidad de 14688 paquetes con un 100% de efectividad, por ende en el siguiente intervalo el total de errores producidos tenemos un 0%, el CRC que es un codigo de deteccion de errores tambien se tiene un total del 0%, respuestas cortas 0%, no respuestas tambien con un 0% , en la parte de Gabled o confuso de igual manera se obtiene un 0% es decir que no se tienen paquetes confusos producidos en el sistema, y un 0% en exception. Concluyendo que la transmision en el PLC maestro es eficiente para la trasmision de paquetes.

### *4.3.2. Revisión de tramas de envío y recepción de datos*

Debido a que la comunicación es modbus TCP/IP la comunicación que trabajan los Plc's se manejan por tramas que son arreglos ordenados para la transmisión de información, tanto de envió como de recepción, estas tramas contienen información como lugar de origen destino inscritas en cada paquete, en las figuras 90-4, se muestra el arreglo de las tramas que envía y recibe el PLC maestro, mientras que en la figura 91-4 me muestra las tramas de envío y recepción que maneja el PLC esclavo.

| $16:24:38.3$ - ModbusPLC MAESTRO <-                    |
|--------------------------------------------------------|
|                                                        |
| 16:24:39.3 - ModbusPLC MAESTRO ->                      |
| $[06][58][00][00][00][06][01][01][00][14][00][02]$     |
| 16:24:39.3 - ModbusPLC MAESTRO <-                      |
| $[06][58][00][00][00][04][01][01][01][01][03]$         |
| 16:24:39.3 - ModbusPLC MAESTRO ->                      |
| $[06][59][00][00][00][06][06][01][02][00][00][00][07]$ |
| 16:24:39.3 - ModbusPLC MAESTRO <-                      |
| $[06][59][00][00][00][04][01][02][01][00]$             |
| 16:24:39.3 - ModbusPLC MAESTRO ->                      |
| $[06][5A][00][00][00][06][01][03][00][00][00][08]$     |
| 16:24:39.3 - ModbusPLC_MAESTRO <-                      |
|                                                        |
| 16:24:40.3 - ModbusPLC_MAESTRO ->                      |
| [06][5B][00][00][00][06][01][01][00][14][00][02]       |
| 16:24:40.3 - ModbusPLC_MAESTRO <-                      |
| $[06][5B][00][00][00][04][01][01][01][03]$             |
| 16:24:40.3 - ModbusPLC MAESTRO ->                      |
| $[06][5C][00][00][00][06][01][01][02][00][00][00][07]$ |
| 16:24:40.3 - ModbusPLC MAESTRO <-                      |
| $[06][5C][00][00][00][04][01][02][01][00]$             |
| 16:24:40.3 - ModbusPLC MAESTRO ->                      |
| $[06][5D][00][00][00][06][01][03][00][00][00][08]$     |
| 16:24:40.3 - ModbusPLC MAESTRO <-                      |
|                                                        |
| 16:24:41.3 - ModbusPLC MAESTRO ->                      |
| $[06][5E][00][00][00][06][01][01][00][14][00][02]$     |
| 16:24:41.3 - ModbusPLC MAESTRO <-                      |
| $[06][5E][00][00][00][04][01][01][01][01][03]$         |

**Figura 89-4.** Tramas del PLC maestro. **Realizado por:** López, 2020

| 16:42:29.4 - ModbusPLC_ESCLAVO <-                      |
|--------------------------------------------------------|
| $[0C][61][00][00][00][04][01][01][01][08]$             |
| 16:42:29.4 - ModbusPLC ESCLAVO ->                      |
| [00][62][00][00][06][01][03][00][00][00][02]           |
| 16:42:29.4 - ModbusPLC ESCLAVO <-                      |
| [0C][62][00][00][00][07][01][03][04][00][5F][00][62]   |
| 16:42:30.4 - ModbusPLC_ESCLAVO ->                      |
| $[0C][63][00][00][00][06][01][01][00][00][00][04]$     |
| 16:42:30.4 - ModbusPLC_ESCLAVO <-                      |
| $[0C][63][00][00][00][04][01][01][01][01]$             |
| 16:42:30.4 - ModbusPLC_ESCLAVO ->                      |
| $[0C][64][00][00][00][06][01][03][00][00][00][02]$     |
| 16:42:30.4 - ModbusPLC_ESCLAVO <-                      |
| [00][64][00][00][00][07][01][03][04][00][5F][00][62]   |
| 16:42:31.4 - ModbusPLC_ESCLAVO ->                      |
| [00][65][00][00][00][06][01][01][00][00][00][04]       |
| 16:42:31.4 - ModbusPLC ESCLAVO <-                      |
| $[0C][65][00][00][00][04][01][01][01][01][08]$         |
| 16:42:31.4 - ModbusPLC_ESCLAVO ->                      |
| $[00][66][00][00][00][06][01][03][00][00][00][02]$     |
| 16:42:31.4 - ModbusPLC_ESCLAVO <-                      |
| $[00][66][00][00][00][07][01][03][04][00][5F][00][62]$ |
| 16:42:32.4 - ModbusPLC ESCLAVO ->                      |
| $[0C][67][00][00][00][06][01][01][00][00][00][04]$     |
| 16:42:32.4 - ModbusPLC_ESCLAVO <-                      |
| $[0C][67][00][00][00][04][01][01][01][03]$             |
| 16:42:32.4 - ModbusPLC ESCLAVO ->                      |
| [00][68][00][00][06][01][03][00][00][00][02]           |

**Figura 90-4.** Tramas del PLC esclavo. **Realizado por:** López, 2020

# **4.4 Respuesta del sistema de acuerdo al brillo de cada circuito**

Los circuitos internos de cada túnel están conectados a memorias internas de los dispositivos para activarlas, verificando su funcionamiento, pero para esta etapa probamos el sistema ante perturbaciones externas creadas mediante el circuito variador, que cuenta con dispositivos de apertura y cierre total de cada circuito, así como también unos potenciómetros que me permiten el control del brillo simulando apagones repentinos de lámparas o fallas de brillo interno que se pueda suscitar.

Los resultados obtenidos de cada circuito de acuerdo al brillo que se maneja, en las tablas mostradas a continuación comparamos los resultados de cada circuito de los túneles creados, algo importante tomando en cuenta que en el interior se debe prevalecer un brillo optimo el sistema al detectar una ausencia del 40% en la iluminación si el sistema me detecta una ausencia superior automáticamente se activara los indicadores respectivos dando aviso a los supervisores sobre inconvenientes en el sistema.

| <b>Circuitos Internos</b> | <b>Brillo</b> en | <b>Voltaje</b> | Respuesta del    | <b>Estado de</b> |
|---------------------------|------------------|----------------|------------------|------------------|
|                           | iluminación      | Aplicado (V)   | Sistema. $(\% )$ | Alarma $>40\%$   |
| Circuito Entrada          | Bajo             | 7.63           | 97               | Encendido        |
|                           | Medio            | 7.74           | 10               | Apagado          |
|                           | Alto             | 9.14           | $\theta$         | Apagado          |
| Circuito transición       | Bajo             |                |                  |                  |
|                           | Medio            |                |                  |                  |

**Tabla 24-4:** Datos resultantes ante atenuación de brillo en túnel 1.

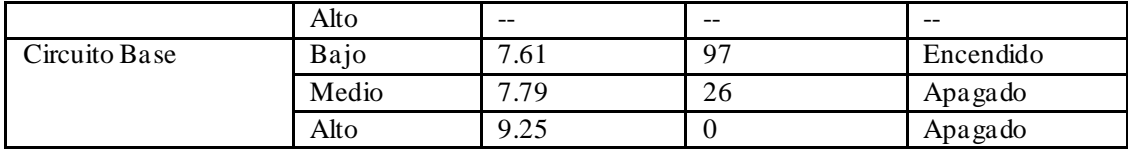

**Realizado por:** López, 2020

**Circuitos Internos Brillo en iluminación Voltaje Aplicado (V) Respuesta del Sistema. (%) Estado de Alarma >40%** Circuito Entrada Bajo 7.32 100 Encendido Medio 7.61 17 Apagado Alto 8.74 0 Apagado Circuito transición Bajo -- -- -- Medio | -- | -- | -- | --Alto  $\vert -\vert$  --  $\vert -\vert$  --  $\vert -\vert$  --Circuito Base Bajo 7.70 97 Encendido Medio 7.92 25 Apagado Alto 9.72 0 Apagado

**Tabla 25-4:** Datos resultantes ante atenuación de brillo en túnel 2.

**Realizado por:** López, 2020

Analizando la tabla 24-4 y tabla 25-4 se muestra los datos de respuesta de los circuitos ante la variación de voltaje a las entradas de los diferentes circuitos, en el túnel 1 para obtener un brillo bajo en el circuito de iluminación de la entrada es necesario un voltaje de 7.63 voltios, resultando una insuficiencia de iluminación del 97% encendiendo la alarma respetiva, a un brillo medio la alimentación en su entrada es de 7.74 voltios mostrándome un porcentaje del 10% entrando en el rango aceptable por el sistema, pero al tener un voltaje de 9.14 voltios en el circuito de entrada el sistema detecta un 0% de insuficiencia de iluminación , es decir que existe la cantidad de luz necesaria desactivando la alarma. Los rangos para los circuitos de entrada en los túneles 1 y 2 para un bajo brillo varía entre los 7 y 7.60 voltios, para un brillo medio en el interior el voltaje varía entre 7.62 y 7,90, para que el sistema resulte estable en el prototipo y detecte una buena iluminación interna en los circuitos los voltajes varían entre los 9.14 y 9.72 voltio de alimentación.

#### **4.5 Estudio Económico del prototipo de sistema**

Para el sistema trabajado se detallan los gastos realizados en base a los dispositivos más representativos económicamente en la tabla 26-4 se detalla el dispositivo y materiales utilizados.

| Cantidad      | Dispositivos                     | Precio |
|---------------|----------------------------------|--------|
|               | PLC Schneider TM221CET           | 435,00 |
|               | PLC Schneider TM221CER           | 435,00 |
|               | Switch mercusys                  | 11,00  |
|               | Fuente dc a 24 v                 | 20,00  |
| $\mathcal{D}$ | Fuentes regulable a $3 \sim 15v$ | 14,00  |
| ◠             | Breaker a 10 Amp                 | 4,00   |
| Total:        |                                  | 919    |

 **Tabla 26-4**: Tabla de dispositivos.

**Realizado por:** López, 2020

 **Tabla 27-4:** Tabla de materiales

| Cantidad | <b>Material</b>       | Precio |
|----------|-----------------------|--------|
| <u>ົ</u> | Base mdf              | 15,00  |
| ◠        | Material túneles      | 30,00  |
| 18       | Tiras mdf             | 7,00   |
|          | Tiras cartón prensado | 2,00   |
|          | Rield                 | 7.80   |
|          | Riel Din              | 5.57   |
| 22       | Bornes para riel      | 7.70   |
| Total    |                       | 75.07  |

 **Realizado por:** López, 2020

**Tabla 28-4:** Tabla de materiales eléctricos.

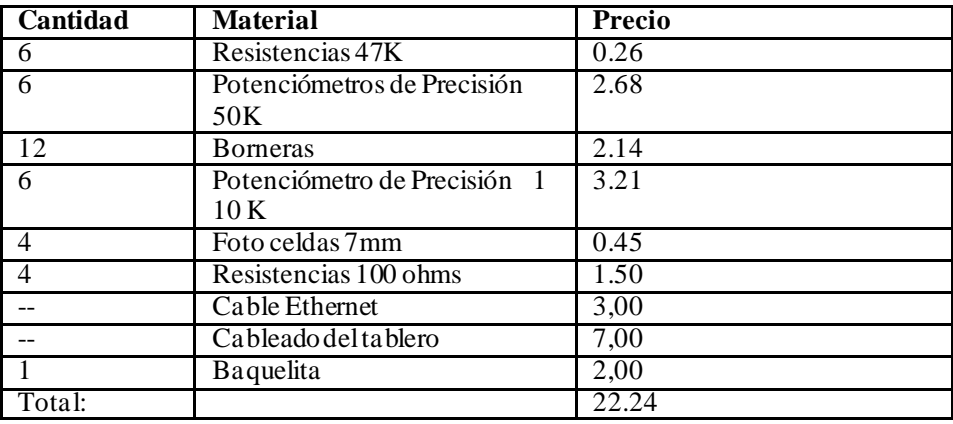

**Realizado por:** López, 2020

### **CONCLUSIONES**

Implementado el sistema de supervisión en la maqueta se obtuvo que los sensores sobre todo en las entradas tienen una variación diferente, debido a la iluminación creada en las entradas por luz solar, en el interior no se tiene mayor relevancia debido a que la luz solar es escaza en el interior.

Al considerar especificaciones del túnel Agoyán en la zona oriente del país, se desarrolló el sistema para dar solución a problemas que existen, seleccionando los dispositivos que me permiten realizar una nueva manera de controlar y supervisar la iluminación interior creando confiabilidad.

Se implementó el sistema de supervisión y control con HMI para supervisar circuitos de iluminación interna, brindado datos confiables sobre el estado de iluminación en túneles mediante la comunicación industrial con un 0% en perdida de paquetes.

Se realizó las pruebas funcionales a través del software Lookout, que contiene el HMI, determinando que no se tiene fallas de comunicación ni perdidas en paquetes de datos entre cada dispositivo de control.

### **RECOMENDACIONES**

Para aplicaciones en campo se recomienda implementar más módulos de entradas analógicas al PLC para obtener más detalles de características internas de las zonas en los túneles.

En una implementación industrial es recomendable la utilización de sensores o circuitos con estándares altos en seguridad debido a que están expuestos factores ambientales críticos.

Para la aplicación de sensores de iluminación tomar muy en cuenta las perdidas por metro debido a la resistencia del cable, para un óptimo funcionamiento.

Es importante la identificación en el cableado del tablero de control, para una óptima identificación de circuitos para el personal de mantenimiento.

Por ser un módulo didáctico es recomendable la calibración de sus dispositivos para un mejor desarrollo de aprendizaje.

Para el manejo de circuitos detallados en el proyecto, se recomienda una lectura del documento para entender su funcionamiento.

# **GLOSARIO**

**Deslumbramiento:** Se refiere a una sensación visual provocada por una fuente de luz excesivamente brillante, que puede verse sin ningún tipo de apantallamiento (National Optical Astronomy Observatory, 2016).

**Modbus:** Es un bus de campo abierto que se maneja para conectar dispositivos de campo a un controlador principal, este sistema de comunicación provee una herramienta maestro esclavo para el intercambio de mensajes entre dispositivos que comparten una conexión (Weg, 2014).

Polimorfismo: Se refiere generalmente a "muchas formas" (Torrades, 2002).

**Telecontrol:** "Mando de un aparato, máquina o sistema, ejercido a distancia" (Real Academia Española, 2019)

**Redundancia:** Es la repetición o uso excesivo de una palabra, expresión o concepto (Universidad Pontificia Bolivariana, 2019).

# **BIBLIOGRAFÍA**

**ANDRADE, Patricio & PERALTA, Julio.** Diseño e implementación de una min planta insustrial para llenado de sólidos mediante la técnica de número de vueltas a ser instalado en el Laboratorio de Automatización Industrial (Trabajo de titulación). Universidad Politécnica Salesiana, Guayaquil, 2015.

**ARIAS, Marco V.** *Diseño e implementación de un módulo didáctico en automatización industrial aplicando buses de campo para la empresa ECUAINSETEC.* Quito, 2013.

**BLASCO, R. D; et al.** *La carga mental en los túneles. Consecuencias en la conducción y posibles soluciones.* Bilbao, 2010.

**BOSCÁN, Luis A.** *Diseño de un sistema de control mediante PLC para las instalaciones de aire acondicionado central (agua helada) e iluminación de un edificio de laboratorios.* Caracas, 2010.

**CARMONAM, J; et al., "**SCADA system design: A proposal for optimizing a production line". *International Conference on Electronics, Communications and Computers (CONIELECOMP)* México : 2016, pp. 192-197.

**CASTILLO, Victor.** Diseño, configuración e implementación de una red LonWorks utilizando módulos para aplicaciones domóticas (Trabajo de titulación). EEscuela Politécnica Nacional, Quito, 2012.

**CASTRO, Manuel; et al.** *Comunicaciones industriales: Principios básicos.* Madrid : UNED, 2012.

**CEDILLO, José.** *Optimización de ancho de banda para sistemas GSM.* Ciudad de México, 2012.

**CEREZUELA, Miguel.** *Protocolos de comunicación en automatización industrial.* Madrid: ETSIT, 2014.

**CERVANTES, Jesús D. & VEGA, Gervasio V.** Diseño e implementación de un sistema automatizado para mejorar el proceso de recubrimiento de estaño en placas de cobre en la empresa polivalente servicios industrialesEIRL (Trabajo de titulación)*.* Universidad Ricardo Palma. Lima. 2018

**CHÁVEZ, Romel & LÓPEZ, Angel.** Diseño e implementación de un sistema de supervisión, utilizando una red DeviceNet, en el laboratorio de PLC´s de la Escuela Politécnica del Ejército Extensión Latacunga (Trabajo de titulación). Escuela Politécnica del Ejército. Latacunga. 2010.

**COLMAN, Alisson.** *Propuesta de implementación de un sistema de control en lazo cerrado para banco didáctico de hidráulica transparente.* Viña del Mar, 2020.

**CONTRETRAS, Juan & PUERTO, Karla. "**Sistema SCADA para el proceso de Pastaurización de jugos". *"Fesc"* (2014), (Cúcuta) pp. 32 -42.

**CORONEL, Pedro & PERALTA, Paúl.** Diseño e implementación de un sistema PID para el control de nivel de un tanque desarrollado con el PLC Siemens S7-200 (Trabajo de Titulación). Cuenca. 2012.

**CREUS, Antonio.** *Instrumentación industrial.* Octava. Barcelona : Marcombo S.A, 2011.

**DOULOS, Lambros, et al. "**Revision of Threshold Luminance Levels in Tunnels Aiming to Minimize Energy Consumption at No Cost: Methodology and Case Studies" *Energies.* vol 13, nº 7 (2020) pp. 1-23.

**ECHEVERRI, Sandra M. & GRISALES, Germán A.** Implementación de una red Profibus DP en un sistema automatizado (Trabajo de Titulación)*.* Universidad Tecnológica de Pereira. Pereira. 2013.

**GUARESE, Giuliano; et al. "**Exploiting Modbus Protocol in Wired and Wireless Multilevel Communication Architecture". *Brazilian Symposium on Computing System Engineering*, pp. 13- 18.

**GALLARDO, Sergio.** *Técnicas y procesos en instalaciones domóticas y automáticas.* Madrid: Paraninfo, 2013.

**GALLEGOS, Jefferson M. & DELGADO, Eddy H.** Diseño e implementación de una red industrial Modbus para el control de actuadores trifásicos en el laboratorio de fabricación flexible (Trabajo de titulación)*.*Universidad Politécnica Salesiana. Guayaquil. 2015.

**GARCES, Oscar & SHAGÑAY, Angel.** Implementacion de una estación de almacenamiento de probetas de distintos materiales y tamaños controlados por PLC y pantalla táctil para el laboratorio de control y automatización de procesos industriales de la escuela de ingeniería mecánica de la ESPOCH. Escuela Superiror Politécnica de Chimborazo. Riobamba. 2014.

**GÓMEZ, Cristian.** Análisis del impacto energético del cambio en el sistema de iluminación y su control en pasillos hospitalarios*.* Universidad de Valladolid. Valladolid. 2016.

**GUANO, María & ROMERO, Diana.** *Diseño e implementación de un sistema de monitoreo y control local y remoto, utilizando los protocolos industriales Profibus DP y Profinet con PLC's s7-1200, para el control automático de las variables caudal, presión y velocidad angular de un motor trifá.* Latacunga, 2014.

**GUTIÉRREZ, Marllelis &ITURRALDE, Sadi.** *Fundamentos básicos de instrumentación y control.* Santa Elena: UPSE, 2017.

**HUILLCA, Bertha.** *Instrumentación para el control de procesos industriales y la tecnología de Fieldbus en la comunicación inteligente.* Puno, 2019.

**IZQUIERDO, Emilio.** *Diseño de una instalación eficiente de iluminación en un túnel.* Sevilla, 2013.

**JIMÉNEZ, Alfredo.** Integración de protocolo Modbus en la LPC1769 (Trabajo de titulación). Universitat Oberta de Catalunya. Cataluña. 2014.

**JIMENEZ, Gabriel & HENRY, Murcia.** *Red Profibus prácticas de laboratorio.* Cartagena de Indias, 2010.

**LOJAN, Edgar F.** *Automatización de la línea de ensamble de congeladores de ingreso de producto terminado, en la empresa INDUGLOB S.A.* Cuenca, 2015.

**LÓPEZ, Juan C.** *Optimización del consumo eléctrico en el alumbrado de túneles en autovías de alta capacidad mediante actuaciones sobre el entorno. Análisis crítico de la normativa vigente.*  Granada, 2015.

**MALDONADO, Oswaldo.** *Diseño e implementación de un tablero simulador para PLC Siemens s7-1200 y desarrollo de guías de prácticas.* Loja, 2015.

**MERO, Alexander R.** *Estudio, diseño y creación de un banco de pruebas de arranque de motores trifásicos con PLC para el laboratorio de máquinas eléctricas de la facultad técnica de la universidad católica de Santiago de Guayaquil.* Guayaquil, 2014.

**MINISTERIO DE FOMENTO DE ESPAÑA.** *Orden circular 36/2015 sobre criterios a aplicar en la iluminacion de carreteras a cielo abierto y túneles.* Madrid, 2015.

**MORALES, Marisela.** *Especificación y verificación de un protocolo de comunicación tolerante a fallas de desconexión para aplicaciones colaborativas.* Huajuapan de León, 2015.

**NARDONE, Roberto; et al. "**Formal Security Assessment of Modbus Protocol. 2016". *The 11th International Conference for Internet Technology and Secured Transactions*, pp. 142-147.
**NATIONAL INSTRUMENT.** Introduction to Lookout. *National Instruments Corporation.* [En línea] 2008. https://www.ni.com/pdf/manuals/372594a.pdf.

**NATIONAL INSTRUMENTS.** Lookout: HMI/SCADA Software for Water and Wastewater Applications. [En línea] 2010. https://www.ni.com/pdf/wp/us/wp2101.pdf.

**NATIONAL OPTICAL ASTRONOMY OBSERVATORY.** "Contaminación Lumínica y Deslumbramiento". *Association of Universities for Research in Astronomy,* 2016.

**MAHMOUD, Magdi; et al. "**Using OPC technology to support the study of advanced process control". *ISA Transaction*. nº 55(2014) pp. 155-167.

**MARTÍNEZ, Lourdes. "**OPC-UA: Un estándar al servicio de la integración en el control de edificios"*. Universidad, Ciencia y Tecnología*. vol 17, nº 66 (2013), (Puerto Ordaz) pp. 49-53.

**MORALES, Flavio; et al. "**Sistema de control y monitoreo bajo los protocolos Ethernet y Modbus RTU en el control de sistemas decintas transportadoras para línea embotelladora de bebidas. *Revista Iberoamericana de Sistemas y Tecnología de Información*, nº E27 (2020), (Ecuador) pp. 636-649.

**PACHECO, Frank & ARÉVALO, Roger.** *Desarrollo de una práctca de laboratorio de OPC.*  Cartagena: Universidad Texnológica de Bolívar, 2006.

**PÉREZ, Esteban. "**Los sistemas SCADA en la automatización industrial". *Tecnología en Marcha*, vol. 28 (2015), pp. 3-14.

**PEREZ, Edgar A.** *Diseño y montaje de un entrenador con el controlador lógico programable PLC S7-200 de Siemens.* Bucaramanga, 2011.

**PÉREZ, Gilberto J.** *Diseño e implementación de un sistema de supervisión, control y monitoreo de la producción de palanquillas y barras corrugadas mediante el uso de software SCADA.* Las Tunas, 2017.

**PÉREZ, Mario A.** *Introducción a los sistemas de control y modelo matemático para sistemas lineales invariantes en el tiempo.* San Juan, 2011.

**PLAZA, David & ÁLVAREZ, Francisco.** *Desarrollo de un Lboratorio virtual para el estudio de sistemas SCADA para sistemas de alumbrado público.* Guayaquil : Escuela Superior Politécnica del Litoral, 2018.

**QUIROZ, Carlos & VILLACÍS, Stalyn.** *Diseño e implementación de un sistema de control automático para dos hornos a vapor utilizados para la elaboración de embutidos.* Sangolquí, 2020.

#### **REAL ACADEMIA ESPAÑOLA.** *Telecontrol.* 2019.

**ROBLES, Carlos; et al."**Diseño de un sistema Scada basado en labview, implementando el protocolo de comunicación inalámbrica zigbee"*. Prospect. vol. 10 (*2012) pp. 44-52.

**RODRÍGUEZ, Antonio.** *Sistema SCADA.* segunda. Barcelona: Marcombo Ediciones, 2007.

**RODRÍGUEZ, Aquilno.** *Sistema SCADA.* Tercera. Barcelona : Marcombo S.A, 2012.

**RODRÍGUEZ, Juan; et al.** *Fundamentos de seguridad en túneles vehiculares.* Chile: Banco Interamericano de Desarrollo, 2019.

**SÁNCHEZ, Rubén."** Camino hacia la creación de clientes servidores bjo el estádar UA de la Fundación OPC"*. Revista Inge-CUC,* vol. 6 (2010), (Barranquilla).

**SCHWARZ, M & BOERCSOEK, J. "**Advances of OPC Client Server Architectures for Maintenance Strategies – a Research and Development Area not only for Industries". *WSEAS Transactions or Sylstem and Control* (2008), pp. 195-207.

**SECRETARÍA DE COMUNICACIONES Y TRANSPORTE.** *Manual de diseño y construcción de túneles de carretera.* Cuidad de México, 2013.

**SEPÚLVEDA, Rubén A.** *Indicadores de desempeño en túneles viales para modelo de niveles de servicio de carreteras.* Valparaíso, 2019.

**TAMBOLI, Sadik; RAWALE; THORAIET, M. "**Implementation of Modbus RTU and Modbus TCP Communication using Siemens S7-1200 PLC for Batch Process". I*nternational Conference on Smart Technologies and Management*, (India) pp. 258-263.

**TORRADES, Sandra.** "Diversidad del genoma humano: los polimorfismos". *Elsevier . vol 21,*  nº5 (2002).

**TORRES, Ivone; et al.** "Actualización del PLC de un Sistema de Manufactura Integrada por Computador"**.** *RISTI - Revista Ibérica de Sistemas e Tecnologias de Informação,* vol. 27 (2018), pp. 18-35.

**UNIVERSIDAD PONTIFICIA BOLIVARIANA.** *¿Existe diferencia entre: "redundancia" y "pleonasmo"?* Colombia, 2019.

**UREÑA, Guillermo E.** Estudio de pre factibilidad para implementar la renovación del sistema de iluminación empleado por la Compañía Nacional de Fuerza y Luz en el Túnel de la carretera Braulio Carrillo (Túnel Zurquí) (Trabajo de Titulación)*.* Instituto Centroamricano de Administración Pública ICAP. San Jóse. 2013. pp. 1-376

**VALDÉS, Roger.** *Automatización de un sistema de climatización con PLC.* Ciudad de México, 2012.

**VALDIVIA, Carlos.** *Sistemas de control continuos y discretos.* Madrid: PARANINFO, 2012.

**VARELA, José Luis.** *Sistema de control automático para el posicionamiento de una silla de ruedas eléctrica.* Ambato, 2014.

**VILLAGÓMEZ, Daniel A.** *Evaluación de iluminación en los túneles: Cerro Santa Ana, El Carmen, San Eduardo de la ciudad de Guayaquil, basándose en la Normativa Técnica de Carreteras de España "Orden Circular 36/2015".* Quito, 2018.

**WANG, Kelong; et al.** *Implementation of Modbus Communication Protocol Based on ARM Coretx-MO.* 2014. doi:10.1109/icsse.2014.6887907.

**WEG.** *Modbus RTU: Manual del Usuario.* Brasil: Static weg, 2014.

#### **ANEXOS**

### **ANEXO A.** PROGRAMACIÓN PLCS.

### **Programación PLC Maestro**

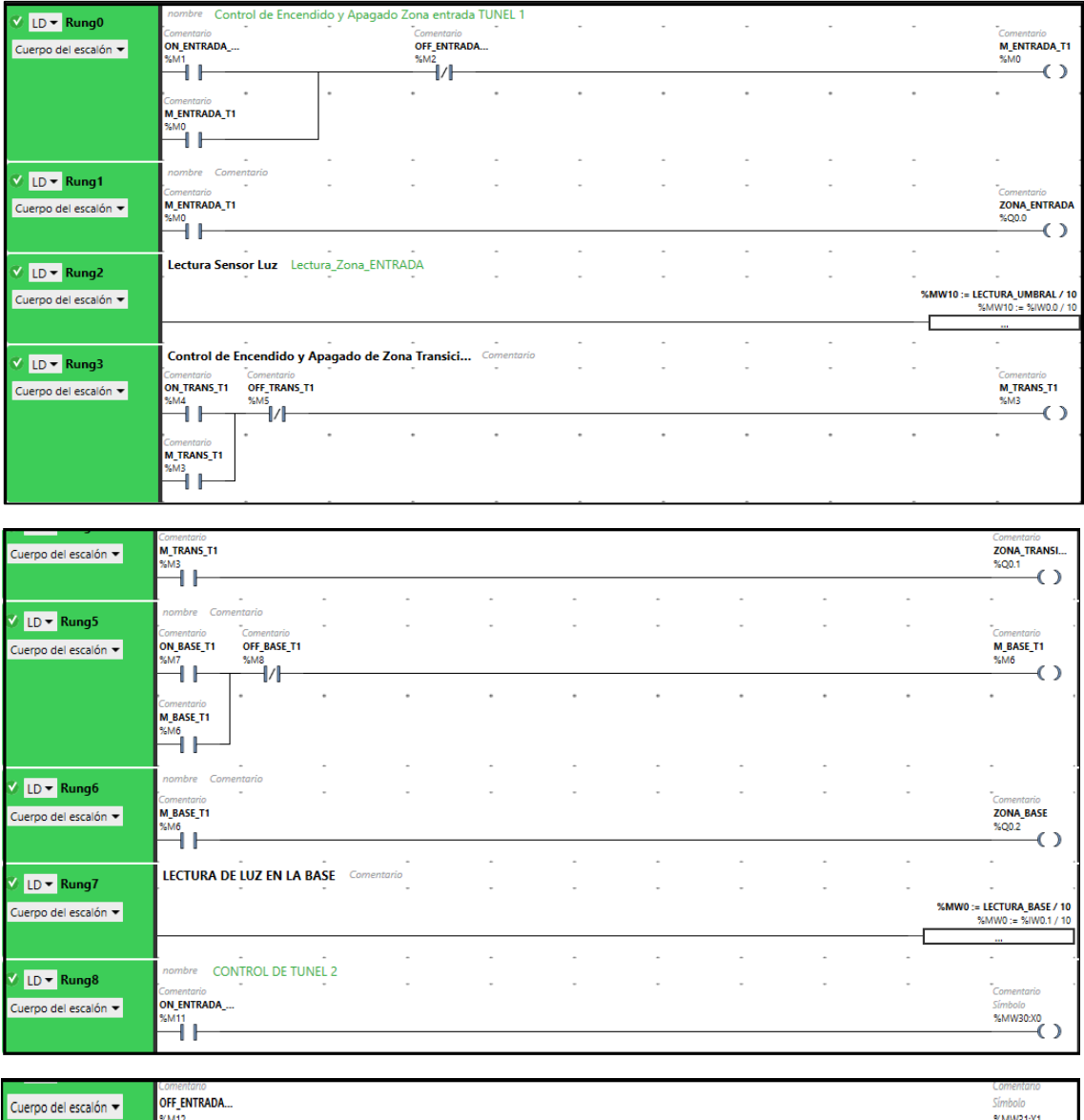

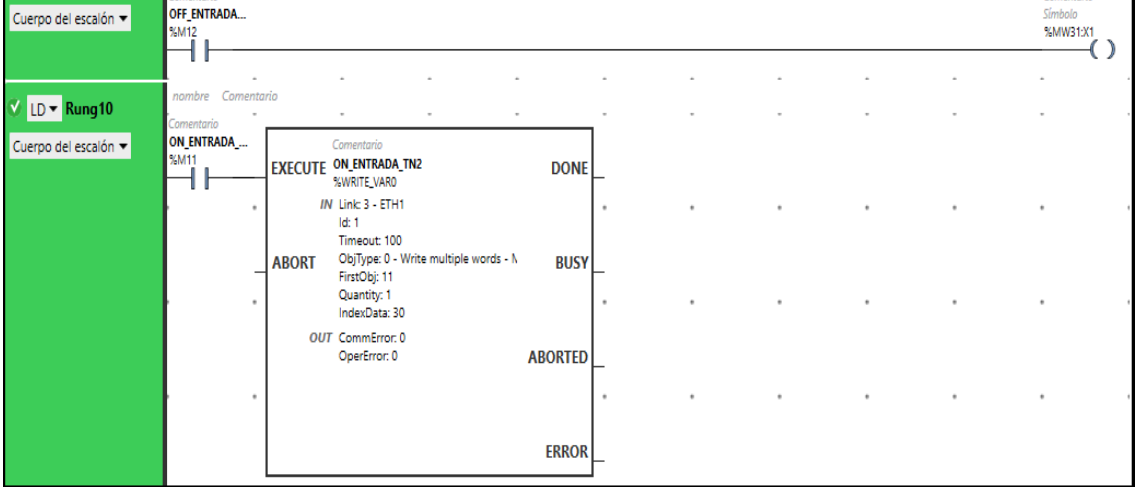

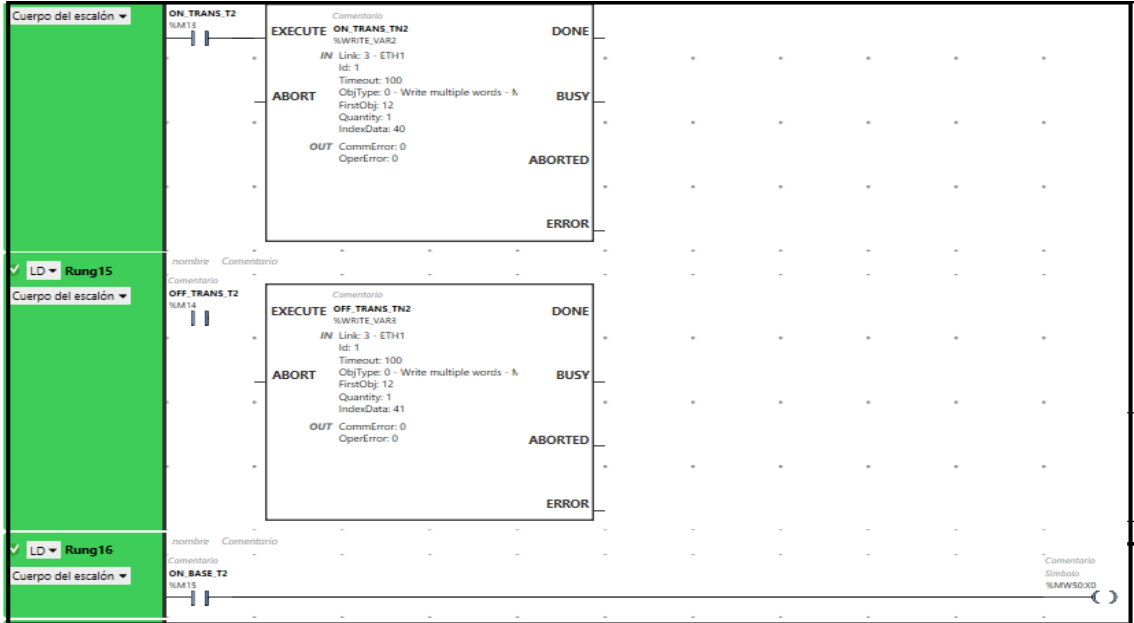

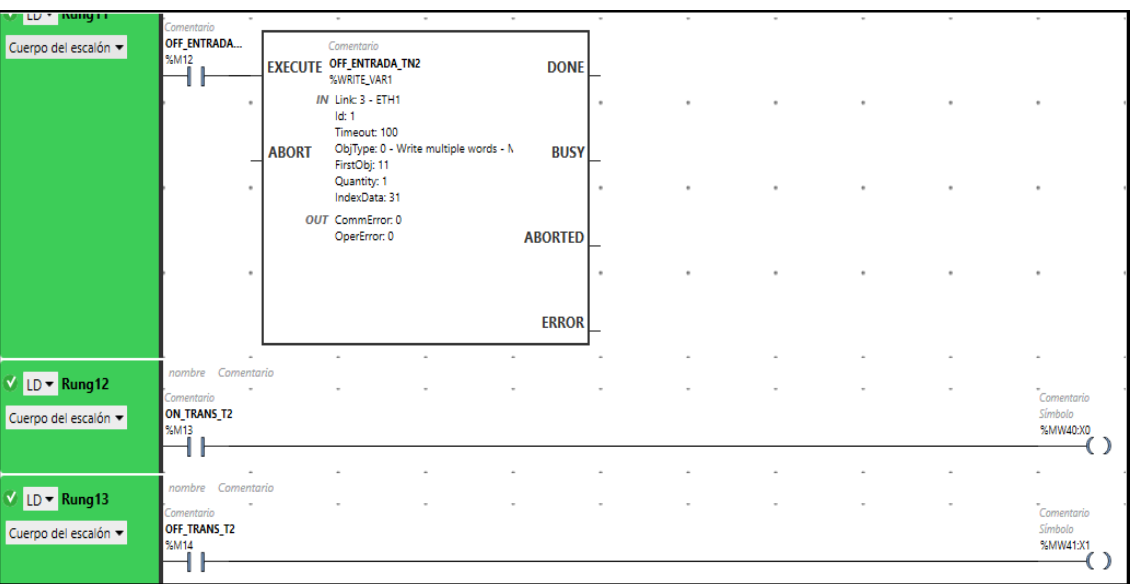

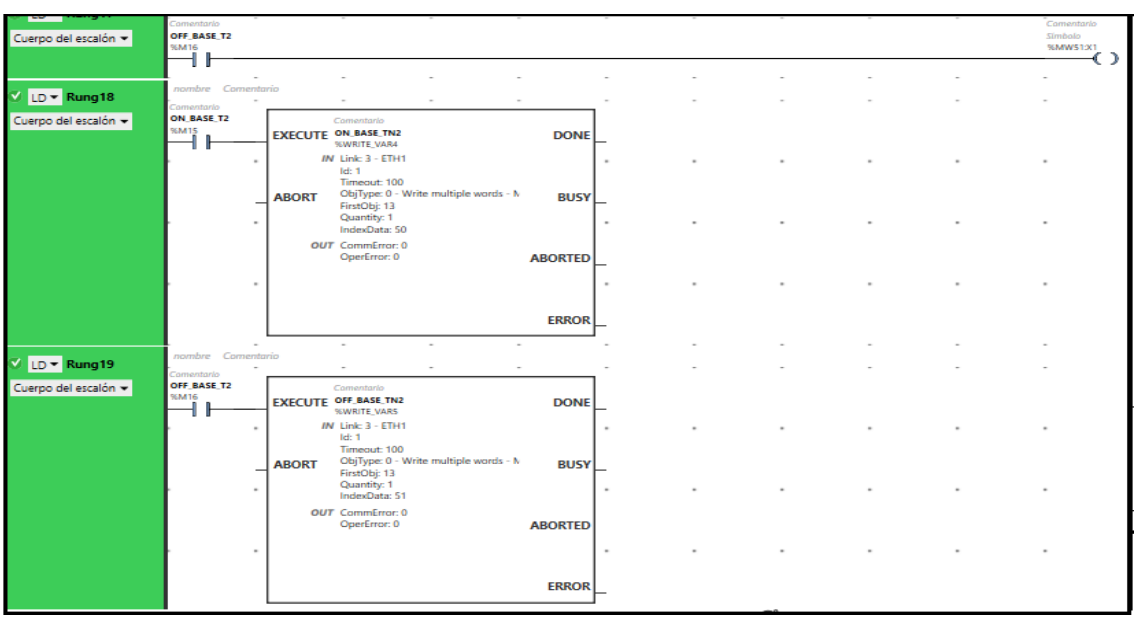

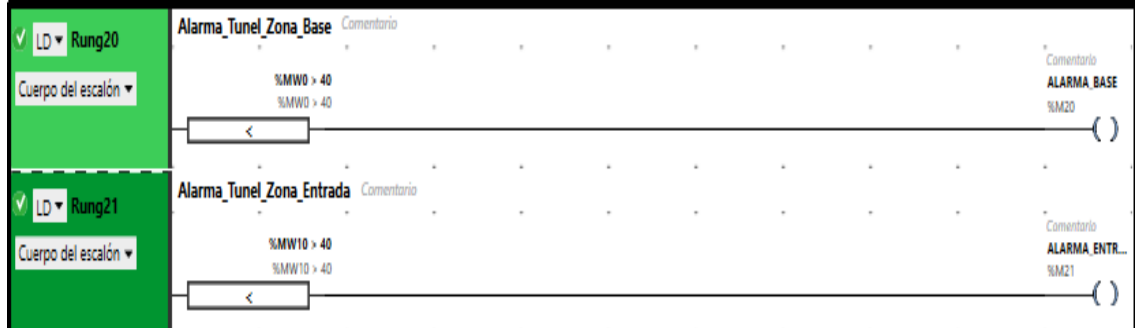

## Programación PLC Esclavo.

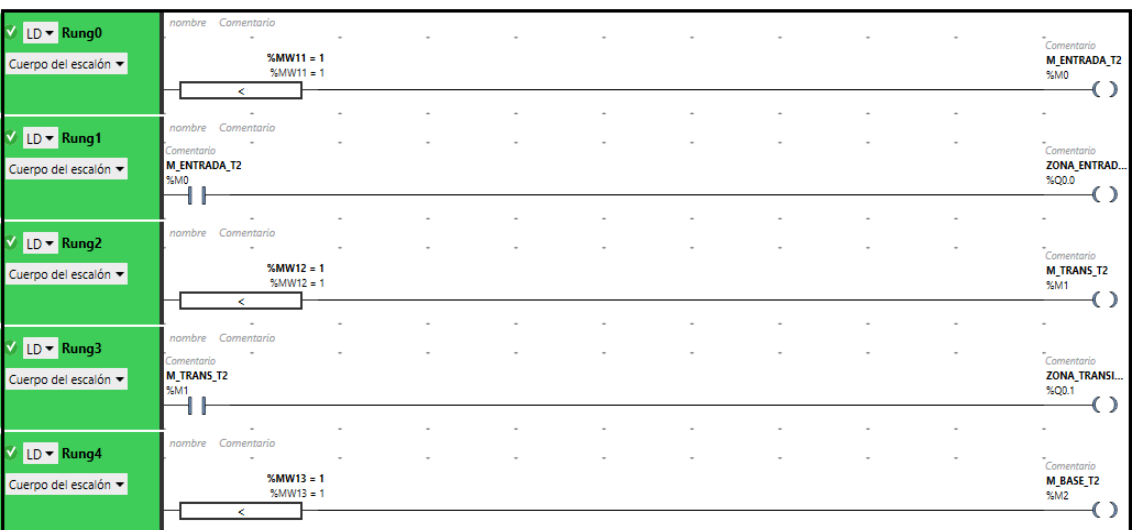

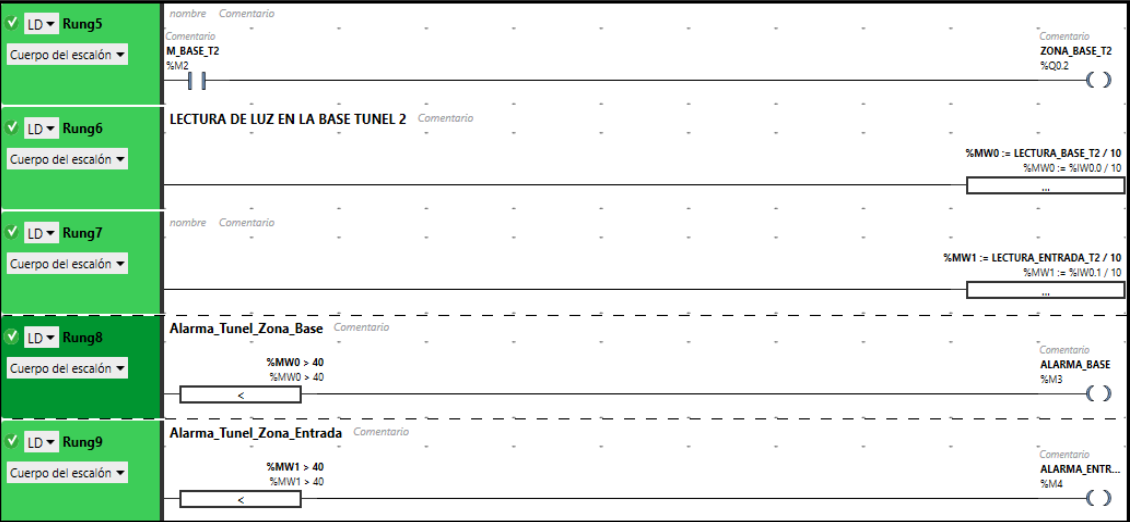

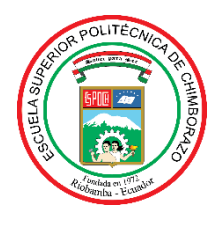

# **ESCUELA SUPERIOR POLITÉCNICA DE CHIMBORAZO DIRECCIÓN DE BIBLIOTECAS Y RECURSOS PARA EL APRENDIZAJE Y LA INVESTIGACIÓN**

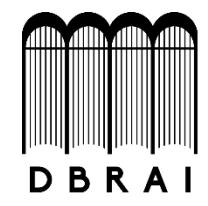

# **UNIDAD DE PROCESOS TÉCNICOS**

### REVISIÓN DE NORMAS TÉCNICAS, RESUMEN Y BIBLIOGRAFÍA

**Fecha de entrega:** 24 / 03 / 2021

**INFORMACIÓN DEL AUTOR/A (S)**

**Nombres – Apellidos:** Carlos Adrián López Fiallos

**INFORMACIÓN INSTITUCIONAL**

**Facultad**: Informática y Electrónica

**Carrera:** Ingeniería Electrónica en Control y Redes Industriales

**Título a optar:** Ingeniero en Electrónica, Control y Redes Industriales

**f. Analista de Biblioteca responsable: Ing. CPA.** Jhonatan Rodrigo Parreño Uquillas**. MBA.**

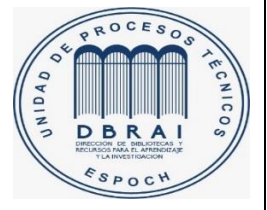

24-03-2021 0801-DBRAI-UPT-2021